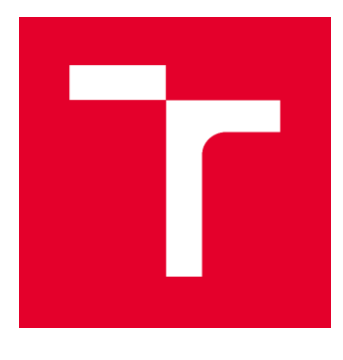

# **VYSOKÉ UČENÍ TECHNICKÉ V BRNĚ**

BRNO UNIVERSITY OF TECHNOLOGY

# **FAKULTA STAVEBNÍ**

**FACULTY OF CIVIL ENGINEERING** 

# ÚSTAV VODNÍCH STAVEB

**INSTITUTE OF WATER STRUCTURES** 

# **HYDRODYNAMICKÝ MODEL SVITAVY** A SVRATKY NA ÚZEMÍ MĚSTA BRNA

HYDRODYNAMIC MODEL OF THE SVITAVA AND SVRATKA RIVERS IN BRNO

**DIPLOMOVÁ PRÁCE DIPLOMA THESIS** 

**AUTOR PRÁCE AUTHOR** 

**Bc. Tomáš Račoch** 

VEDOUCÍ PRÁCE **SUPERVISOR** 

doc. Ing. ALEŠ DRÁB, Ph.D.

**BRNO 2019** 

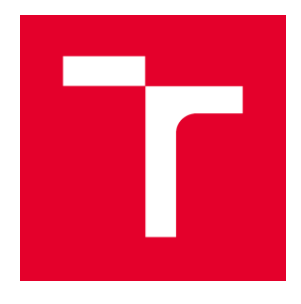

# VYSOKÉ UČENÍ TECHNICKÉ V BRNĚ **FAKULTA STAVEBNÍ**

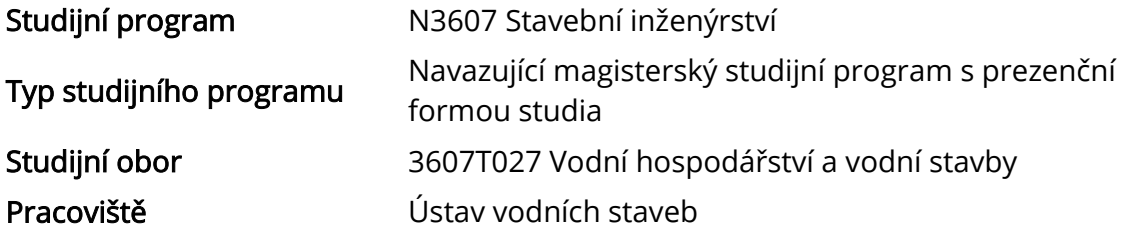

# ZADÁNÍ DIPLOMOVÉ PRÁCE

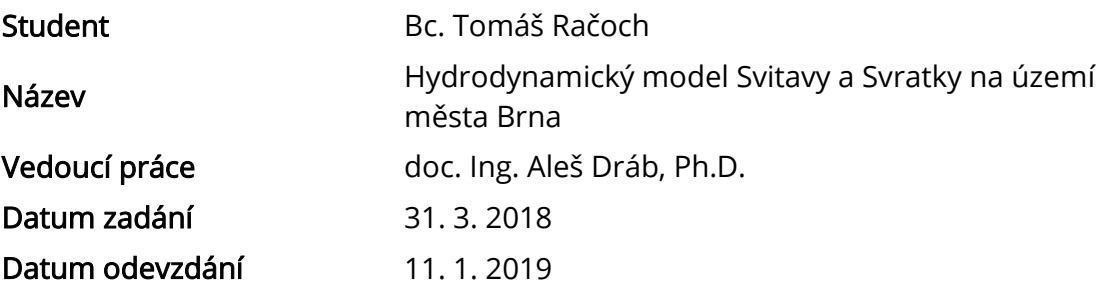

V Brně dne 31. 3. 2018

prof. Ing. Jan Šulc, CSc. Vedoucí ústavu

prof. Ing. Miroslav Bajer, CSc. Děkan Fakulty stavební VUT

#### PODKLADY A LITERATURA

- Odborná literatura z oboru matematického modelování proudění vody, numerických metod a geografických informačních systémů.

- Geodetické zaměření zájmových úseků vodních toků.
- Hydrologická data.
- Mapové podklady.

#### ZÁSADY PRO VYPRACOVÁNÍ

Cílem práce je realizace hydraulických výpočtů proudění vody v tocích a záplavových územích Svitavy a Svratky na území města Brna. K výpočtům bude použit spřažený 1D a 2D numerický model. Výstupy práce budou zahrnovat:

- průvodní a technickou zprávu,
- fotodokumentaci,

- výsledky hydraulických výpočtů proudění vody pro zájmové úseky toků a záplavová území ve formě map povodňového nebezpečí,

- podélné a příčné profily toků se zakreslením vypočtených úrovní hladin.

#### **STRUKTURA DIPLOMOVÉ PRÁCE**

VŠKP vypracujte a rozčleňte podle dále uvedené struktury:

1. Textová část VŠKP zpracovaná podle Směrnice rektora "Úprava, odevzdávání, zveřejňování a uchovávání vysokoškolských kvalifikačních prací" a Směrnice děkana "Úprava, odevzdávání, zveřejňování a uchovávání vysokoškolských kvalifikačních prací na FAST VUT" (povinná součást VŠKP).

2. Přílohy textové části VŠKP zpracované podle Směrnice rektora "Úprava, odevzdávání, zveřejňování a uchovávání vysokoškolských kvalifikačních prací" a Směrnice děkana "Úprava, odevzdávání, zveřejňování a uchovávání vysokoškolských kvalifikačních prací na FAST VUT" (nepovinná součást VŠKP v případě, že přílohy nejsou součástí textové části VŠKP, ale textovou část doplňují).

> doc. Ing. Aleš Dráb, Ph.D. Vedoucí diplomové práce

### **ABSTRAKT**

Diplomová práce se zabývá posouzením stávajícího stavu povodňové ochrany v tocích a záplavových územích Svitavy (ř. km 0,000 – 2,050) a Svratky (ř. km 26,370 – 33,963) na území města Brna. S použitím spřaženého 1D a 2D numerického modelu proudění vody byly provedeny hydraulické výpočty kulminačních průtoků Q5, Q20 a Q100. Pro výpočet byl použit program HEC-RAS 5.0.6. Výstupy byly zpracovány ve formě map povodňového nebezpečí a výkresové dokumentace.

## KLÍČOVÁ SLOVA

Povodeň, protipovodňová ochrana, spřažený 1D/2D numerický model, hydrodynamický model, HEC-RAS, Svitava, Svratka, Brno.

#### **ABSTRACT**

The Master's thesis deals with the assessment of the current state of flood protection in the rivers and floodplains of Svitava (km 0.000 - 2,050) and Svratka (km 26,370 - 33,963) in Brno. Using a combined 1D and 2D numerical model of water flow, hydraulic calculations of the peak flows of Q5, Q20 and Q100 were performed. For calculation, HEC-RAS 5.0.6 was used. The outputs were processed in the form of flood hazard maps and drawing documentation.

#### **KEYWORDS**

Flood, flood protection, combined 1D/2D numerical model, hydrodynamic model, HEC-RAS, Svitava, Svratka, Brno.

## **BIBLIOGRAFICKÁ CITACE**

Bc. Tomáš Račoch *Hydrodynamický model Svitavy a Svratky na území města Brna.* Brno, 2019. 61 s., 156 s. příl. Diplomová práce. Vysoké učení technické v Brně, Fakulta stavební, Ústav vodních staveb. Vedoucí práce doc. Ing. Aleš Dráb, Ph.D.

### PROHLÁŠENÍ O SHODĚ LISTINNÉ A ELEKTRONICKÉ FORMY ZÁVĚREČNÉ **PRÁCE**

Prohlašuji, že elektronická forma odevzdané diplomové práce s názvem *Hydrodynamický model Svitavy a Svratky na území města Brna* je shodná s odevzdanou listinnou formou.

V Brně dne 11. 1. 2019

Bc. Tomáš Račoch autor práce

## PROHLÁŠENÍ O PŮVODNOSTI ZÁVĚREČNÉ PRÁCE

Prohlašuji, že jsem diplomovou práci s názvem *Hydrodynamický model Svitavy a Svratky na území města Brna* zpracoval samostatně a že jsem uvedl všechny použité informační zdroje.

V Brně dne 11. 1. 2019

Bc. Tomáš Račoch autor práce

## PODĚKOVÁNÍ

Tímto děkuji doc. Ing. Aleši Drábovi, Ph.D. za odborné rady, cenné připomínky, vstřícný přístup při zpracování diplomové práce a poskytnutí výpočetního výkonu potřebného pro včasné dokončení práce. Také děkuji Ing. Davidu Duchanovi, Ph.D. za jeho ochotu a věnovaný čas. Dále děkuji Ing. Radce Klepárníkové za praktické rady a cenné připomínky. V neposlední řadě děkuji své rodině za podporu při studiu.

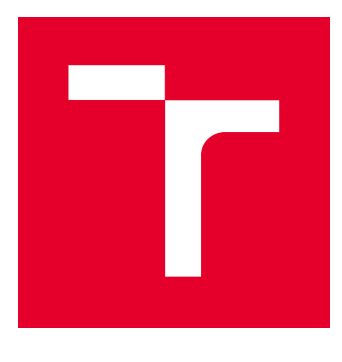

# VYSOKÉ UČENÍ TECHNICKÉ V BRNĚ

BRNO UNIVERSITY OF TECHNOLOGY

# **FAKULTA STAVEBNÍ**

**FACULTY OF CIVIL ENGINEERING** 

# ÚSTAV VODNÍCH STAVEB

**INSTITUTE OF WATER STRUCTURES** 

## HYDRODYNAMICKÝ MODEL SVITAVY A SVRATKY NA ÚZEMÍ MĚSTA BRNA

HYDRODYNAMIC MODEL OF THE SVITAVA AND SVRATKA RIVERS IN BRNO

# A. PRŮVODNÍ A TECHNICKÁ ZPRÁVA

### DIPLOMOVÁ PRÁCE **DIPLOMA THESIS**

#### AUTOR PRÁCE **AUTHOR**

Bc. Tomáš Račoch

**VEDOUCÍ PRÁCE SUPERVISOR** 

doc. Ing. ALEŠ DRÁB, Ph.D.

**BRNO 2019** 

## **OBSAH**

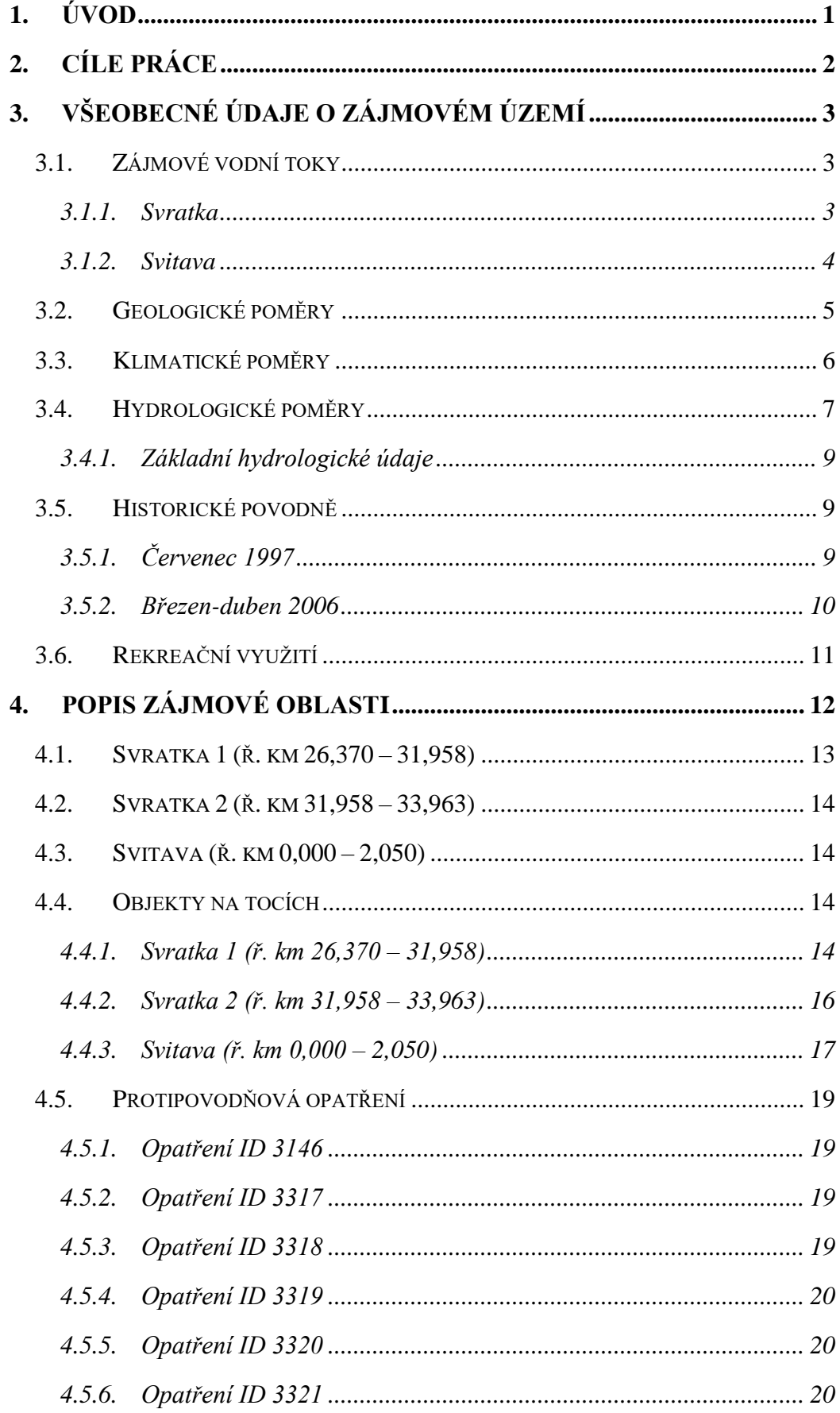

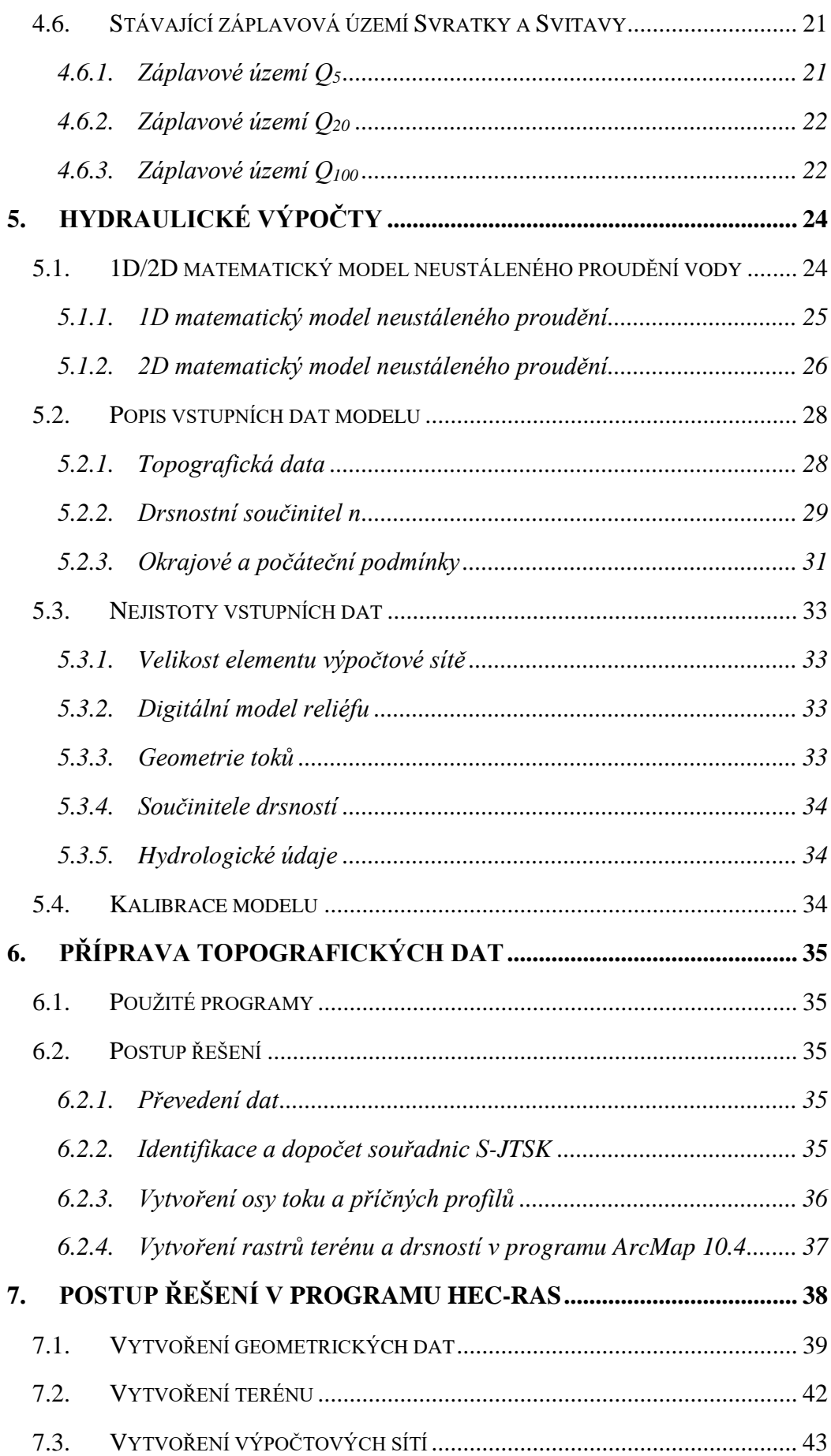

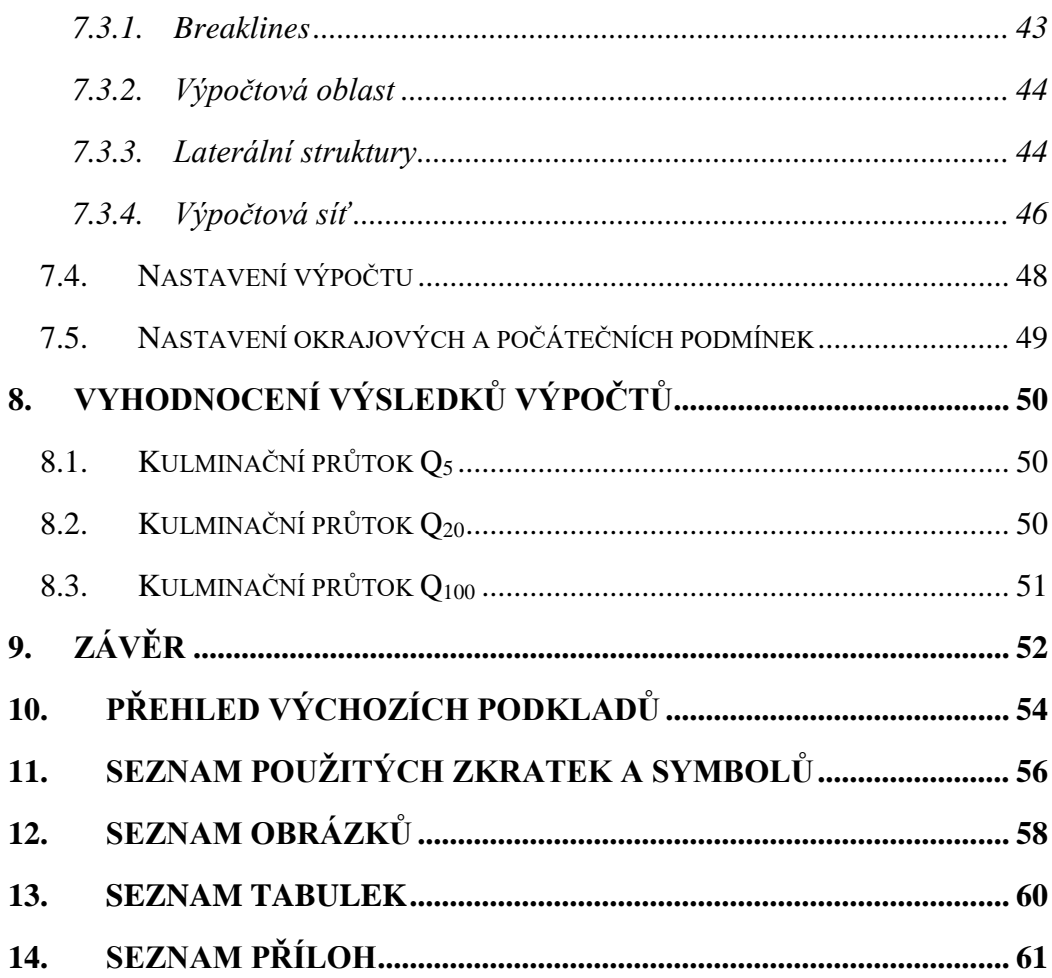

#### **1. Úvod**

Hydrodynamika je obor zabývající se mechanickým pohybem (prouděním) kapalin. Jedním z nástrojů řešení hydrodynamických problémů je matematické modelování, které umožňuje simulaci abstraktně vyjádřených fyzikálních dějů probíhajících na reálných objektech. Fyzikálními ději jsou v kontextu diplomové práce uvažovány povodňové průtoky na tocích Svratka a Svitava.

Povodní se označuje stav, při kterém dochází k přechodnému výraznému zvýšení hladiny vodního toku, jež má za následek zaplavení území mimo samotné koryto vodního toku. Povodeň může být zapříčiněna přírodními vlivy jako je tání, dešťové srážky a chod ledů (přirozená povodeň), anebo v důsledku havárie vodního díla (zvláštní povodeň).

Diplomová práce se zabývá posouzením stávající protipovodňové ochrany v lokalitě soutokové oblasti Svratky a Svitavy ve městě Brně. Zájmové území je vymezeno jezem Rajhrad (Svratka ř. km 26,370) v dolní části, pokračuje přes soutok obou toků (Svratka ř. km 31,958) a končí v místě křížení vodních toků s tělesem dálnice D1 (Svratka ř. km 33,963, Svitava ř. km 2,050). Naposledy byla zájmová oblast zasažena rozsáhlejšími povodňovými událostmi v letech 1997 a 2006.

#### **2. Cíle práce**

Cílem práce je realizace hydraulických výpočtů proudění vody v tocích a záplavových územích Svratky (ř. km 26,370 – 33,963) a Svitavy (ř. km 0,000 – 2,050) na území města Brna.

Při zpracování diplomové práce bylo uvažováno se dvěma základními scénáři. V závislosti na zvoleném scénáři byl simulován N-letý průtok povodně pro jeden z uvedených toků a doplněk v toku druhém. Výsledné mapy byly zpracovány jako obálka maxima obou uvedených scénářů. Pro oba vodní toky byly simulovány povodňové průtoky Q5, Q<sup>20</sup> a Q100. Výpočty průběhů hladin a stanovení rozlivů byly provedeny pomocí spřaženého 1D a 2D numerického modelu. Pro realizaci výpočtů byl zvolen volně šiřitelný software HEC-RAS 5.0.6.

Výsledky hydraulických výpočtů proudění vody pro zájmové úseky toků a záplavová území byly pro jednotlivé povodňové scénáře zpracovány ve formě map povodňového nebezpečí (mapa rozlivů, mapy hloubek a mapy rychlostí), doplněných o podélné a příčné profily toků se zakreslenými úrovněmi vypočtených hladin. V závěru byly výsledné rozsahy rozlivů porovnány se stanovenými záplavovými územími v zájmové lokalitě.

#### **3. Všeobecné údaje o zájmovém území**

#### *3.1. Zájmové vodní toky*

#### 3.1.1. Svratka

Řeka Svratka (ID: 4127900001000) pramení v kraji Vysočina na Českomoravské vrchovině. Prameniště se nachází severně od Žďáru nad Sázavou nedaleko obce Cikháj ve Žďárských vrších pod Žákovou horou (810 m n. m.) v nadmořské výšce 771,93 m n. m. Na horním toku směřuje Svatka severovýchodně do stejnojmenného města Svratka, kde se poté stáčí na jihojihovýchod k městu Brnu. Celková délka toku je 168,49 km a plocha povodí činí 7115,60 km<sup>2</sup> . Správcem povodí je podnik Povodí Moravy, s. p. V povodí Svratky se vyskytuje řada vodních nádrží, z nichž se přímo na toku nachází soustava dvou nádrží Vír I a Vír II, níže po toku pak Brněnská přehrada. Největší vodní nádrží v povodí je vodní nádrž Dalešice (462,67 ha). Svratka se vlévá do Dyje jako její levostranný přítok ve vodní nádrži Nové Mlýny – střed (ř. km 53,19) v nadmořské výšce 162,94 m n. m. [1] Přehledná mapa povodí Svratky viz [Obr. 3.1.](#page-13-0)

Řešený úsek Svratky se nachází mezi jezem Rajhrad a silnicí E50 (dálnicí D1) dle podkladů [6] v ř. km 26,370 – 33,963.

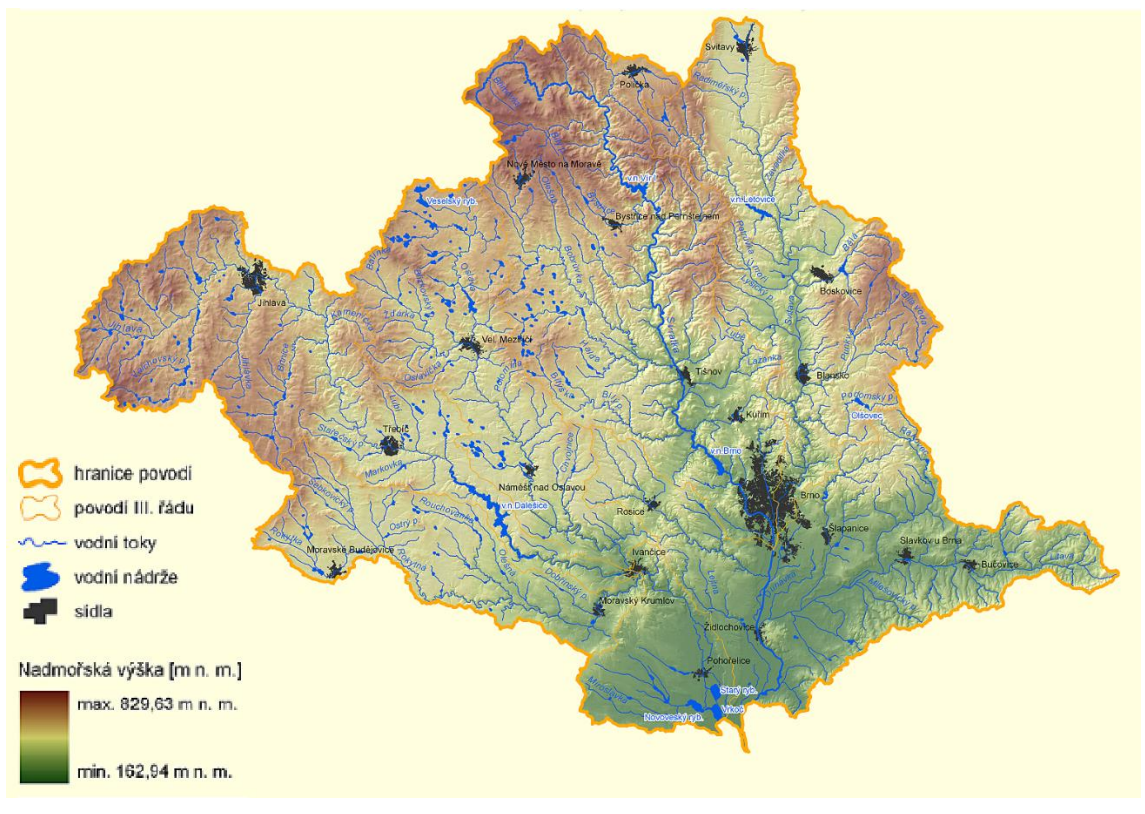

<span id="page-13-0"></span>**Obr. 3.1: Přehledná mapa povodí Svratky [1]**

#### 3.1.2. Svitava

Řeka Svitava (ID: 4142900001000) pramení v Pardubickém kraji ve Svitavské pahorkatině asi 3 km na severozápad od města Svitavy v nadmořské výšce 471,93 m n. m. Řeka směřuje v celé své délce na jih až do města Brna, kde se vlévá do řeky Svratky jako její nejvýznamnější levostranný přítok v nadmořské výšce 191,29 m n. m. (ř. km 34,970). Celková délka toku je 98,39 km a plocha povodí činí 1149,43 km<sup>2</sup>. Správcem povodí je podnik Povodí Moravy, s. p. [1] Přehledná mapa povodí Svitavy viz [Obr. 3.2.](#page-14-0)

Řešený úsek Svitavy se nachází mezi jejím ústím do řeky Svratky a silnicí E50 (dálnicí D1) dle podkladů [6] v ř. km 0,000 – 2,050.

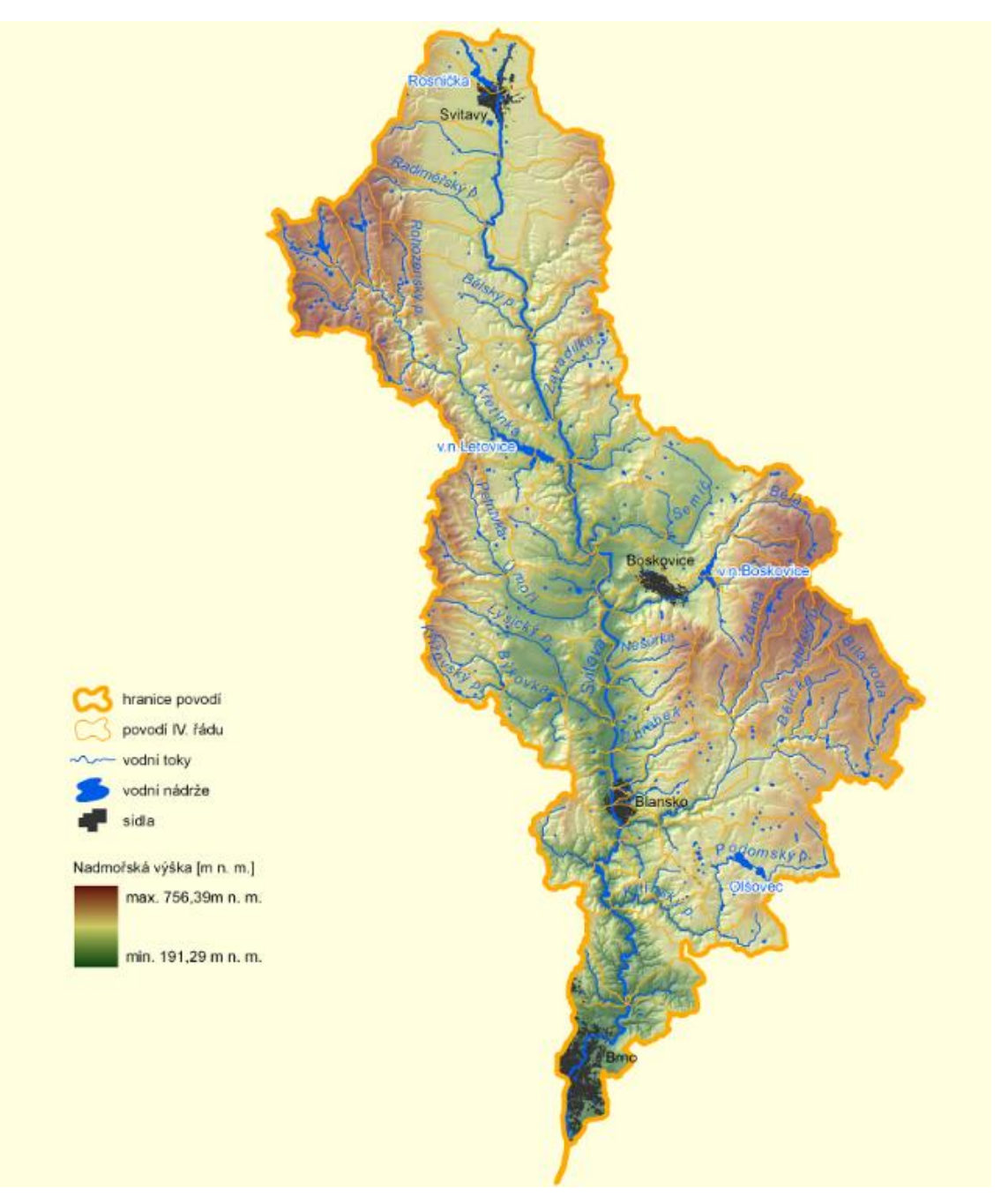

<span id="page-14-0"></span>**Obr. 3.2: Přehledná mapa povodí Svitavy [1]**

#### *3.2. Geologické poměry*

Z hlediska geologických poměrů tvoří většinu zájmového území nivní sedimenty v malé míře doplněné smíšenými a písčito-hlinitými až hlinito-písčitými sedimenty. Na východní straně jsou zastoupeny rovněž písky a štěrky. Ojediněle se vyskytuje vápnitý jíl (tégl), místy s polohami písků a klastika-písky, štěrky se zpevněnými polohami pískovce a slepence. Vše výše uvedené je pak lemováno převážně spraší a sprašovou hlínou. Geologická mapa viz [Obr. 3.3](#page-15-0) a její legenda [Obr. 3.4.](#page-16-0)

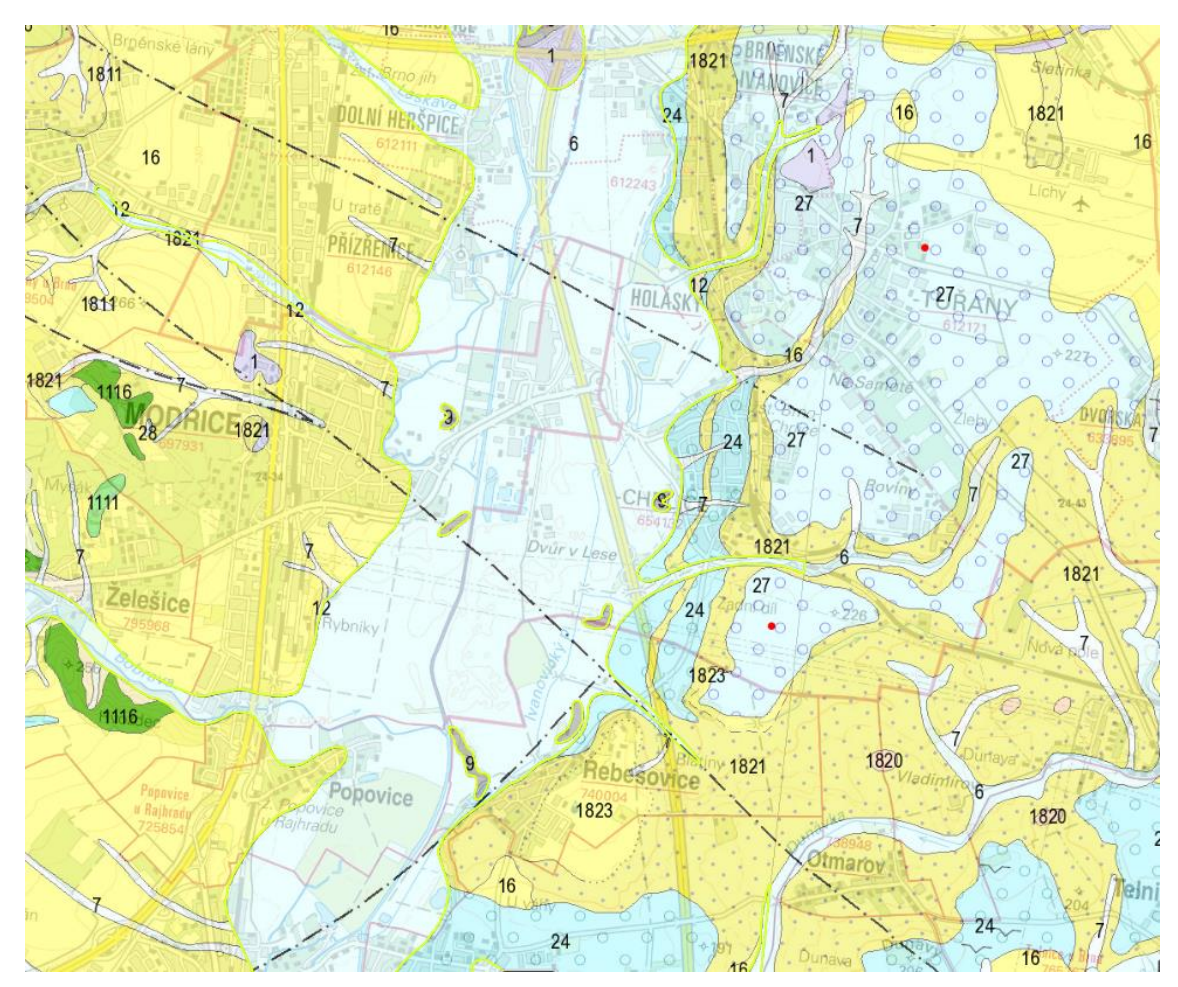

<span id="page-15-0"></span>**Obr. 3.3: Geologická mapa [16]**

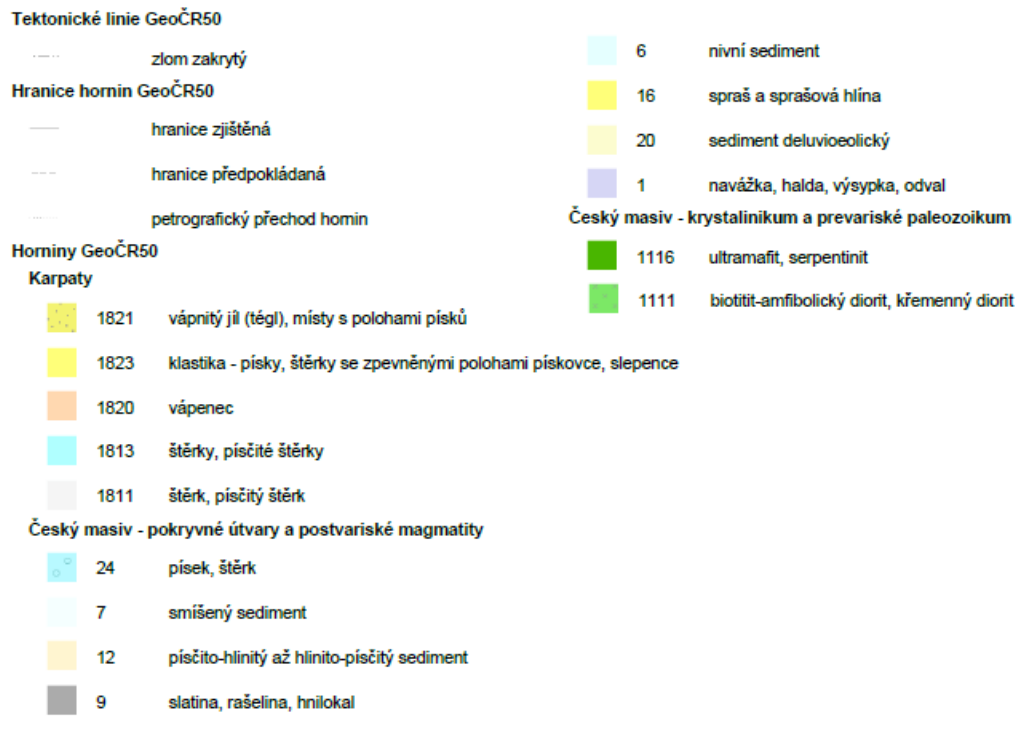

**Obr. 3.4: Legenda geologické mapy [16]**

#### <span id="page-16-0"></span>*3.3. Klimatické poměry*

Podle Quittovy klimatické klasifikace spadá zájmové území do teplé klimatické oblasti T4. Podnebí se zde vyznačuje velmi dlouhým, velmi teplým a velmi suchým létem, krátkým a teplým přechodným obdobím a krátkou, mírně teplou a suchou zimou. [15] Charakteristika vybraných klimatických oblastí se nachází v následující [Tab. 3.1.](#page-16-1)

| <b>Charakteristika</b>                      | <b>T4</b>   |
|---------------------------------------------|-------------|
| Počet letních dnů                           | $60 - 70$   |
| Počet dnů s průměrnou teplotou 10 °C a více | $170 - 180$ |
| Počet mrazových dnů                         | $100 - 110$ |
| Počet ledových dnů                          | $30 - 40$   |
| Průměrná teplota v lednu [°C]               | $-2 - (-3)$ |
| Průměrná teplota v dubnu [°C]               | $9 - 10$    |
| Průměrná teplota v červenci [°C]            | $19 - 20$   |
| Průměrná teplota v říjnu [°C]               | $9 - 10$    |
| Průměrný počet dnů se srážkami 1 mm a více  | $80 - 90$   |
| Srážkový úhrn ve vegetačním období [mm]     | $300 - 350$ |
| Srážkový úhrn v zimním období [mm]          | $200 - 300$ |
| Počet dnů se sněhovou pokrývkou             | $40 - 50$   |
| Počet zamračených dnů                       | $110 - 120$ |
| Počet jasných dnů                           | $50 - 60$   |

<span id="page-16-1"></span>**Tab. 3.1: Charakteristika vybraných klimatických oblastí T4 [15]**

#### *3.4. Hydrologické poměry*

V zájmovém území se nenachází žádná limnigrafická stanice. Pro vodní tok Svratka je nejbližším hlásným profilem s přenosem dat hlásný profil kategorie A Brno - Poříčí (Svratka) v ř. km 41,36. Stanice ve správě Povodí Moravy, s. p. je umístěna na pravém břehu toku cca 300 m nad mostem s ev. č. BM-024.

Nejblíže se nacházející limnigrafická stanice pro tok Svitava je hlásný profil kategorie A Bílovice nad Svitavou (Svitava) v ř. km 15,51. Stanice ve správě ČHMÚ je umístěna cca 20 m pod mostem s ev. č. 374-044. Přehled hlásných profilů s online přenosem viz [Obr. 3.5.](#page-17-0)

<span id="page-17-0"></span>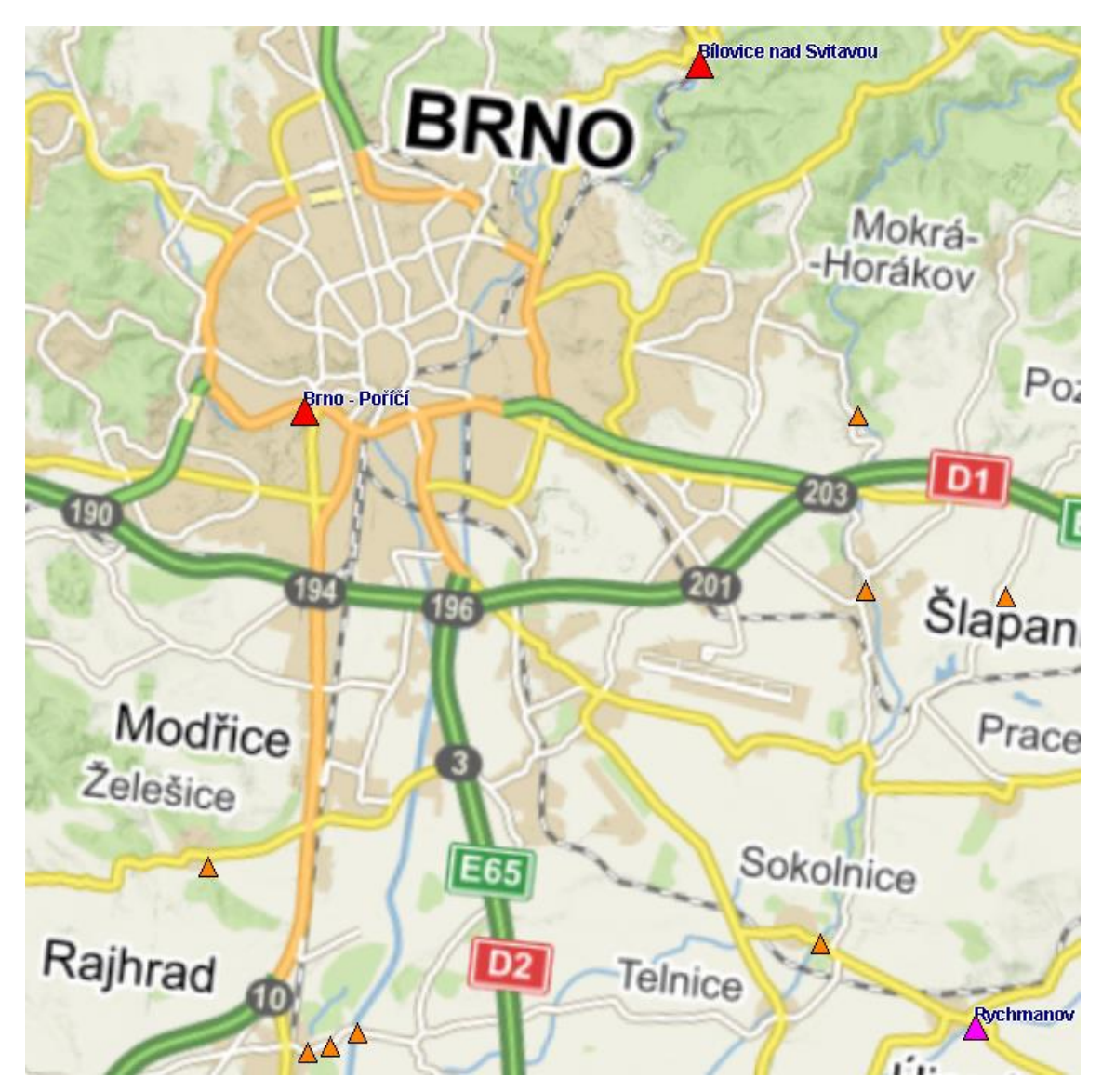

**Obr. 3.5: Hlásné profily s aktuálním měřením [11]**

#### **Hlásný profil kategorie A Brno – Poříčí (Svratka) [12]**

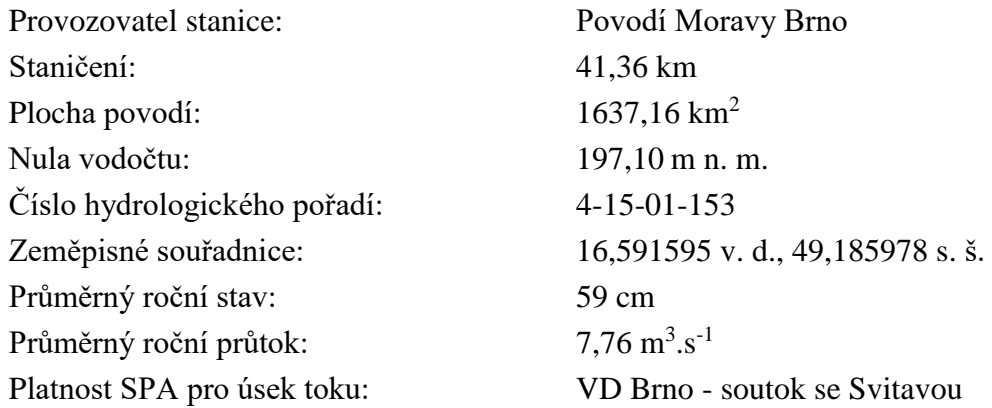

#### **Tab. 3.2: Stupně povodňové aktivity - hlásný profil kat. A Brno - Poříčí (Svratka)**

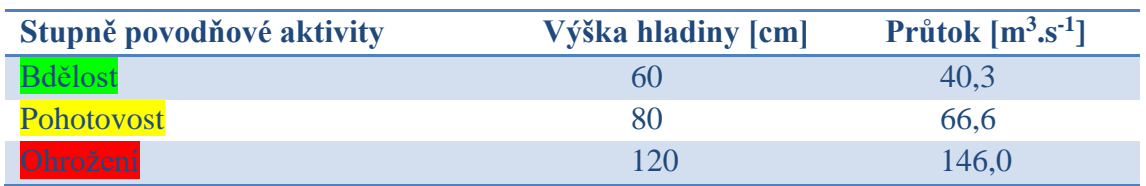

#### **Hlásný profil kategorie A Bílovice nad Svitavou (Svitava) [13]**

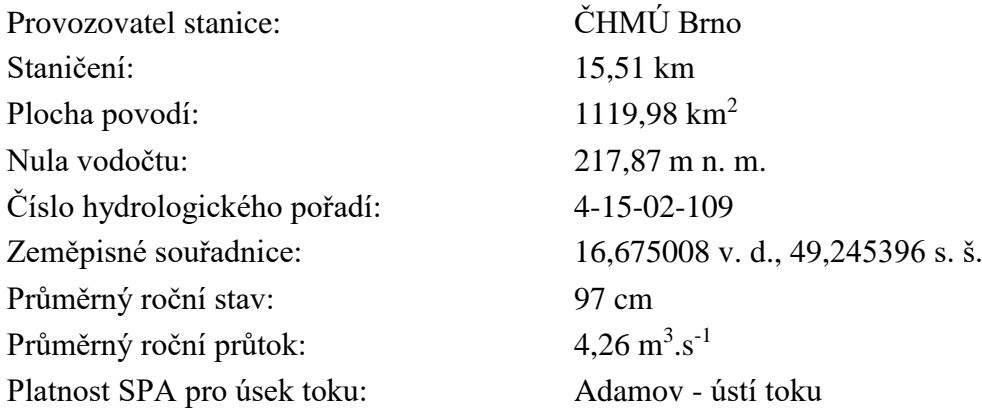

#### **Tab. 3.3: Stupně povodňové aktivity - hlásný profil kat. A Bílovice nad Svitavou (Svitava)**

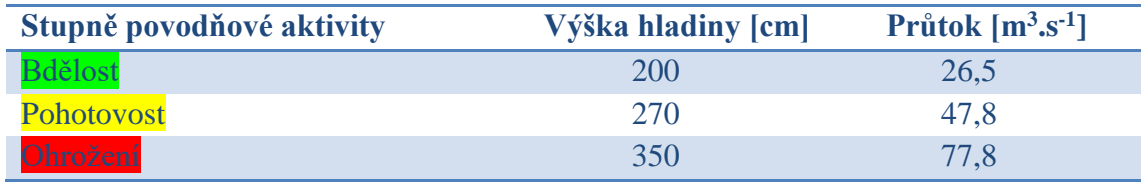

#### 3.4.1. Základní hydrologické údaje

Pro účely výpočtu průběhů hladin a jejich rozlivů byly pro vodní tok Svratka využity hydrologické údaje od ČHMÚ [9] s třídou přesnosti II a z MŘ pro jez Rajhrad [7]. Pro vodní tok Svitava bylo uvažováno s hydrologickými údaji z Monitorovací stanice Svitava - LG Bílovice nad Svitavou, Povodí Moravy, s. p. [14].

**Tab. 3.4: Hodnoty N-letých průtoků pro profil Svratka nad Svitavou – jez Přízřenice [9]**

| N-leté průtoky | $\mathbf{v}_{20}$ | $\boldsymbol{\lambda}100$ |
|----------------|-------------------|---------------------------|
| $[m3.s-1]$     | 180,7             |                           |

**Tab. 3.5: Hodnoty N-letých průtoků pro profil jez Rajhrad [7]**

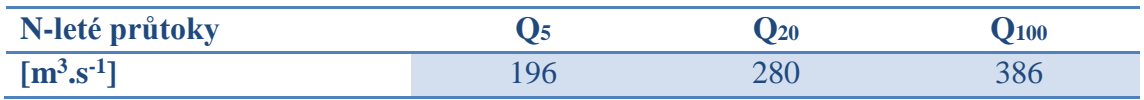

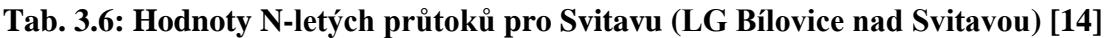

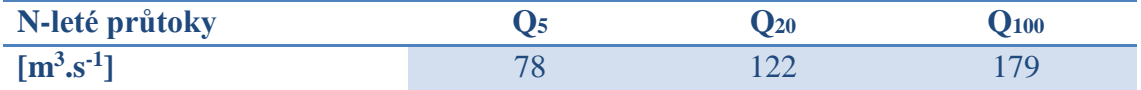

#### *3.5. Historické povodně*

#### 3.5.1. Červenec 1997

Červencové povodně v roce 1997 měly na území České republiky katastrofální dopady. Zapříčiněny byly vydatnými srážkovými úhrny ve dvou vlnách, a to ve dnech 5.-7. července a 17.-19. července.

V Dalečíně na horním toku Svratky dosáhl kulminační průtok 8. července úrovně Q50. Na Brněnsku však voda neudeřila v takové míře. Z důvodu opravy Vírského vodovodu a rekonstrukce hráze vodní nádrže Vír I, byla hladina v nádrži snížena o 10 m oproti běžnému stavu, a tak její retenční prostor transformoval zmíněný průtok v Dalečíně s hodnotou 128 m<sup>3</sup>.s<sup>-1</sup> na neškodných 35 m<sup>3</sup>.s<sup>-1</sup>.

V Bílovicích nad Svitavou přesáhl kulminační průtok Svitavy 9. července úrovně Q20. Na území města Brna bylo postiženo přibližně 250 domů, chaty, garáže, skladové a výrobní objekty v celkem 8 městských částech.

Kulminační průtoky po druhé vlně srážkových úhrnů v Brně již nedosáhly předchozích hodnot. Na Svratce  $Q_2$  a na Svitavě  $Q_1$ . Od 20. července začala hladina pozvolna klesat a průtoky se navracet k běžným hodnotám. Rozlivy historické povodně v červenci 1997 viz [Obr. 3.6.](#page-20-0) [20]

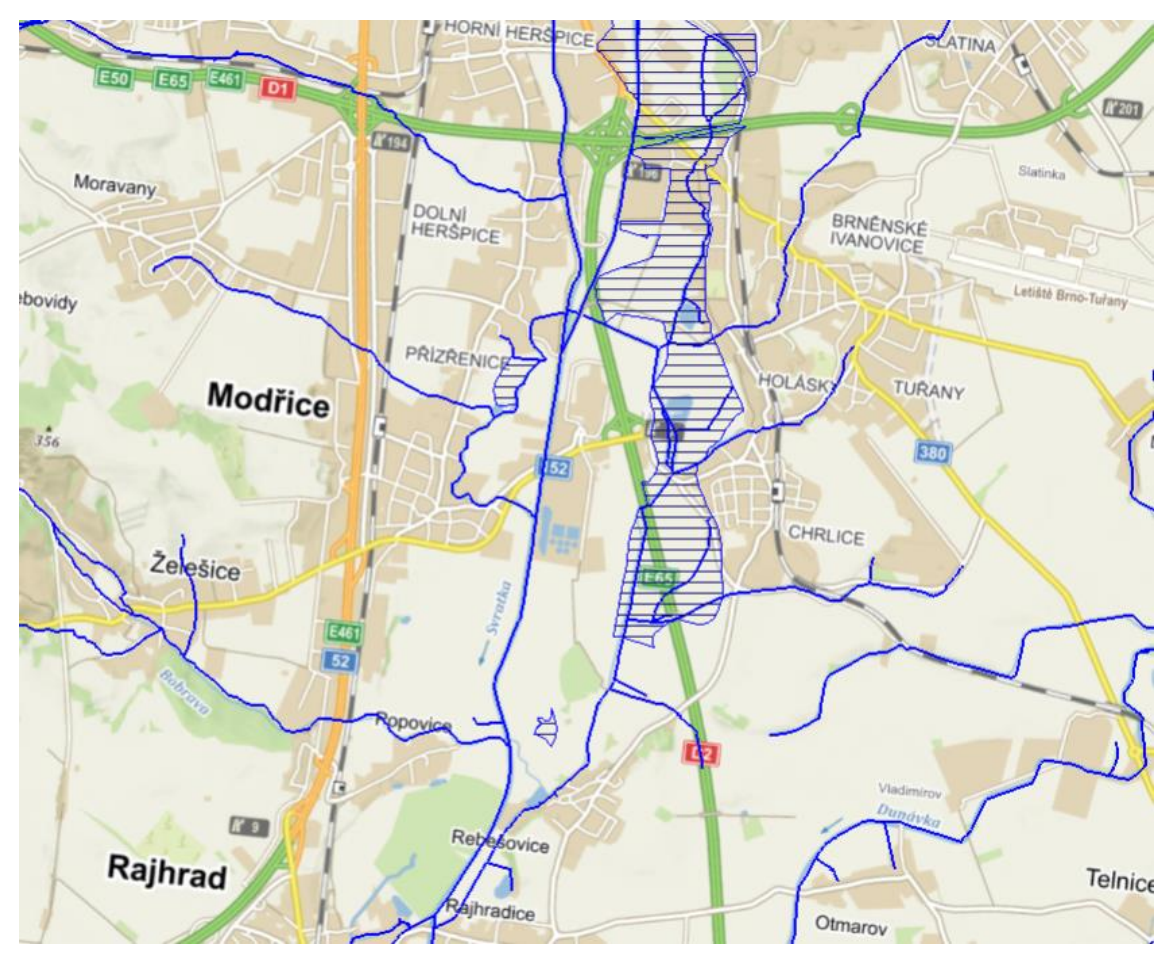

**Obr. 3.6: Historická povodeň červenec 1997 [11]**

#### 3.5.2. Březen-duben 2006

<span id="page-20-0"></span>Povodně na přelomu března a dubna roku 2006 byly zapříčiněny mimořádně mocnou a dlouhotrvající sněhovou pokrývkou na celém povodí Svratky a Svitavy. Místy se pohybovala i okolo 90 cm. Po náhlém a výrazném oteplení 25. března následovaly o tři dny později vydatné dešťové srážky.

30. března dosáhla kulminace vrcholu na Svitavě, kdy bylo v hlásném profilu dosaženo průtoku Q10. Tyto hodnoty již nebyly překonány. Po částečném snížení hladiny však došlo ke kulminaci na řece Svratce a v hlásném profilu Brno – Poříčí (Svratka) nastoupala hladina až na úroveň Q<sub>20</sub>. Jak lze vidět na [Obr. 3.7,](#page-21-0) v zájmovém území došlo převážně k rozlití mimo zastavěné plochy. [20]

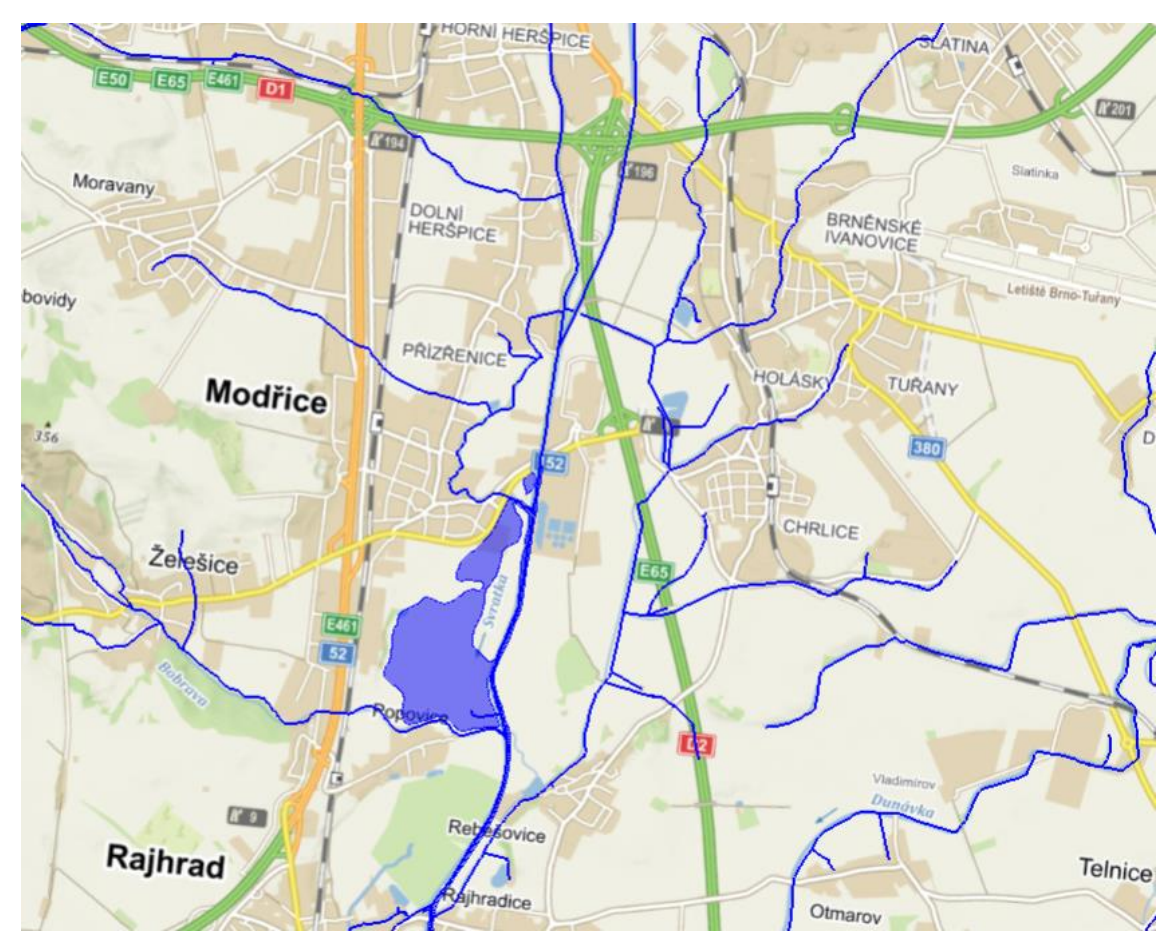

**Obr. 3.7: Historická povodeň březen-duben 2006 [11]**

#### <span id="page-21-0"></span>*3.6. Rekreační využití*

Od ř. km 31,250 řeky Svratky až po konec zájmového území lemuje její tok cyklotrasa Brno – Vídeň s označením CS B-W. Podél vodního tok Svitavy vede v řešeném úseku cyklotrasa Krakov – Morava – Vídeň s označením Greenway K-M-W, která se na soutoku obou řek napojuje na dříve zmíněnou CS B-W. Obě spojené trasy se na krátko opět připojují k vodnímu toku Svratky v ř. km 27,450, aby se cca po 1 km, před jezem Rajhrad, odklonily směrem na východ. Svratka i Svitava jsou v závislosti na aktuální hydrologické situaci v řešeném úseku, ač s přerušením, splavné. [22]

## **4. Popis zájmové oblasti**

Jak již bylo zmíněno v předchozí kapitole, zájmová oblast se nachází na vodních tocích Svratka v ř. km 26,370 – 33,963 a Svitava v ř. km 0,000 – 2,050. Celková délka úseku Svratky je tedy 7,593 km. Tok v daném úseku kříží celkem 7 objektů (lávky, mosty). Délka úseku Svitavy je 2,050 km a tok kříží celkem 4 objekty. Popis jednotlivých objektů je uveden v kapitole *[4.4](#page-24-0) [Objekty na tocích](#page-24-0)*.

Oproti současnému stavu měly v minulosti oba zmíněné toky naprosto odlišný charakter. V polovině 19. století byla ale jejich meandrující koryta napřímena, soutok přesunut a původní koryto zasypáno. [20] V některých místech je na současných ortofoto snímcích trasa původního koryta stále rozeznatelná. Změny trasy řek Svratky a Svitavy lze porovnat v následujícím [Obr. 4.1](#page-22-0) na základě mapy druhého rakouského vojenského mapování z roku 1938 a současné OpenStreetMap.

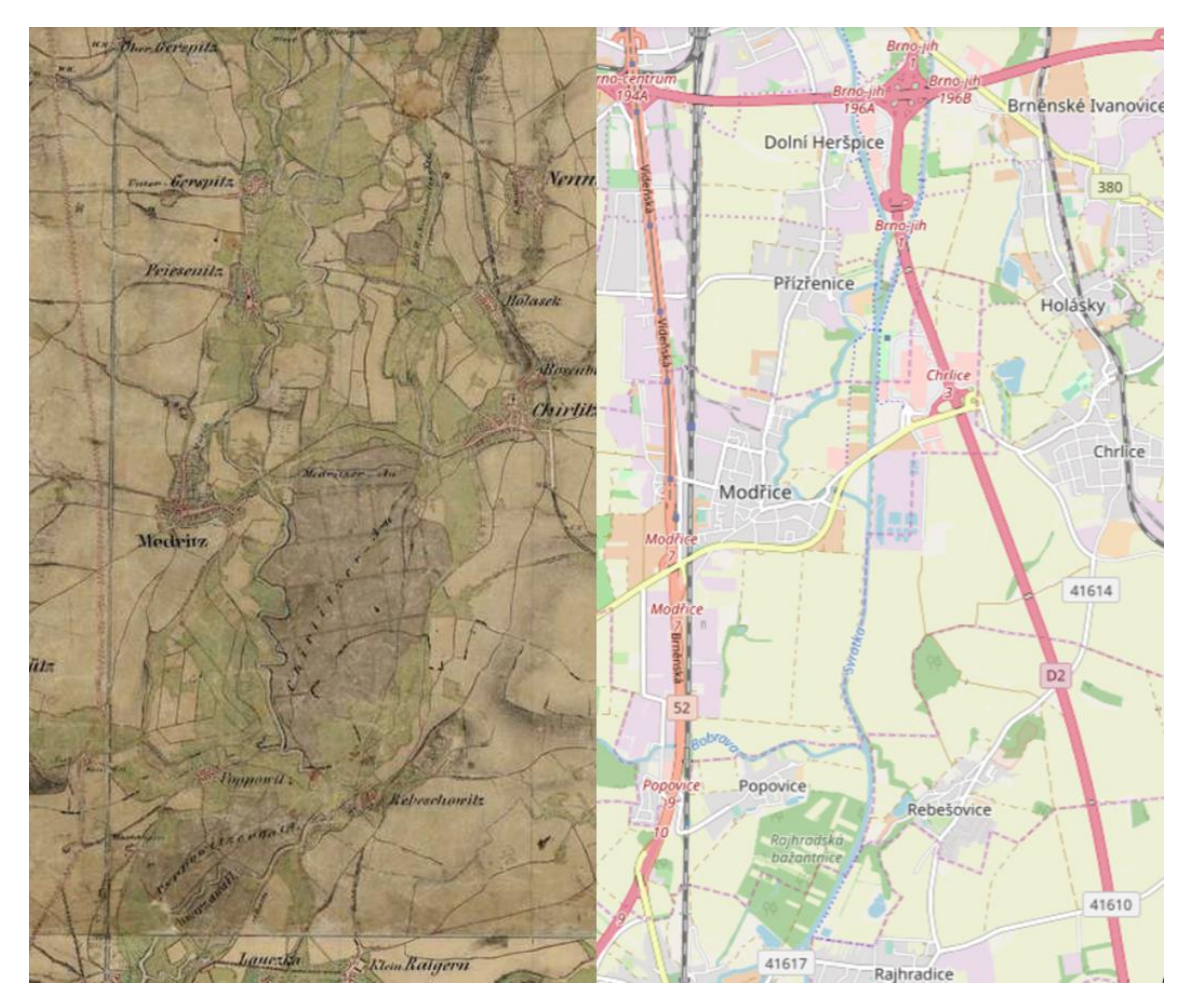

<span id="page-22-0"></span>**Obr. 4.1: Změny toku řeky Svratky a Svitavy [23]**

Pro větší přehlednost a také kvůli vytvoření samotného matematického modelu byl zájmová oblast rozdělena do tří dílčích úseků [\(Obr. 4.2\)](#page-23-0):

- Svratka 1 (ř. km 26,370 31,958)
- Svratka 2 (ř. km 31,958 33,963)
- Svitava (ř. km 0,000 2,050)

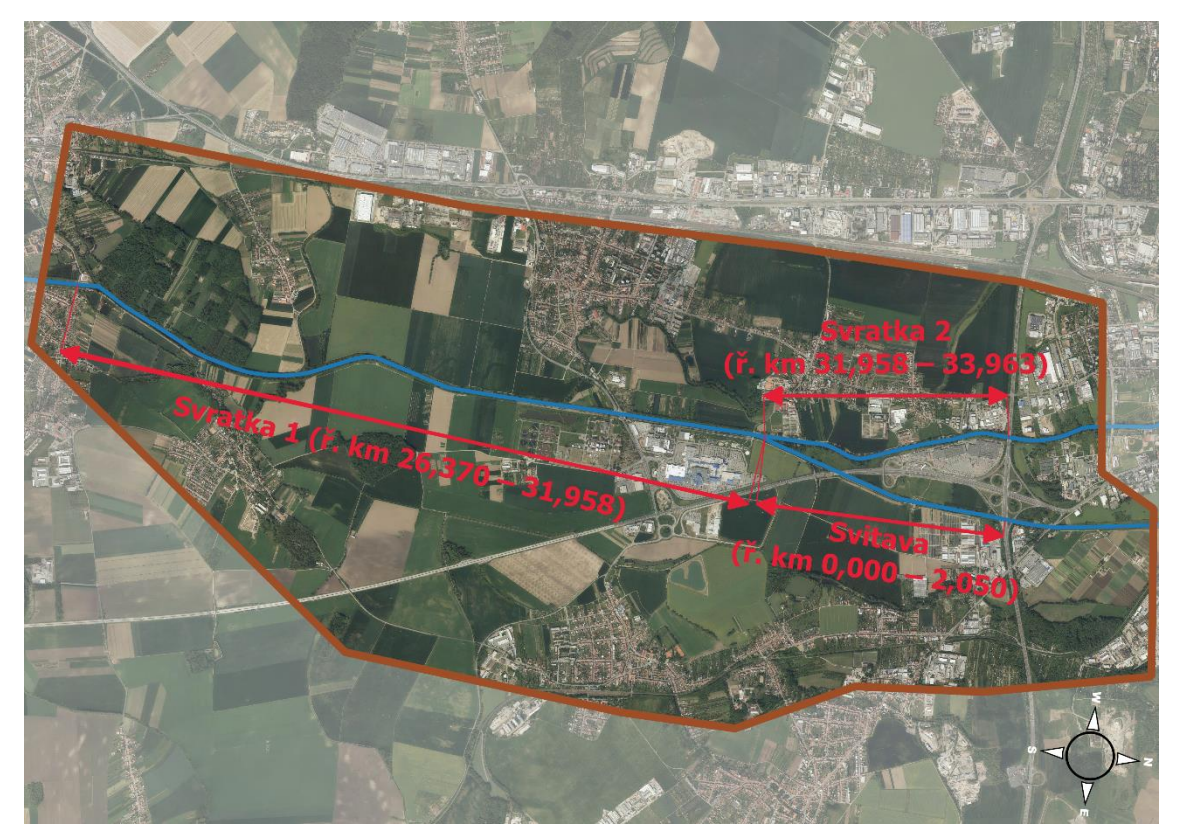

**Obr. 4.2: Rozdělení řešeného úseku [3]**

#### <span id="page-23-0"></span>*4.1. Svratka 1 (ř. km 26,370 – 31,958)*

První úsek se nachází mezi jezem Rajhrad (ř. km 26,370) a soutokem Svratky se Svitavou (ř. km 31,958). Do Svratky na daném území ústí celkem dva významné přítoky, a to řeka Bobrava (ř. km 28,205) a náhon Modřice (ř. km 30,343), oba jako pravostranné. Jako další významnější zdroj lze zmínit levostrannou výusť z ČOV Modřice (ř. km 30,582). Jediným odběrem je přímo před jezem Rajhrad odbočení Vojkovického náhonu (ř. km 26,415).

Břehy toku Svratky jsou v daném území převážně zarostlé křovinami a stromy. Inundaci tvoří zejména orná půda až na necelý první kilometr úseku, kde se na pravé straně, severovýchodně od města Rajhrad, rozprostírá Rajhradská bažantnice. Další výjimkou je úsek od již zmiňované ČOV Modřice, na kterou plynule navazuje areál obchodního centra Olympie Brno.

#### *4.2. Svratka 2 (ř. km 31,958 – 33,963)*

Druhý úsek Svratky v zájmové oblasti se nachází mezi soutokem se Svitavou a dálnicí D1 (ř. km 33,963). Do Svratky se v jejím 33,397 ř. km vlévá vodní tok Leskava. Jediným odbočením je náhon Modřice (ř. km 32,255) nad jezem Přízřenice.

Břehy toku jsou stejně jako v předešlém území převážně zarostlé křovinami a stromy. Inundaci tvoří kombinace orné půdy a areálů účelové zástavby v Přízřenicích a Dolních Heršpicích. Na konci úseku se na levé straně toku v délce cca 1 km rozprostírá nákupní centrum AVION Shopping Park Brno, IKEA Brno a další obchodní domy.

#### *4.3. Svitava (ř. km 0,000 – 2,050)*

Posledním úsekem zájmové oblasti je řeka Svitava od jejího soutoku se Svratkou po dálniční most D1 (ř. km 2,050). Vodní tok nemá v uvedeném úseku žádný přítok ani odběr.

Koryto Svitavy je udržované s řídkými keři a stromy na březích. Inundaci opět tvoří zejména orná půda, v druhé polovině se na levém břehu nachází účelová zástavba městské části Brno – Tuřany.

#### <span id="page-24-0"></span>*4.4. Objekty na tocích*

V následujících podkapitolách je popsán výčet objektů vyskytujících se na vodních tocích Svratka [\(Obr. 4.3,](#page-26-0) [Obr. 4.4\)](#page-27-0) a Svitava [\(Obr. 4.5\)](#page-29-0) v zájmové oblasti. Fotografie jednotlivých objektů jsou součástí přílohy D. Fotodokumentace.

4.4.1. Svratka 1 (ř. km 26,370 – 31,958)

#### **Jez Rajhrad – ř. km 26,370**

Účelem vodního díla je stabilizace koryta vodního toku a rovněž energetické využití 2 provozovanými malými vodními elektrárnami k nimž vede náhon vybudovaný před jezem.

Těleso jezového objektu tvoří betonový práh, na nějž navazuje pohyblivá hradící konstrukce složená ze dvou polí o světlosti 17 m a 1,6 m široký středový pilíř. Hradícími prvky jsou ocelové nýtové klapky o výšce 1,63 m s rozražeči pro omezení vibrací. Jezová pole jsou přemostěna manipulační lávkou. Provozní hladina je na kótě 187,23 m n.m., maximální provozní hladina je na kótě 187,43 m n.m. [7] Fotografie jezu viz Foto 1 přílohy diplomové práce D. Fotodokumentace.

#### **Most 152-051 – ř. km 30,817**

Most s ev. č. 152-051 se nachází v Modřicích u ČOV Brno – Modřice. Jedná se o železobetonový most, který byl v roce 2015 zrekonstruovaný. Most je napojen na komunikaci II. třídy č. 152. Celková šíře mostu je 15 m, po obou stranách je opatřen ocelovým zábradlím. Nadmořská výška horní hrany mostovky je 195,00 m n. m. a dolní hrany mostovky 192,71 m n. m., středový pilíř má šířku 1 m. Fotografie mostu viz Foto 13 přílohy diplomové práce D. Fotodokumentace.

#### **Most 15279-4 – ř. km 30,838**

Most s ev. č. 15279-4 se nachází pouze 21 m proti proudu nad výše uvedeným mostem. Stejně jako u výše zmíněného mostu proběhla jeho rekonstrukce v roce 2015. Železobetonový most o šířce 8,5 m využívaný jak automobily, tak i pěšími, je napojen na komunikaci č. III/15279. Po obou stranách je opatřen ocelovým zábradlím, nadmořská výška horní hrany mostovky je 194,38 m n. m. a dolní hrany mostovky 192,98 m n. m. Středový pilíř má šířku 1 m. Fotografie mostu viz Foto 15 přílohy diplomové práce D. Fotodokumentace.

#### **Most BM-568 – ř. km 31,875**

Most s ev. č. BM-568 je hospodářský most v městské části Brno-jih v katastrálním území Přízřenice. Železobetonový most sloužící hlavně pro uživatele cyklostezky se nachází u obchodního centra Olympia Brno. Celková šíře mostu je 7 m. Po obou stranách je opatřen ocelovým zábradlím, nadmořská výška horní hrany mostovky je 195,22 m n. m. a dolní hrany mostovky 194,33 m n. m. Most je podepřen třemi pilíři, z nichž každý měří na šířku 0,5 m. Fotografie mostu viz Foto 16 přílohy diplomové práce D. Fotodokumentace.

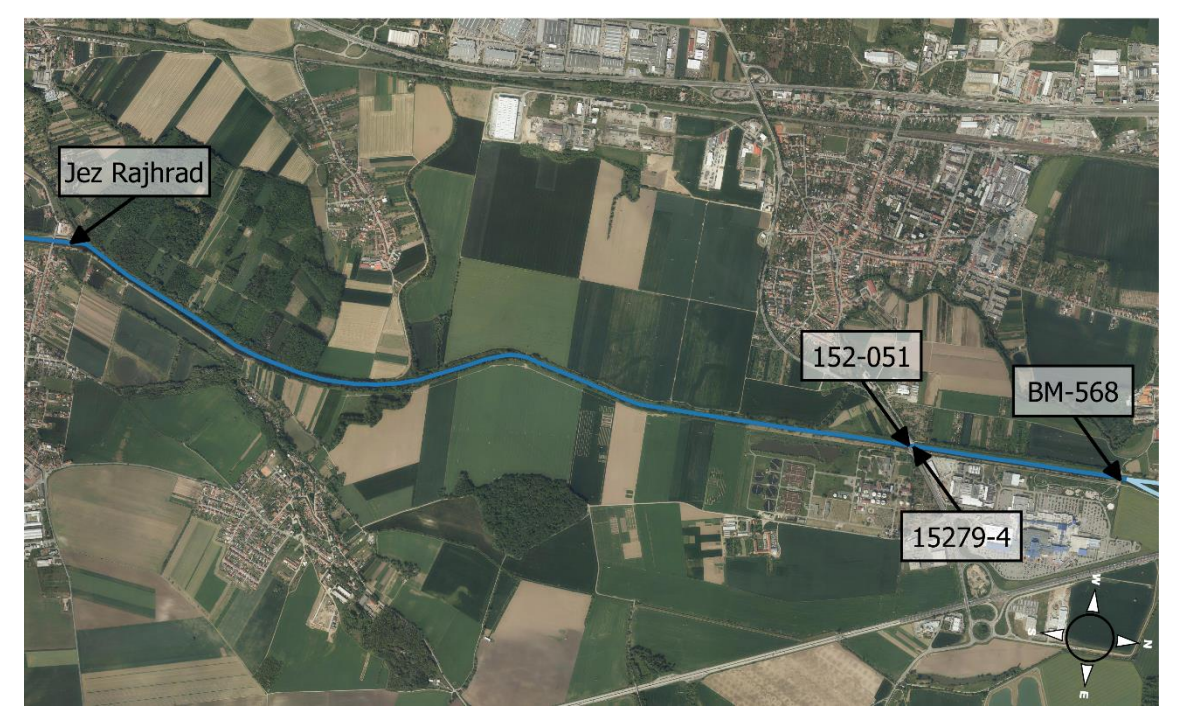

**Obr. 4.3: Objekty na toku – Svratka 1 [3]**

<span id="page-26-0"></span>4.4.2. Svratka 2 (ř. km 31,958 – 33,963)

#### **Jez Přízřenice – ř. km 32,231**

Vodní dílo je stabilizačním a spádovým stupněm sloužící rovněž pro vzdouvání hladiny pro závlahy pod Brnem a provoz MVE Modřice na pravobřežním náhonu.

Pohyblivý stavidlový jez je umístěn šikmo k ose toku. Spodní stavbu tvoří srubokamenná konstrukce střechovitého tvaru s přelivnou železobetonovou deskou, jezové pilíře a nábřežní zdi. Jez je přemostěn manipulační lávkou, ze které je dostupné ruční ovládání třech tabulových uzávěrů. Ty lze ovládat také elektromotory. Tabulové uzávěry mají rozdílnou šíři, a to zleva 11,13 m, 10,69 m a 10,35 m. Kóta provozní hladiny, která zajišťuje přepadem přes stavidla minimální průtok do toku je 192,96 m n. m. Kóta spodní hrany vyhrazených stavidel je 193,96 m n.m. [8] Fotografie jezu viz Foto 21 přílohy diplomové práce D. Fotodokumentace.

#### **Most BM-569 – ř. km 33,553**

Most s ev. č. BM-569 je hospodářský most v městské části Brno-jih v katastrálním území Dolní Heršpice. Železobetonový most sloužící převážně chodcům a uživatelům cyklostezky se nachází u obchodního domu IKEA Brno. Celková šířka mostu je 7 m. Po obou stranách je opatřen ocelovým zábradlím, nadmořská výška horní hrany mostovky je 197,36 m n. m. a dolní hrany mostovky 196,45 m n. m. Most je podepřen

třemi pilíři, z nichž každý měří na šířku 0,53 m. Fotografie mostu viz Foto 29 přílohy diplomové práce D. Fotodokumentace.

#### **Most D1-235 – ř. km 33,963**

Posledním objektem křížícím Svratku v zájmovém území je dálniční most D1 na hranici Dolních a Horních Heršpic. Celková šíře mostu je 30 m a slouží výhradně pro automobilovou dopravu. Nadmořská výška horní hrany mostovky je 203,04 m n. m. a dolní hrany mostovky 201,20 m n. m. Most je podepřen 3 pilíři, z nichž dva o šířce 2,0 m jsou umístěny v patách svahů koryta a třetí s šířkou 0,6 m se nachází na pravém břehu toku. Fotografie mostu viz Foto 30 - 32 přílohy diplomové práce D. Fotodokumentace.

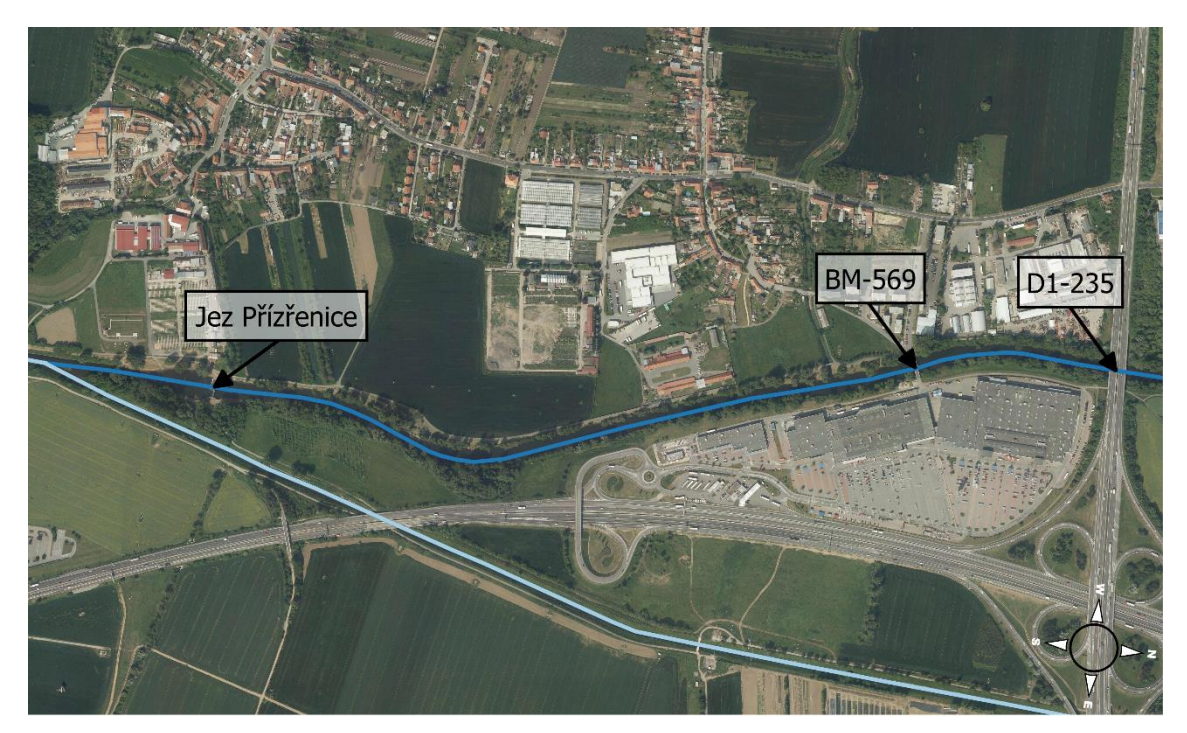

**Obr. 4.4: Objekty na toku – Svratka 2 [3]**

<span id="page-27-0"></span>4.4.3. Svitava (ř. km 0,000 – 2,050)

#### **Most D2-002 – ř. km 0,683**

Most s ev. č. D2-002 se nachází v městské části Brno-jih v katastrálním území Přízřenice. Jedná se o železobetonový dálniční most, který byl v roce 2017 zrekonstruovaný. Celková šíře mostu je 31 m a slouží výhradně pro automobilovou dopravu. Nadmořská výška horní hrany mostovky je 196,10 m n. m. a dolní hrany mostovky 194,65 m n. m., most je podepřen dvěma pilíři, z nichž každý měří na šířku 0,70 m. Fotografie mostu viz Foto 35 - 36 přílohy diplomové práce D. Fotodokumentace.

#### **Most BM-731 – ř. km 1,270**

Most s ev. č. BM-731 se nachází na hranici katastrálního území Dolních Heršpic a Brněnských Ivanovic. Železobetonová lávka určená pro cyklisty a pěší byla postavena v roce 2010, její celková šíře je 3,6 m. Po obou stranách je opatřena ocelovým zábradlím. Niveleta na lávce je ve vrcholovém oblouku, nadmořská výška horní hrany mostovky je 196,08 m n. m. a dolní hrany mostovky v nejvyšším bodě 195,42 m n. m. Fotografie mostu viz Foto 38 přílohy diplomové práce D. Fotodokumentace.

#### **Potrubní lávka – ř. km 1,284**

Potrubní lávka se nachází 14 m protiproudně nad výše zmíněnou lávkou. Lávka je součástí vodárenského objektu Brněnských vodáren a kanalizací, a. s. Její horní hrana je na kótě 196,51 m n. m. a dolní hrana na kótě 195,39 m n. m. Fotografie lávky viz Foto 40 přílohy diplomové práce D. Fotodokumentace.

#### **Most D1-237 – ř. km 2,030**

Posledním objektem, který kříží Svitavu v zájmovém území je dálniční most D1 se sjezdy na dálnice D2. Šíře mostu je 2 x 17,8 m a slouží výhradně pro automobilovou dopravu. Nadmořská výška horní hrany mostovky je 204,42 m n. m. a dolní hrany mostovky 203,00 m n. m. Most je podepřen 2 pilíři o šířce 1 m, které jsou umístěny na hranách břehů koryta toku. Fotografie mostu viz Foto 44 přílohy diplomové práce D. Fotodokumentace.

#### **Most 380-001 – ř. km 2,390**

Dalším objektem, který se zadával do výpočtu je most na ulici Kaštanová. Nepatří již sice do vymezené oblasti, ale bylo s ním počítáno v rámci rozšíření rozsahu modelu viz kap. *[5](#page-34-0) [Hydraulické výpočty](#page-34-0)*. Most o šíři 15 m slouží jak pěším, tak i automobilům. Železobetonový most je po obou stranách opatřen ocelovým zábradlím, nadmořská výška horní hrany mostovky je 197,47 m n. m. a dolní hrany mostovky 196,59 m n. m. Most je podepřen 2 pilíři o šířce 0,9 m, které jsou umístěny v patách svahů koryta.

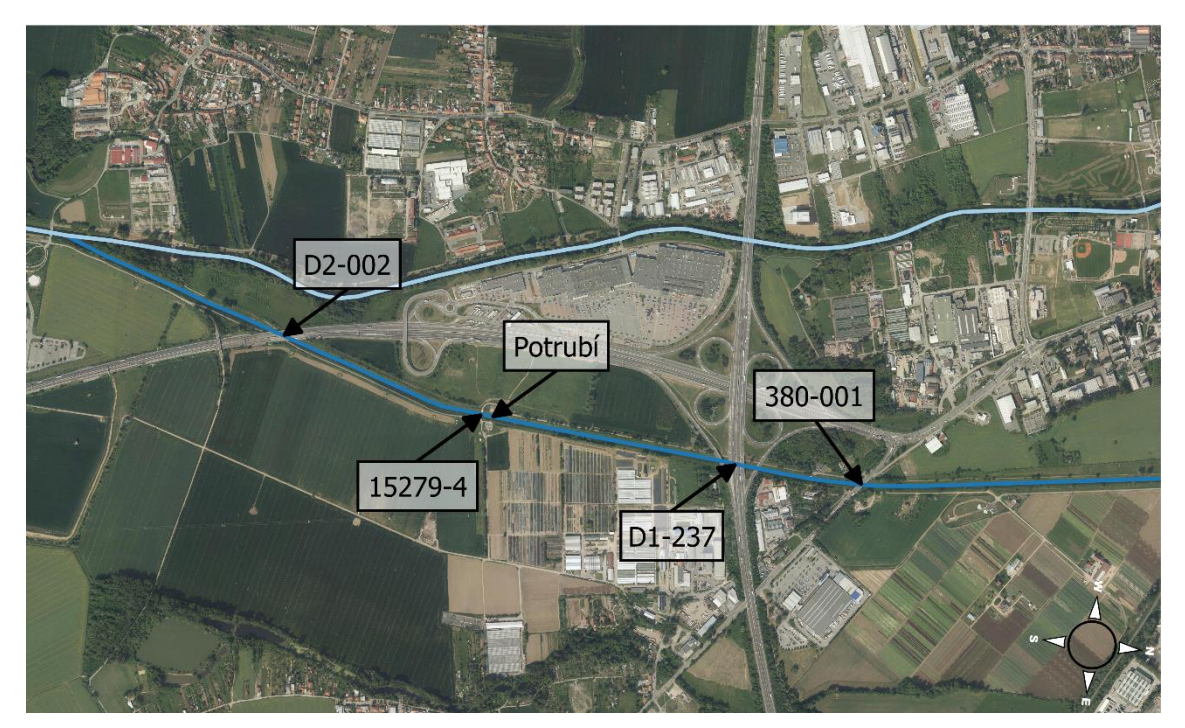

**Obr. 4.5: Objekty na toku – Svitava [3]**

#### <span id="page-29-0"></span>*4.5. Protipovodňová opatření*

V řešeném úseku se dle *Digitálního povodňového plánu ČR [11]* vyskytuje celkem 6 protipovodňových opatření [\(Obr. 4.6\)](#page-30-0), která jsou blíže popsána níže v této kapitole.

#### 4.5.1. Opatření ID 3146

<span id="page-29-1"></span>Ve městě Brně je na řece Svratce vybudováno protipovodňové opatření *Berma* o délce 0,45 km. Navrženo je tak, aby bylo zabráněno rozlití řeky při Q20. Příčný profil tvoří základní spád 1,5 %, který je zakončen vyspádováním 1:2 ke stávajícímu terénu.

#### 4.5.2. Opatření ID 3317

Na pravém břehu bezejmenného toku (ID 415340000200) je ve městě Modřice vybudována *Protipovodňová hráz podél Mlýnského náhonu u ulic Severní, Polní,*  a *K Náhonu*. Protipovodňová hráz o délce 0,67 km chrání obytnou zástavbu v severovýchodní části města.

#### 4.5.3. Opatření ID 3318

Ve městě Modřice je na bezejmenném toku (ID 415340000200) vybudována na levém břehu *Protipovodňová hráz ve východní části obce, ulice Chrlická* o délce 0,2 km.

#### 4.5.4. Opatření ID 3319

V Modřicích je rovněž vybudována *Protipovodňová hráz podél Svratky* o délce 1,29 km. Protipovodňová hráz se nachází na levém břehu podél Svratky v celé její délce na k. ú. Modřic.

#### 4.5.5. Opatření ID 3320

Na Ivanovickém potoce (ID 415550000100) je v Modřicích vybudována *Protipovodňová hráz podél Ivanovického potoka u dálnice D2*. Protipovodňová hráz na pravém břehu toku v délce 0,36 km slouží k ochraně tělesa dálnice.

#### 4.5.6. Opatření ID 3321

<span id="page-30-1"></span>Na bezejmenném toku (ID 414280000200) je v Modřicích vybudována *Protipovodňová hráz v místní části Líchy*. Protipovodňová hráz podél Kanálu K1 u dálnice D2 má délku 0,6 km

<span id="page-30-0"></span>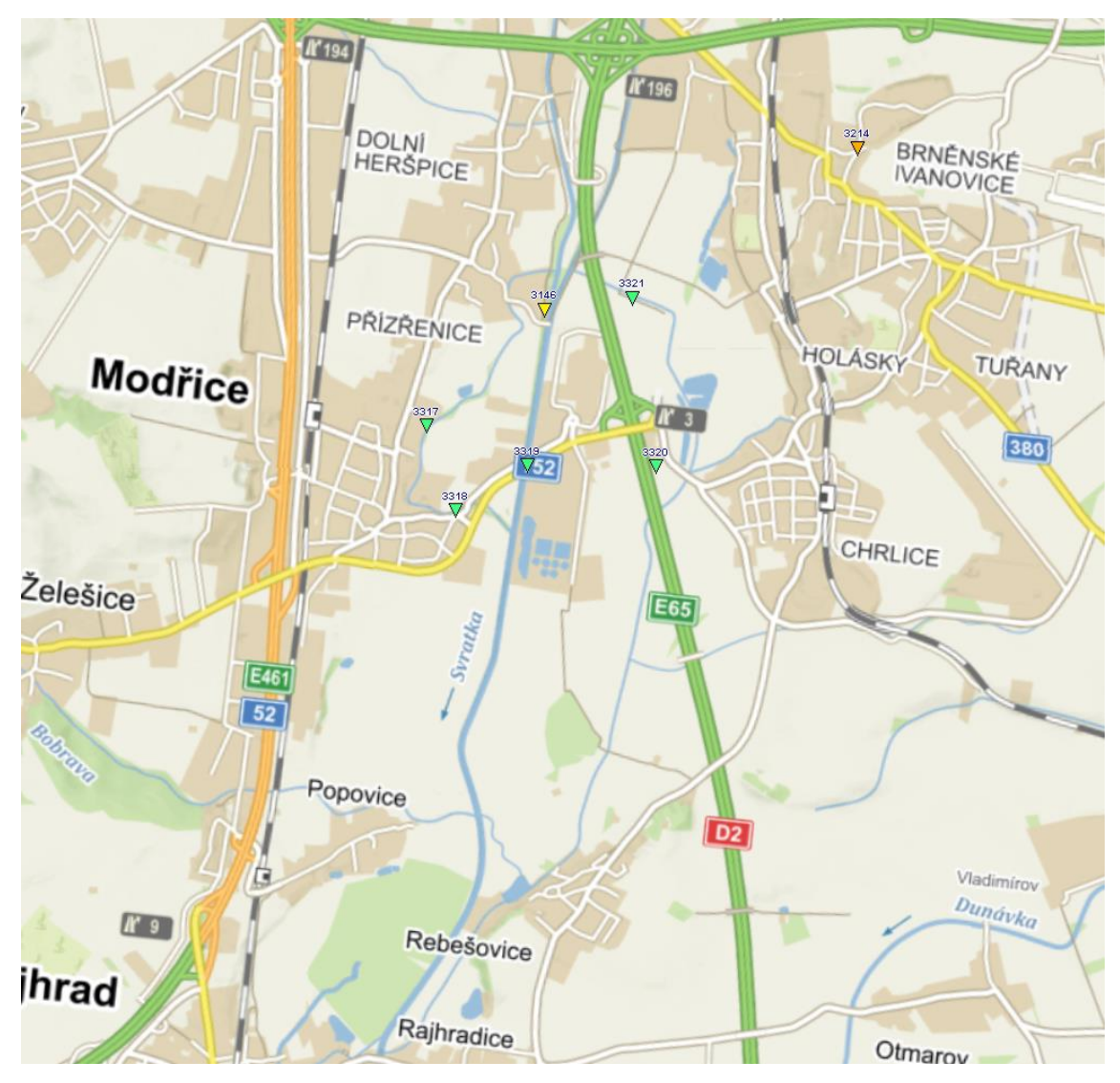

**Obr. 4.6: Protipovodňová opatření v zájmovém území [11]**

#### *4.6. Stávající záplavová území Svratky a Svitavy*

Vodní tok Svratka má v řešené oblasti oficiálně stanovené záplavové území včetně aktivní zóny ZÚ v úseku ř. km 29,241 – 33,963, vodní tok Svitava má oficiálně stanovené záplavové území včetně aktivní zóny ZÚ v celém rozsahu řešeného úseku. ZÚ bylo vyhlášené Krajským úřadem Jihomoravského kraje a nabylo platnosti 11. 6. 2018 (č. j. JMK 73535/2018). [11] Vodní tok Svratka má dále v řešené oblasti oficiálně stanovené záplavové území v úseku ř. km 26,370 – 29,241, které bylo vyhlášené Krajským úřadem Jihomoravského kraje a nabylo platnosti 24. 10. 2007 (č. j. JMK 151413/2006). [11] Rozsah stanoveného záplavového území viz [Obr. 4.7.](#page-31-0)

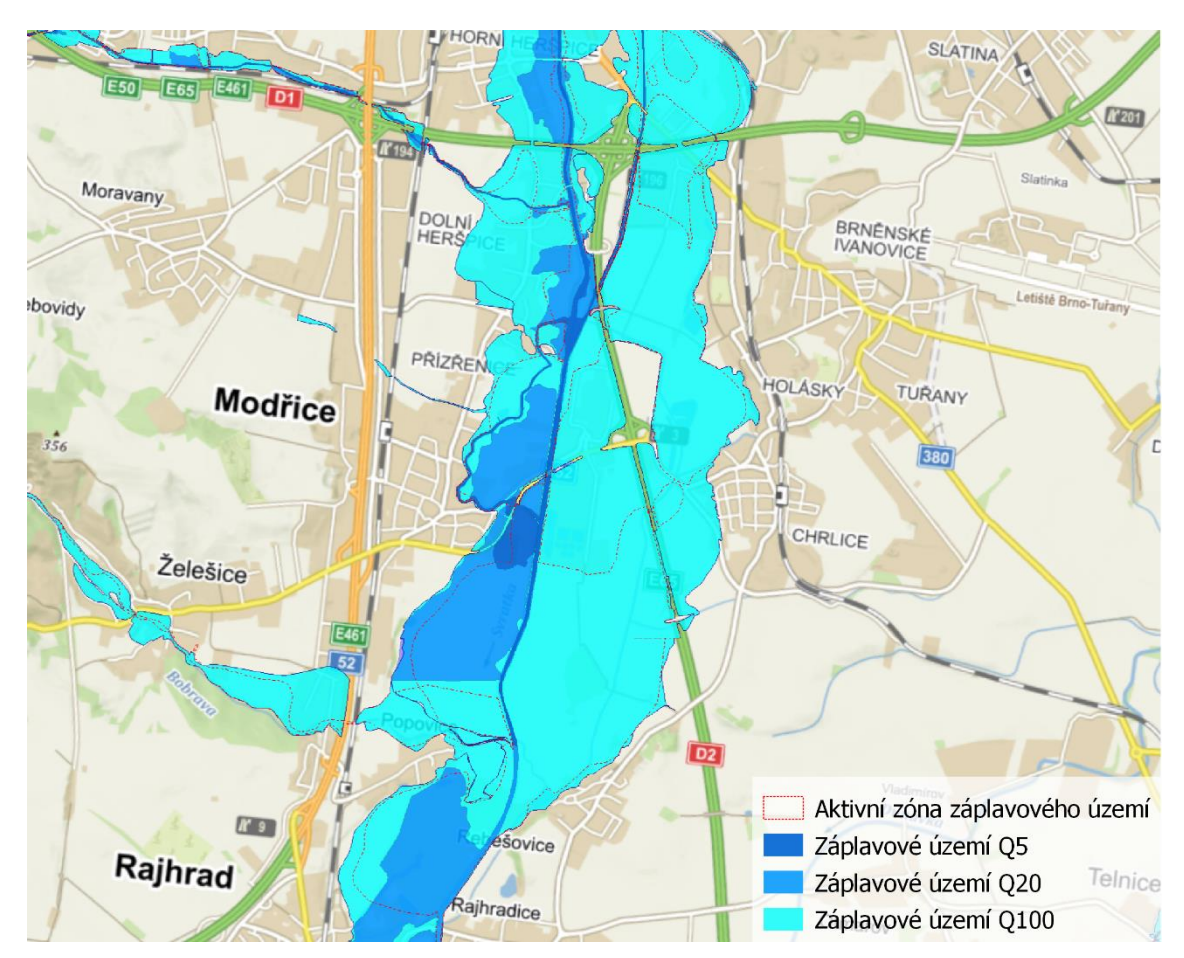

**Obr. 4.7: Rozsah stanoveného záplavového území [11]**

#### 4.6.1. Záplavové území Q<sub>5</sub>

<span id="page-31-0"></span>Při průtoku Q<sub>5</sub> dochází k drobným rozlivům na řece Svratce cca v ř. km 32,712 a následně v soutokové oblasti. Vlivem zpětného vzdutí vyvolaném v ústí náhonu Modřice (Svratka ř. km 30,343) pak dochází k rozlivu do inundačního území na pravé straně toku.

#### 4.6.2. Záplavové území  $Q_{20}$

Při průtoku Q<sup>20</sup> již dochází k rozlivu ve velké části území na pravém břehu toku Svratky. Řeka Svitava je kapacitní i pro průtok  $Q_{20}$ .

K místnímu vybřežení dojde na řece Svratce v oblasti ř. km 33,397 u ústí řeky Leskavy. K výraznějšímu rozlivu dochází o cca 400 m níže po toku, kde se voda pravobřežně vylévá z koryta a zaplavuje areál Velkoobchodu AGRO Tuřany v Dolních Heršpicích a přilehlou ornou půdu. Před jezem Přízřenice se vlévá zpět do náhonu Modřice. Ve stejném úseku se voda rozlévá i na levém břehu, kde však dochází jen k mírnému rozlivu na orné půdě.

K dalšímu rozlivu dochází na pravém břehu mezi jezem Přízřenice a soutokem Svratky a Svitavy, kde by ale dle dostupných informací z *Digitálního povodňového plánu České republiky [11]* mělo být od roku 2017 vybudováno protipovodňové opatření ve formě bermy viz kapitola *[4.5.1](#page-29-1) [Opatření ID 3146.](#page-29-1)*

Mezi soutokem a silničním mostem 152-051 a následně v úseku mezi zmíněným mostem a ústím toku Bobravy je rozliv zapříčiněn stejně jako v případě Q<sub>5</sub> vlivem zpětného vzdutí vyvolaném v ústí náhonu Modřice (Svratka ř. km 30,343). Rozliv Svratky je z neznámého důvodu v ř. km cca 28,800 náhle ukončen a nedosahuje až k toku Bobravy. V úseku mezi Bobravou a jezem Rajhrad dochází k zaplavení Rajhradské bažantnice v důsledku rozlivu na pravém břehu v délce asi 800 m nad jezem.

#### 4.6.3. Záplavové území Q<sub>100</sub>

Při průtoku Q<sup>100</sup> již dochází k vybřežení a následně značnému rozlivu v zájmovém území obou toků.

Svitava je v úseku mezi dálnicí D1 (ř. km 2,050) a mostem s evidenčním číslem D2-002 (ř. km 0,683) kapacitní i pro průtok  $Q_{100}$  až na první zmiňovaný profil, kde dochází k vybřežení. K rozlivu v inundačním území nacházejícím se v oblasti pod dálnicí výrazně přispívá vybřežení Svitavy v části nad dálnicí, kdy se voda do řešeného úseku dostává po komunikaci na ulici Kaštanová skrze most s ev. č. D1-238. Území na levém břehu Svitavy a následně Svratky je pak souvisle zaplaveno až po ř. km 27,300 vyjma místní části Líchy v Modřicích (viz *[4.5.6](#page-30-1) [Opatření ID 3321](#page-30-1)*)*.* Hranice rozlivu je tvořena na východě povětšinou intravilánem městských čtvrtí Holásky a Chrlice a ve spodní části úseku intravilánem obce Rebešovice.

V úseku mezi mostem dálnice D2 (ev. č. D2-002) a soutokem obou řek vybřežuje Svitava na pravé straně, kde spolu se Svratkou zaplavují území nacházející se mezi oběma toky.

Svratka se v úseku mezi dálnicí D1 a soutokem se Svitavou rozlévá na obou březích a zaplavuje většinu východní části katastrálního území Dolních Heršpic. Voda se dostává i na zpevněné plochy u obchodního centra IKEA Brno na levém břehu Svratky. V katastrálním území Přízřenic voda oproti Q<sup>20</sup> překonává ulici Zelnou a zaplavuje obytnou zástavbu na ulici Hliniště. Poté pokračuje do náhonu Modřice, mezi nímž a řekou Svratkou je inundační území již naprosto zaplaveno. Rozsah záplavy mezi náhonem Modřice a řekou Bobravou se příliš neliší od stavu při  $Q_{20}$  s rozdílem, že rozliv  $Q_{100}$ již dosahuje až ke korytu Bobravy.

Od Bobravy po jez Rajhrad dochází na pravé inundaci Svratky k rozlivu oproti Q<sup>20</sup> v důsledku zpětného vzdutí na řece Bobravě. Rozliv je ohraničen účelovou komunikací spojující obec Popovice a město Rajhrad.

#### <span id="page-34-0"></span>**5. Hydraulické výpočty**

V rámci diplomové práce byly provedeny hydraulické výpočty proudění vody v tocích a záplavových územích Svitavy a Svratky pro vybrané úseky na území města Brna. Simulovány byly průtoky Q<sub>5</sub>, Q<sub>20</sub> a Q<sub>100</sub> pro oba uvedené toky. K výpočtům byl použit spřažený 1D a 2D numerický model programu HEC-RAS 5.0.6. Hranice modelu byla v horní části zvolena nad úroveň rozsahu zájmového území z důvodu možného ovlivnění okrajovou podmínkou na hranici oblasti (Svratka ř. km 34,675, Svitava ř. km 3,150).

#### *5.1. 1D/2D matematický model neustáleného proudění vody*

Vzhledem k povaze vstupních podkladů [6], které tvořilo zaměření příčných řezů ve vzdálenosti místy i několika stovek metrů, byl pro koryto zvolen 1D model proudění vody. Jednorozměrný model je vhodný pro výpočet proudění vody v přirozených i upravených korytech. Při neustáleném proudění vody jsou hydraulické veličiny v daném místě závislé na čase, jsou tedy funkcí času a polohy. Předpokladem je možnost nahrazení vektoru rychlosti průřezovou rychlostí a možnost uvažovat konstantní výšku hladiny v celém příčném profilu.

Pro modelování inundačního území byl díky dostupnosti DMR 5G [17] využit 2D model proudění vody, který umožňuje jeho komplexnější řešení. V porovnání s 1D modelem je sice náročnější na vstupní data, na samotnou délku výpočtu a dobu zpracování, avšak zprostředkovává informace o plošném rozdělení rychlostí a hloubek v celém řešeném území.

Oba modely byly vzájemně propojeny na úrovni břehových hran jednotlivých toků. Model neumožňuje přímé řešení ustáleného proudění. Náhradním řešením je v rámci nestacionárního výpočtu uvažovat v čase neměnnou okrajovou podmínku. Okrajové podmínky byly do modelu zadány tak, aby bylo dosaženo ustálení hladin při daných průtocích (Q5, Q<sup>20</sup> a Q100), z nichž byly následně získány rozlivy, hloubky a rychlosti proudění. Schematizace 1D a 2D modelu viz [Obr. 5.1](#page-34-1) a [Obr. 5.2.](#page-35-0)

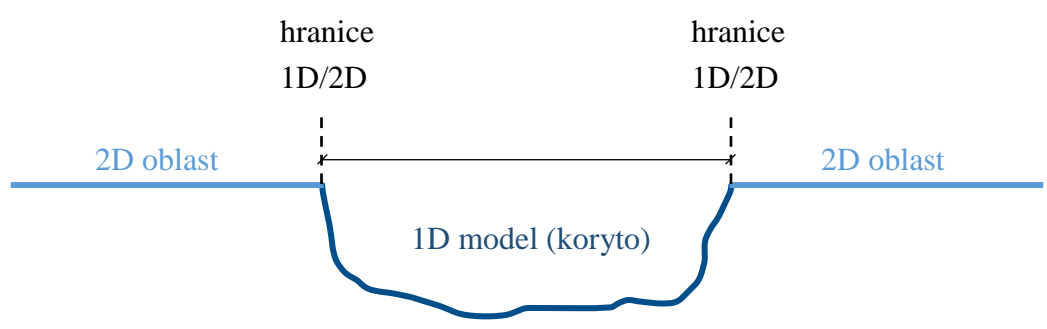

<span id="page-34-1"></span>**Obr. 5.1: Schematizace 1D a 2D modelu v řezu**

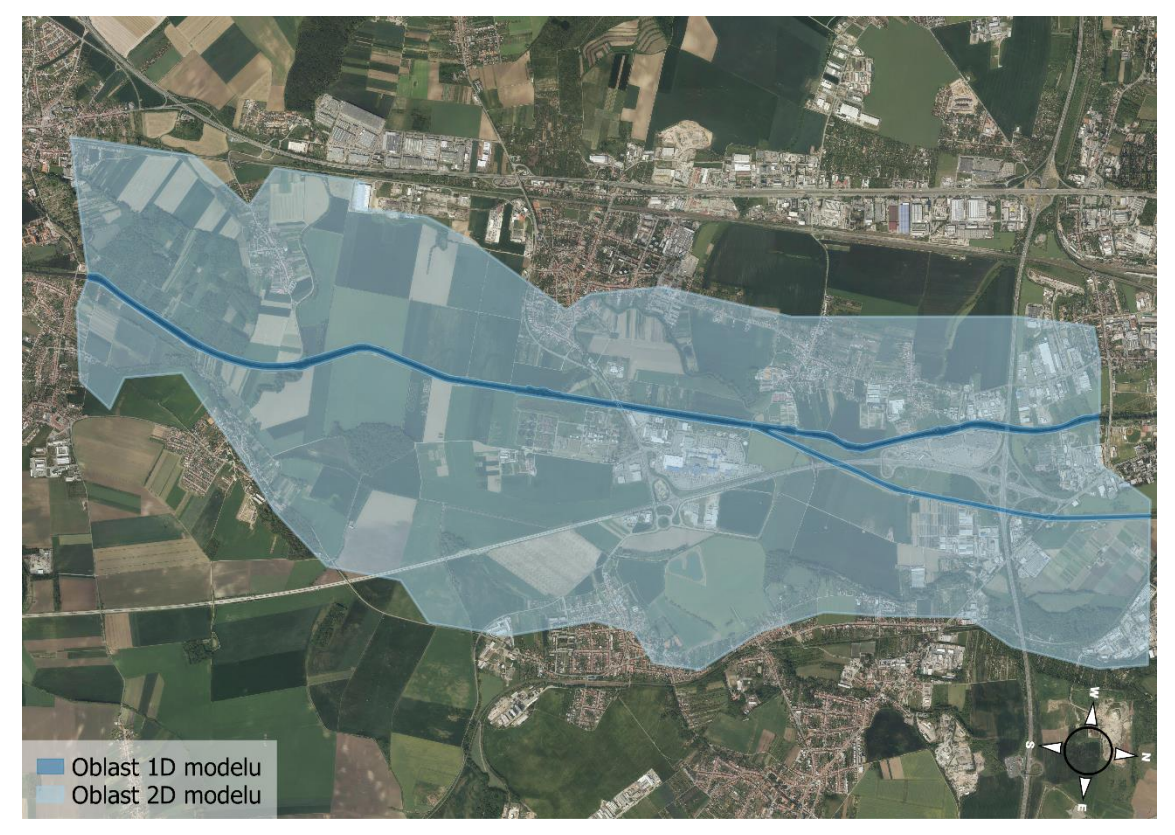

**Obr. 5.2: Schematizace 1D a 2D oblasti modelu [3]**

#### 5.1.1. 1D matematický model neustáleného proudění

<span id="page-35-0"></span>HEC-RAS využívá pro numerické řešení metodu konečných diferencí. 1D model neustáleného proudění vody vychází ze dvou základních fyzikálních zákonů. Prvním zákonem je zákon zachování hmotnosti, ze kterého vychází rovnice spojitosti (kontinuity) (5.1) [25]:

$$
\frac{\partial A}{\partial t} + \frac{\partial Q}{\partial x} = 0,\tag{5.1}
$$

kde:

.................... průtočná plocha [m<sup>2</sup> ], ..................... čas [s], ................... průtok [m<sup>3</sup> .s-1 ],
Druhým zákonem je zákon zachování hybnosti, ze kterého vychází pohybová rovnice (5.2) [25]:

$$
\frac{\partial Q}{\partial t} + \frac{\partial QV}{\partial x} + gA\left(\frac{\partial h}{\partial x} + S_f\right) = 0,\tag{5.2}
$$

kde:

 ................... průtok [m<sup>3</sup> .s-1 ], ..................... čas [s], V ....................... průřezová rychlost [m.s<sup>-1</sup>], .................... tíhové zrychlení [m.s-2 ], .................... průtočná plocha [m<sup>2</sup> ], ℎ.................... úroveň hladiny vody [m], ................... sklon čáry energie [-].

Počáteční podmínky pro uvedené Saint-Venantovy rovnice (5.1) a (5.2) mají tvar:

$$
Q(x, t_0) = Q_0(x),
$$
\n(5.3)

$$
h(x, t_0) = h_0(x),
$$
\n(5.4)

kde  $Q_0(x)$  a  $h_0(x)$  jsou známé zadané funkce prostorové proměnné popisující stav v čase  $t_0 = 0$ .

Okrajovými podmínkami jsou časové průběhy průtoků (hloubky) krajních bodech:

$$
Q(x_0, t) = \bar{Q}_0(t),
$$
\n(5.5)

$$
h(x_L, t) = \bar{h}_0(x). \tag{5.6}
$$

Úkolem je najít hledané neznámé veličiny A, Q, v, h, S<sub>f</sub> pro rovnice (5.1) a (5.2) splňující počáteční i okrajové podmínky. [27]

#### 5.1.2. 2D matematický model neustáleného proudění

2D model neustáleného proudění vychází při výpočtu z Navier-Stokesových rovnic, které popisují pohyb tekutin ve třech dimenzích. Za předpokladu, že složka rychlosti ve směru osy z (vertikální směr) je mnohem menší, než složky rychlosti ve směru osy x a osy y, lze tento člen zanedbat. HEC-RAS využívá pro numerické řešení metodu konečných objemů. Stejně jako 1D model neustáleného proudění vychází i 2D model proudění ze dvou základních fyzikálních zákonů. Prvním zákonem je zákon zachování hmotnosti, ze kterého vychází rovnice spojitosti (kontinuity) (5.7) [25]:

$$
\frac{\partial H}{\partial t} + \frac{\partial (hu_x)}{\partial x} + \frac{\partial (hu_y)}{\partial y} = 0
$$
 (5.7)

kde:

 ................... úroveň hladiny vody [m], ..................... čas [s], ℎ.................... hloubka vody [m],  $u_x, u_y$  ............ složky vektoru svislicových rychlostí [m.s<sup>-1</sup>],

Druhým zákonem je zákon zachování hybnosti, ze kterého vychází pohybové rovnice (5.8) a (5.9) [25]:

$$
\frac{\partial u_x}{\partial t} + u_x \frac{\partial u_x}{\partial x} + u_y \frac{\partial u_x}{\partial y} = -g \frac{\partial H}{\partial x} + v_t \left( \frac{\partial^2 u_x}{\partial x^2} + \frac{\partial^2 u_x}{\partial y^2} \right) - c_f u_x + \alpha u_y \tag{5.8}
$$

$$
\frac{\partial u_y}{\partial t} + u_x \frac{\partial u_y}{\partial x} + u_y \frac{\partial u_y}{\partial y} = -g \frac{\partial H}{\partial y} + v_t \left( \frac{\partial^2 u_y}{\partial x^2} + \frac{\partial^2 u_y}{\partial y^2} \right) - c_f u_y + \alpha u_x \tag{5.9}
$$

kde:

 $u_x, u_y$  ............ složky vektoru svislicových rychlostí [m.s<sup>-1</sup>], ..................... čas [s], .................... tíhové zrychlení [m.s-2 ], ................... úroveň hladiny vody [m],  $v_t$ ...................... koeficient turbulentní viskozity [-], ................... koeficient tření na dně [-], .................... Coriolisovo číslo [-].

Počáteční podmínky jsou tvořeny známými průběhy funkcí  $u_{x0}(x, y)$ ,  $u_{y0}(x, y)$ a  $h_0(x, y, t)$  ve všech bodech oblasti Ω v čase  $t_0 = 0$  [27]:

$$
u_x(x, y, t_0) = u_{x0}(x, y),
$$
\n(5.10)

$$
u_y(x, y, t_0) = u_{y0}(x, y),
$$
\n(5.11)

$$
h(x, y, t_0) = h_0(x, y). \tag{5.12}
$$

Okrajové podmínky jsou vyjádřeny jako známé průběhy funkcí na horní hranici Γ<sub>1</sub> a dolní hranici Γ<sub>2</sub> oblasti Ω [27]:

$$
u_x(x, y, t) = u_x(t)/\Gamma_1
$$
 (5.13)

$$
u_{y}(x, y, t) = u_{y}(t)/\Gamma_{1}
$$
\n(5.14)

$$
h(x, y, t) = h(t)/\Gamma_2
$$
\n(5.15)

Cílem je nalézt neznámé funkce  $u_x$ ,  $u_y$ , h odpovídající rovnicím (5.7), (5.8) a (5.9) a splňující počáteční a okrajové podmínky vyhovující rovnicím (5.10) až (5.15). [27]

Pro koeficient turbulentní viskozity *v<sup>t</sup>* platí (5.16) [25]:

$$
v_t = Dhu_* \tag{5.16}
$$

kde:

D ...................... empirická konstanta [-], ℎ ................... hloubka vody [m],  $u_*$  .................. smyková rychlost u dna [m.s<sup>-1</sup>].

Smykovou rychlost u dna  $u_*$  lze vyjádřit ve tvaru (5.17) [25]:

#### *5.2. Popis vstupních dat modelu*

Před samotným započetím zpracování diplomové práce bylo nutné zajistit nezbytné podklady. Jednalo se především o data potřebná pro vytvoření a výpočet spřaženého 1D/2D numerického modelu a doplňující odborné texty. Velmi přínosné bylo také místní šetření v zájmovém území, při němž byla pořízena fotodokumentace, která je přílohou D. diplomové práce.

#### 5.2.1. Topografická data

1D část modelu byla vytvořena na základě geodeticky zaměřených příčných a podélných profilů a situací toků Svratky a Svitavy od Povodí Moravy, s. p. [6] doplněných o DSPD Lávky s evidenčním číslem 731 [21], poskytnuté Brněnskými komunikacemi a. s. Celkem bylo využito 51 příčných profilů Svratky a 34 příčných profilů Svitavy. 2D model vychází z Digitálního modelu reliéfu České republiky 5. generace (DMR 5G) [17] poskytnutého Českým úřadem zeměměřickým a katastrálním (ČUZK). Jako další významné podklady od ČUZK lze zmínit data ZABAGED ® - polohopis [16] a prohlížecí služby WMS – ortofoto a DMR 5G [3] [4]. Podrobný popis zpracování topografických dat je uveden v kapitole *[6](#page-45-0) [Příprava](#page-45-0)  [topografických dat](#page-45-0)*.

# 5.2.2. Drsnostní součinitel n

<span id="page-39-1"></span>Údaje o drsnosti koryta toku byly do modelu zadávány ve formě součinitele drsnosti dle Manninga. Ten je možné získat buďto výpočtem, anebo odborným odhadem z tabulkových hodnot. V rámci zpracování diplomové práce bylo po předchozím místním šetření provedeném autorem práce a prostudování odborné literatury *(Výpočet průtoku v otevřených korytech – Mattas [18] a Úprava tokov – Raplík, Výbora a Mareš [19])*, přistoupeno k druhé zmiňované variantě. Součinitele drsnosti lze následně upřesnit v rámci kalibrace modelu. Výsledné hodnoty součinitele drsnosti v korytech Svratky a Svitavy viz [Obr. 5.3.](#page-39-0)

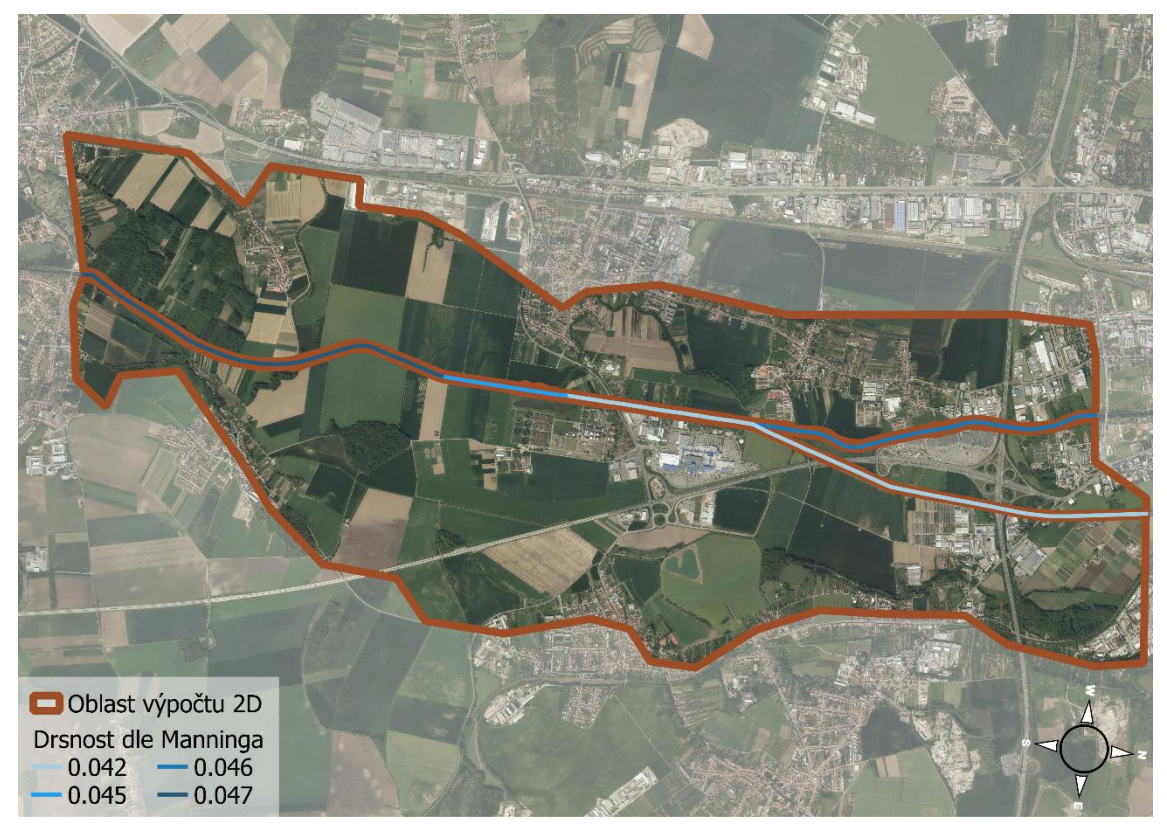

**Obr. 5.3: Rozdělení součinitele drsnosti dle Manninga po délce toku [3]**

<span id="page-39-0"></span>Při vytváření hydrodynamického modelu je nutné stanovit drsnostní součinitele nejen v oblasti koryta vodního toku, ale rovněž v předpokládaném inundačním území. Zájmové území je dle typu využití rozděleno na jednotlivé plochy, z nichž každé je následně přiřazena stanovená drsnost.

Pro zpracování jednotlivých ploch byla využita data *Základní báze geografických dat České republiky (ZABAGED®) – polohopis [16].* Data byla upravena a v kombinaci s terénním šetřením bylo provedeno rozdělení zájmového území celkem do 8 typů ploch.

Těm byl na základě odborného odhadu po prostudování příslušné literatury, zabývající se danou problematikou *[18] [19]*, přiřazen drsnostní součinitel viz následující tabulka [Tab.](#page-40-0)  [5.1.](#page-40-0)

<span id="page-40-0"></span>**Tab. 5.1: Součinitele drsností pro inundační území při výpočtu 1D/2D modelu proudění [18], [19]**

| ID                  | Využití území                        | Výpočet průtoku<br>v otevřených korytech [18] | <b>Uprava tokov</b><br>[19] | Zvolené<br>n |
|---------------------|--------------------------------------|-----------------------------------------------|-----------------------------|--------------|
| 1                   | <b>Budovy</b>                        |                                               |                             | 0,500        |
| $\mathbf{2}$        | Komunikace<br>a zpevněné plochy      | 0,013                                         | $0,013 - 0,016$             | 0,015        |
| 3                   | Areál účelové<br>zástavby            |                                               |                             | 0,060        |
| $\overline{\bf{4}}$ | Zahrady a parky                      | $0,035 - 0,070$                               | $0,035 - 0,070$             | 0,065        |
| 5                   | Orná půda                            | $0,030 - 0,050$                               | $0,030 - 0,050$             | 0,050        |
| 6                   | Lesy                                 | $0,080 - 0,120$                               | $0,080 - 0,120$             | 0,080        |
| 7                   | Vodní toky mimo<br>Svratku a Svitavu |                                               |                             | 0,020        |
| 8                   | Nádrže                               |                                               |                             | 0,010        |

Z upravených dat ZABAGED® byl vytvořen jeden shapefile s atributem dle typu území, který byl poté převeden do podoby rastru o rozměrech elementu 0,5 x 0,5 m. Vytvořený rastr [\(Obr. 5.4\)](#page-40-1) byl následně importován do programu HEC-RAS 5.0.6 jako tzv. *Land Cover.*

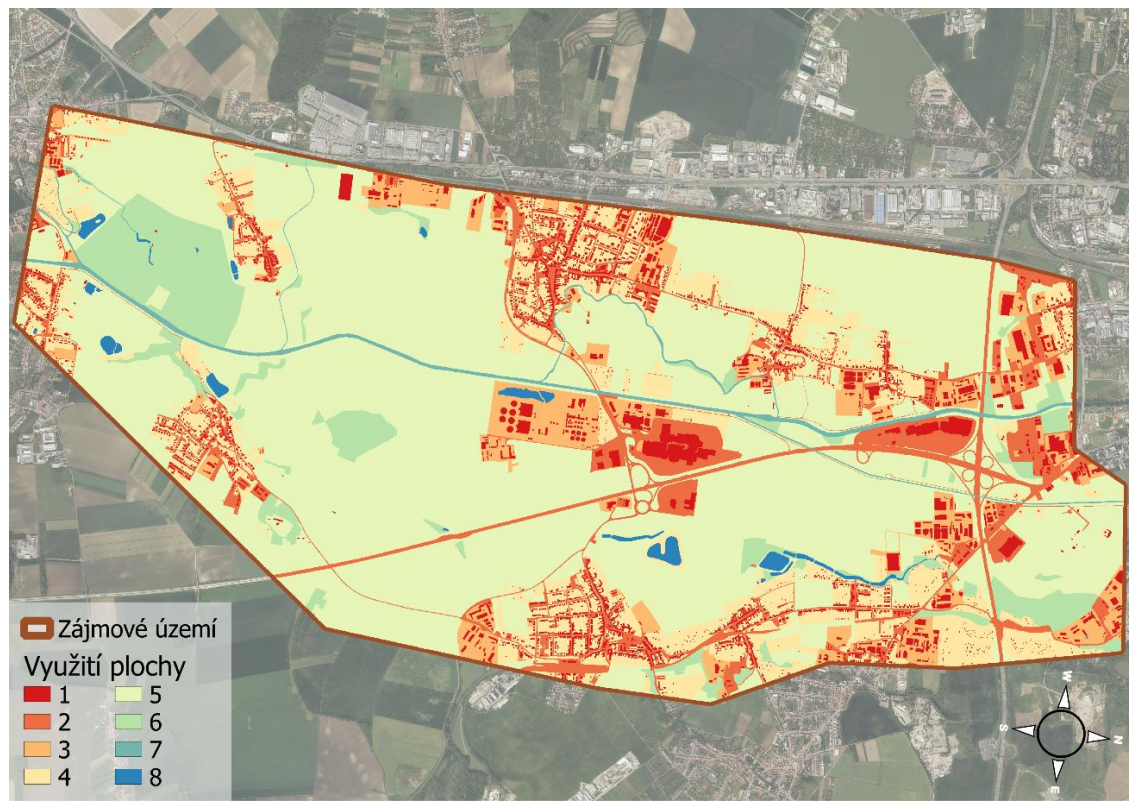

<span id="page-40-1"></span>**Obr. 5.4: Rastr využití plochy území [3]**

## 5.2.3. Okrajové a počáteční podmínky

<span id="page-41-1"></span>Okrajové podmínky (OP) byly do modelu zadány na začátku a na konci zájmového území, rozděleny byly na tzv. horní okrajové podmínky (HOP) a dolní okrajové podmínky (DOP). Schematizace umístění okrajových podmínek viz následující [Obr. 5.5.](#page-41-0)

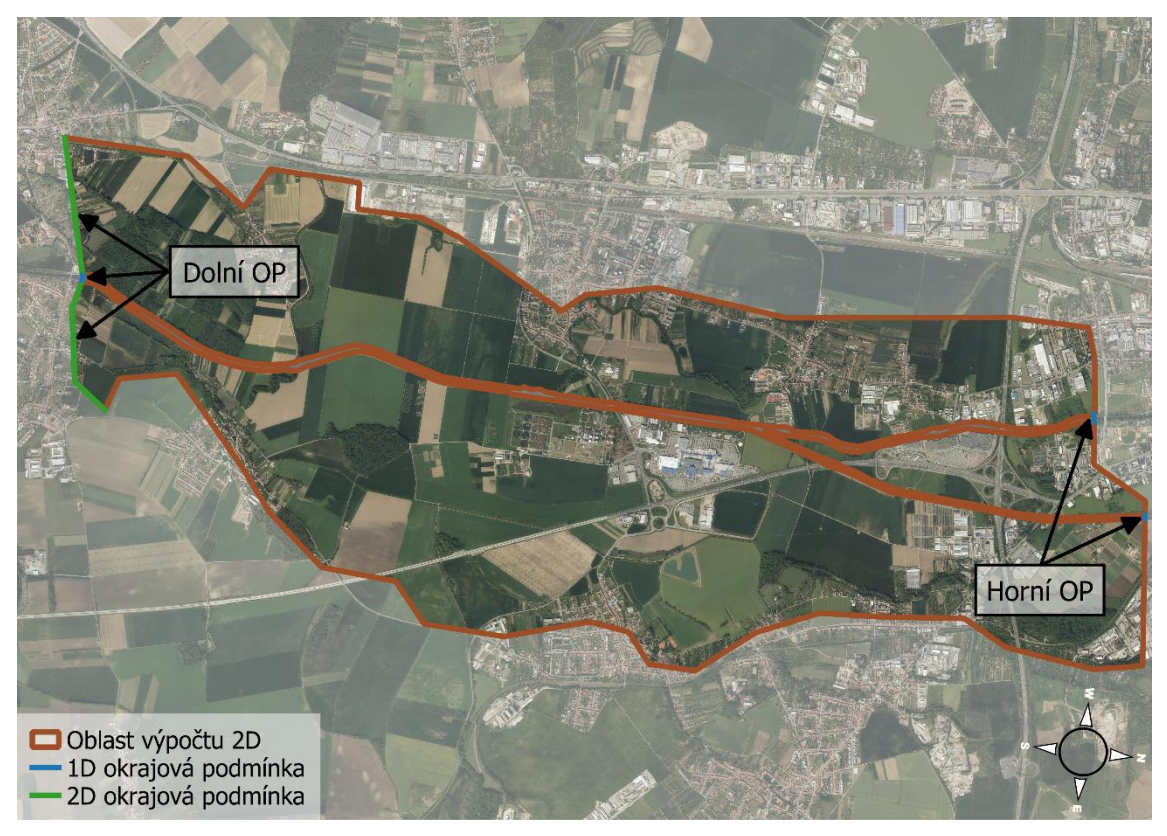

**Obr. 5.5: Schematizace umístění OP [3]**

<span id="page-41-0"></span>Jako horní OP byly použity kulminační průtoky Q<sub>5</sub>, Q<sub>20</sub>, Q<sub>100</sub> daného toku dle poskytnutých podkladů [9] [14]. Při zpracování bylo uvažováno se dvěma základními scénáři. Prvním uvažovaným scénářem byl N-letý průtok povodně ve Svratce a teoretický doplněk ve Svitavě zvolený tak, aby bylo pod soutokem obou toků dosaženo příslušné N-letosti. Ve druhém scénáři bylo naopak uvažováno s N-letým průtokem povodně ve Svitavě a teoretickým doplňkem ve Svratce tak, aby bylo pod soutokem opět dosaženo příslušné N-letosti. Dolní okrajovou podmínku pro 1D oblast tvoří úroveň hladiny na jezu Rajhrad dle měrné křivky manipulačního řádu [7]. DOP pro 2D oblast byla stanovena na základě průměrného sklonu inundačního území, a to 2,40 ‰ pro levobřežní stranu a 0,72 ‰ pro pravobřežní stranu. Použité OP viz následující [Tab. 5.2.](#page-42-0)

| Scénář                       | <b>HOP Syratka</b> | <b>HOP Svitava</b> | <b>CELKEM</b> | <b>DOP</b>    |
|------------------------------|--------------------|--------------------|---------------|---------------|
|                              | $Q [m^3/s]$        | $Q [m^3/s]$        | $Q [m^3/s]$   | $Z$ [m n. m.] |
| <b>Q<sub>5</sub></b> Svratka | 110,4              | 85,6               | 196,0         | 187,43        |
| <b>Q<sub>5</sub></b> Svitava | 118,0              | 78,0               | 196,0         | 187,43        |
| <b>Q20 Svratka</b>           | 180,7              | 99,3               | 280,0         | 187,87        |
| <b>Q20 Svitava</b>           | 158,0              | 122,0              | 280,0         | 187,87        |
| Q <sub>100</sub> Svratka     | 285,0              | 101,0              | 386,0         | 188,40        |
| <b>Q100 Svitava</b>          | 207,0              | 179,0              | 386,0         | 188,40        |

<span id="page-42-0"></span>**Tab. 5.2: Okrajové podmínky pro řešené scénáře [7] [9] [14]**

OP byly zadávány s dostatečně dlouhou dobou trvání pro ustálení výpočtu (96 hod). Časový průběh horní OP pro scénář N-letých průtoků povodně ve Svratce viz následující [Obr. 5.6](#page-42-1) a [Obr. 5.7.](#page-42-2)

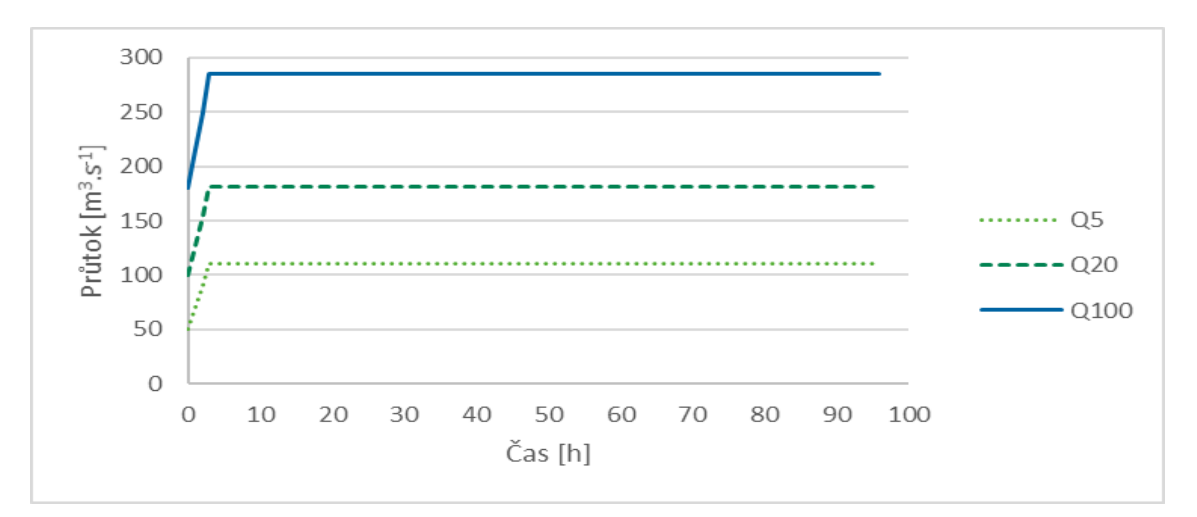

**Obr. 5.6: Časový průběh horní OP pro vodní tok Svratka**

<span id="page-42-1"></span>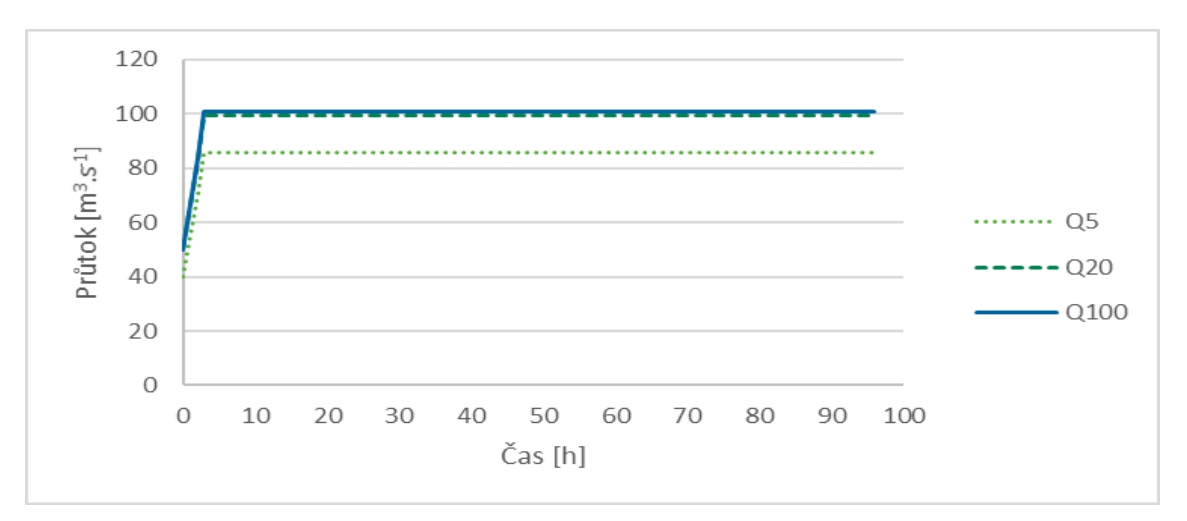

**Obr. 5.7: Časový průběh horní OP pro vodní tok Svitava**

<span id="page-42-2"></span>V rámci stanovení počátečních podmínek bylo v programu využito možnosti dopočtu úrovní hladin pro zadané průtoky, kdy se předpokládá nulová hloubka v čase  $t_0 = 0$ . Průtoky byly zadány zvlášť pro každý dílčí úsek (Svratka 1, Svitava a Svratka 2). Jejich hodnota odpovídala počáteční hodnotě okrajových podmínek viz předchozí [Obr.](#page-42-1)  [5.6](#page-42-1) a [Obr. 5.7.](#page-42-2)

# *5.3. Nejistoty vstupních dat*

Termínem model označujeme účelově zjednodušené zobrazení reálného světa. Při jeho tvorbě jsou vstupní data zatížená různou mírou nejistoty, která nám více či méně ovlivňuje výsledný výpočet. V následujících podkapitolách jsou uvedeny nejistoty vnesené do modelu, který je předmětem diplomové práce.

# 5.3.1. Velikost elementu výpočtové sítě

<span id="page-43-0"></span>Velikost elementu výpočtové sítě má zásadní vliv nejen na přesnost výpočtu, ale také na jeho délku. V případě, že je zvolen element o malých rozměrech, výsledný výpočet je sice věrnější realitě, avšak za cenu déle trvajícího výpočtu. Jemně diskretizovaná výpočtová oblast může vézt i ke kolapsu celé simulace v důsledku nedostatku výpočetního výkonu. Je tedy vhodné předem posoudit rozsah zájmové lokality a učinit kompromis. Z důvodu rozsáhlosti řešeného území byl zvolen element o rozměrech 10 x 10 m. Výpočtová síť pak byla lokálně zjemněna na menší elementy lomovými čarami tzv. *Breaklines*.

# 5.3.2. Digitální model reliéfu

Stejně jako velikost elementu výpočtové sítě, má i digitální model reliéfu zásadní vliv na přesnost výpočtu. Dle informací o poskytnutých podkladech má DMR 5G [17] úplnou střední chybu výšky 0,18 m v odkrytém terénu a 0,3 m v zalesněném terénu. Právě druhá uvedená odchylka v zalesněném terénu může být v okolí neudržovaného koryta toku rozhodující.

# 5.3.3. Geometrie toků

Při tvorbě geometrie toků byla využita data pro Záplavové území Svratky a Svitavy od Povodí Moravy, s. p. z roku 2007 [6]. Nelze vyloučit, že při zaměřování mohlo dojít k nepřesnostem způsobených lidským faktorem. V některých úsecích jsou od sebe profily vzdáleny více než 500 m, během nichž se charakter koryta může velmi změnit. Vzhledem k tomu, že jsou podkladová data starší 10 let, nemusí být již zaměření z důvodu lokálních změn průtočných profilů zcela aktuální.

#### 5.3.4. Součinitele drsností

Dalším výrazně ovlivňujícím faktorem jsou součinitele drsností dle Manninga v korytě a inundačním území. Drsnosti byly stanoveny na základě odborných odhadů po prostudování odborné literatury *(Výpočet průtoku v otevřených korytech – Mattas [18] a Úprava tokov – Raplík, Výbora a Mareš [19])* viz kapitola *[5.2.2](#page-39-1) [Drsnostní součinitel n](#page-39-1)*.

#### 5.3.5. Hydrologické údaje

Nejistoty hydraulických údajů jsou dány jejich třídou přesnosti dle ČSN 75 1400 [24]. Jak již bylo zmíněno v kapitole *[3.4.1](#page-19-0) [Základní hydrologické údaje](#page-19-0)*, u použitých podkladů byla uvedena třída přesnosti (II. třída) pouze u dat pro vodní tok Svratka od ČHMÚ [9].

#### *5.4. Kalibrace modelu*

Kalibrace modelu spočívá v cílené změně jeho vstupních parametrů za účelem minimalizace rozdílů naměřených hodnot a modelovaných výstupů. Kalibrací se redukují nejistoty a dochází k přiblížení modelu ke skutečnému stavu.

Kalibrace 1D modelu ustáleného nerovnoměrného proudění byla provedena pomocí přepadového součinitele na jezu Přízřenice z měrné křivky manipulačního řádu při průtoku Q<sup>5</sup> [8]. Průtok Q<sup>5</sup> byl pro kalibraci zvolen z toho důvodu, že při něm téměř nedochází k vybřežení, pouze k lokálním rozlivům, a proto je možné 1D model přesněji nakalibrovat. Dále byly prováděny změny drsností koryta vodního toku na základě místního šetření a zároveň bylo částečně přihlíženo k již zmíněným podkladům od Povodí Moravy, s. p. [6].

Kalibrace 2D modelu bohužel nebyla možná z důvodu absence podkladových dat pro řešené území ve formě povodňových značek, záznamu z hydrometrování či bližší limnigrafické stanice.

# <span id="page-45-0"></span>**6. Příprava topografických dat**

## *6.1. Použité programy*

Pro zpracování dat bylo využito softwaru MS Excel, AutoCAD CIVIL 3D 2018, QGIS 3.4.1 a ArcMap 10.4. Simulace proudění vody v zájmovém území byla provedena pomocí HEC-RAS 5.0.6.

# *6.2. Postup řešení*

Před tvorbou modelu bylo nutné zpracovat získané podklady do podoby umožňující jejich import do programu HEC-RAS. V následujících bodech je shrnut postup prací, každý krok je pak dále stručně popsán:

- Převedení dat  $[6]$  z  $*$ .dxf do  $*$ .xlsx,
- identifikace souřadnic S-JTSK levého břehu v daných profilech v programu QGIS 3.4.1 a následný dopočet zbylých souřadnic,
- vytvoření georeferencované osy toku a příčných profilů v programu AutoCAD Civil 3D,
- vytvoření rastrů terénu a drsností v programu ArcMap 10.4

# 6.2.1. Převedení dat

Nejdříve bylo nutné přenést poskytnutá podkladová data v podobě zaměřených příčných a podélných profilů [6] z formátu \*.dxf do \*.xlsx. Graficky zpracované příčné řezy z programu AutoCAD CIVIL 3D byly kombinací kopírování a ručního přepisování převedeny do připravené tabulky v programu MS Excel ve formě staničení a příslušných nadmořských výšek.

# 6.2.2. Identifikace a dopočet souřadnic S-JTSK

Na území České republiky je dle nařízení vlády č. 430/2006 Sb. v platném znění S-JTSK závazným geodetickým referenčním systémem. Veškeré části diplomové práce byly zpracovány v souřadnicovém referenčním systému s označením *S-JTSK / Krovak East North (kód EPSG: 5514)*, definovaném od nultého poledníku Greenwiche.

V následujícím kroku bylo nutné zjistit souřadnice S-JTSK levého břehu v daných profilech pomoci programu QGIS 3.4.1 [\(Obr. 6.1\)](#page-46-0) a následně v každém profilu dopočíst souřadnice zbylých bodů. Jako podklad sloužily situace z příčných profilů ve formátu \*.dgn a prohlížecí služba WMS - DMR 5G (Stínovaný model reliéfu) [4] poskytovaná Českým úřadem zeměměřickým a katastrálním.

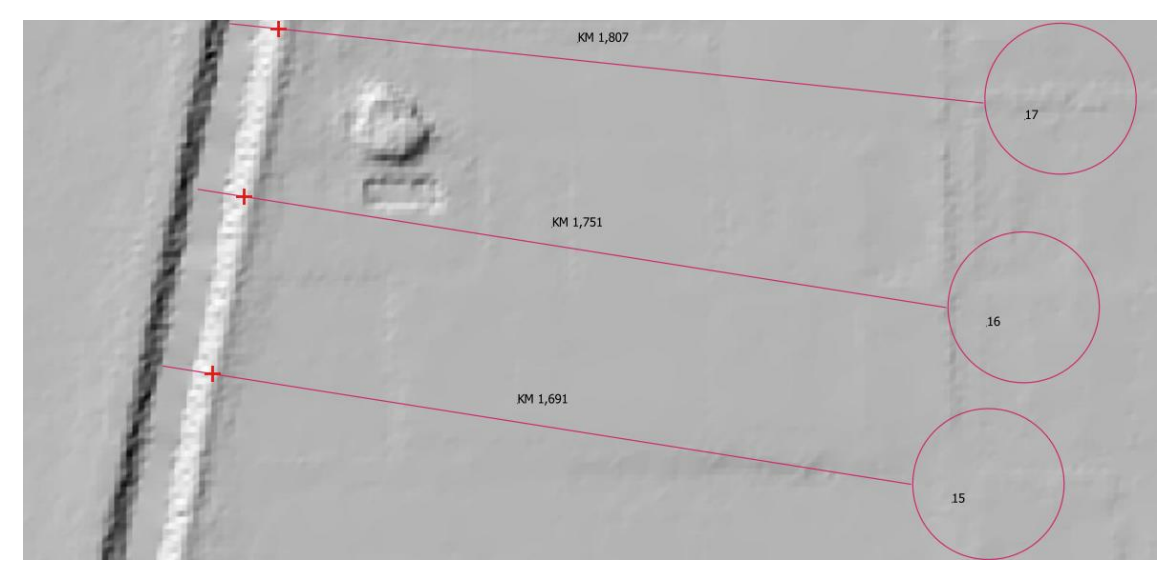

**Obr. 6.1: Ukázka zvolených bodů na levém břehu [4] [6]**

<span id="page-46-0"></span>Souřadnice X, Y zvolených bodů byly dopočteny v atributové tabulce pomocí *Field Calculator.* Souřadnice zbylých bodů příčných profilů byly získány na základě zjištěných souřadnic a úhlu natočení příslušného příčného profilu od horizontální roviny za pomoci goniometrických funkcí s využitím dat z prvního kroku v programu MS Excel. Pro další použití byly tyto hodnoty zpracovány ve formátu\*.txt.

# 6.2.3. Vytvoření osy toku a příčných profilů

Pro vytvoření *trasy* (osy toku) bylo nutné nejprve vytvořit v programu AutoCAD Civil 3D tzv. *povrch*. K tomu posloužily souřadnice s údaji o výšce získané v předchozím kroku, které byly importovány ve formě bodů. Ve vytvořeném *povrchu* [\(Obr. 6.2\)](#page-46-1) pak byly všechny body tvořící jeden příčný řez spojeny tzv. *2D křivkou*. Do vzniklého *povrchu* byly postupně ve směru proudění zakresleny *trasy* (osy toků) tří dílčích úseků (Svratka 1, Svratka 2, Svitava). Z vykreslených *2D křivek* bylo poté pro každou trasu vytvořeno tzv. *Zobrazení příčných řezů*, které je již možné exportovat do programu HEC-RAS ve formátu \*.geo.

<span id="page-46-1"></span>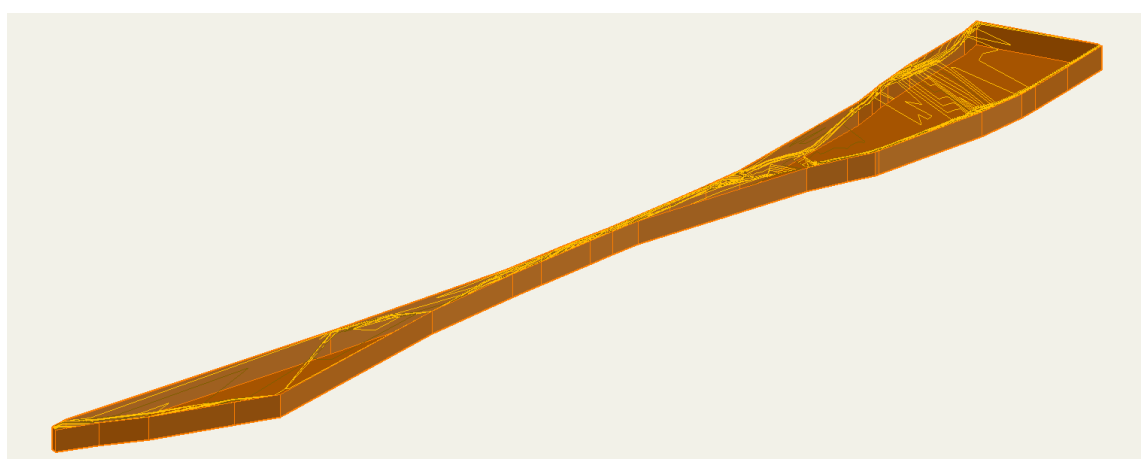

**Obr. 6.2: Vytvořený povrch v programu AutoCAD Civil 3D**

## 6.2.4. Vytvoření rastrů terénu a drsností v programu ArcMap 10.4

Pro vytvoření obou zmíněných rastrů byla využita data poskytnutá ČUZK [16] [17].

Při tvorbě rastru terénu byly nejprve do programu ArcMap 10.4 načteny sjednocené části Digitálního modelu reliéfu České republiky 5. generace (DMR 5G) [17] ve formátu \*.txt obsahující souřadnice X, Y a výšku Z příslušného bodu ve výškovém referenčním systému Balt po vyrovnání (Bpv). Následně byla vytvořena nepravidelná trojúhelníková síť (TIN) bodů, z níž vznikl výsledný rastr terénu [\(Obr. 6.3\)](#page-47-0) o rozměrech buňky 0,5 x 0,5 m.

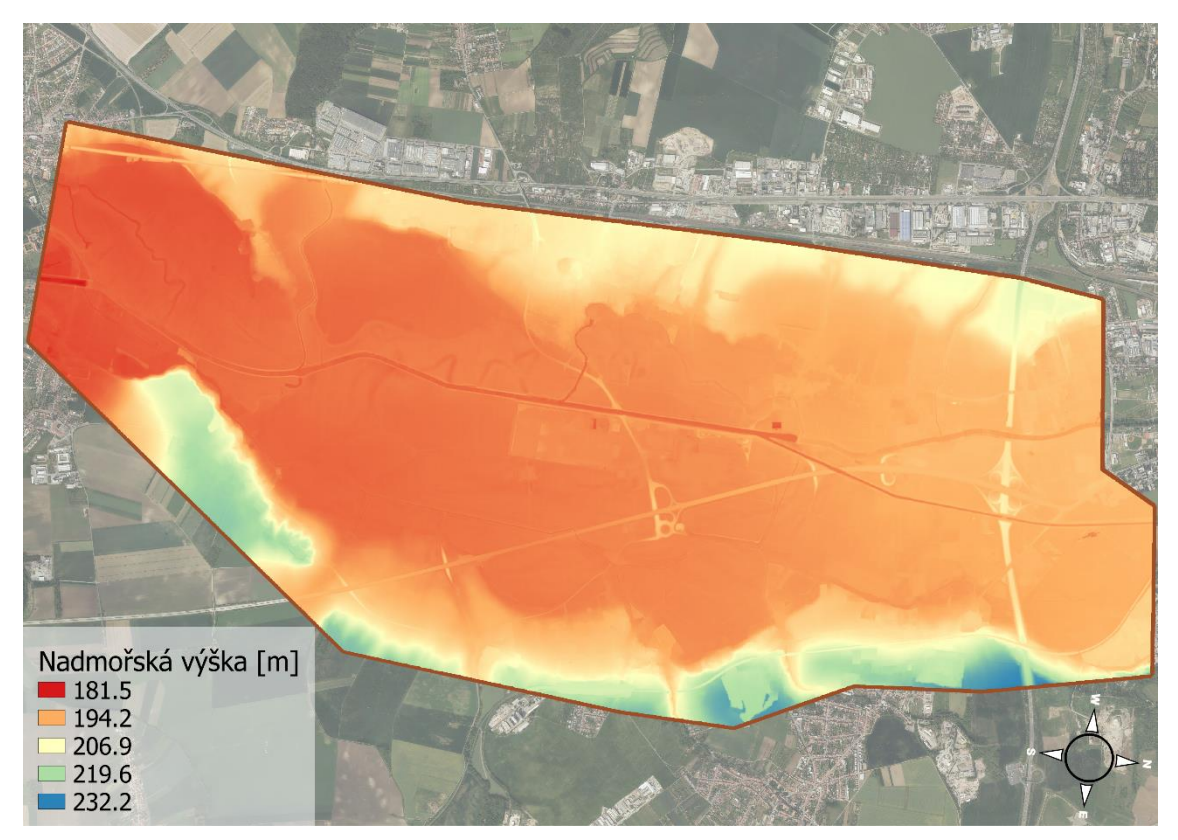

**Obr. 6.3: Rastr terénu z DMR 5G [3]**

<span id="page-47-0"></span>Tvorba rastru drsnosti je blíže popsána v kapitole *[5.2.2](#page-39-1) [Drsnostní součinitel n.](#page-39-1)*

# **7. Postup řešení v programu HEC-RAS**

Jak již bylo v práci zmíněno, pro hydraulické výpočty byl využit program HEC-RAS 5.0.6 (Hydrologic Engineering Center's River Analysis System).

HEC-RAS je software vyvinutý Armádním sborem inženýrů Spojených států amerických. Od svého vzniku v roce 1995 (verze 1.0) je stále aktualizován, v současnosti (verze 5.0) umožňuje řešit následující typy úloh [25]:

- proudění vody (ustálené, neustálené),
- transport sedimentů,
- kvalita vody.

Software je navržen tak, aby umožňoval jednorozměrné (1D), dvourozměrné (2D) nebo kombinované 1D a 2D hydraulické výpočty pro celou síť přirozených i umělých koryt [25].

Postup řešení práce byl proveden v následujícím pořadí:

- vytvoření geometrie,
- vytvoření modelu terénu,
- vytvoření výpočtových sítí,
- nastavení výpočtu,
- nastavení okrajových a počátečních podmínek,
- výpočet 1D a spřaženého 1D/2D modelu proudění,
- zpracování výsledků a výkresů.

Před zahájením prací je nutné nastavit na počítači desetinný oddělovač na tečku a formát data a času na Angličtina (Spojené Státy). Po spuštění programu se otevře základní okno programu [\(Obr. 7.1\)](#page-48-0), kde je potřeba v záložce *Options* nastavit *System International (Metric System).*

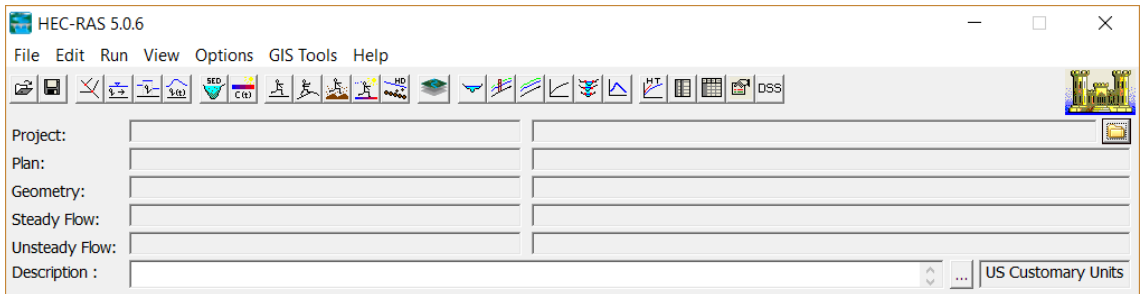

<span id="page-48-0"></span>**Obr. 7.1: Základní okno programu HEC-RAS 5.0.6**

# *7.1. Vytvoření geometrických dat*

V nově uloženém projektu se otevře kliknutím na ikonu  $\mathbb{E}$  dialogové okno *Geometric Data*, do kterého se postupně načte vytvořená trasa a příčné řezy pro každý dílčí úsek (Svratka 1, Svratka 2, Svitava) ve formátu \*.geo. *File Import Geometry Data GIS Format… OK* [\(Obr. 7.2\)](#page-49-0). Opět je nutné zvolit jednotky vkládaného souboru *SI (metric) units.*

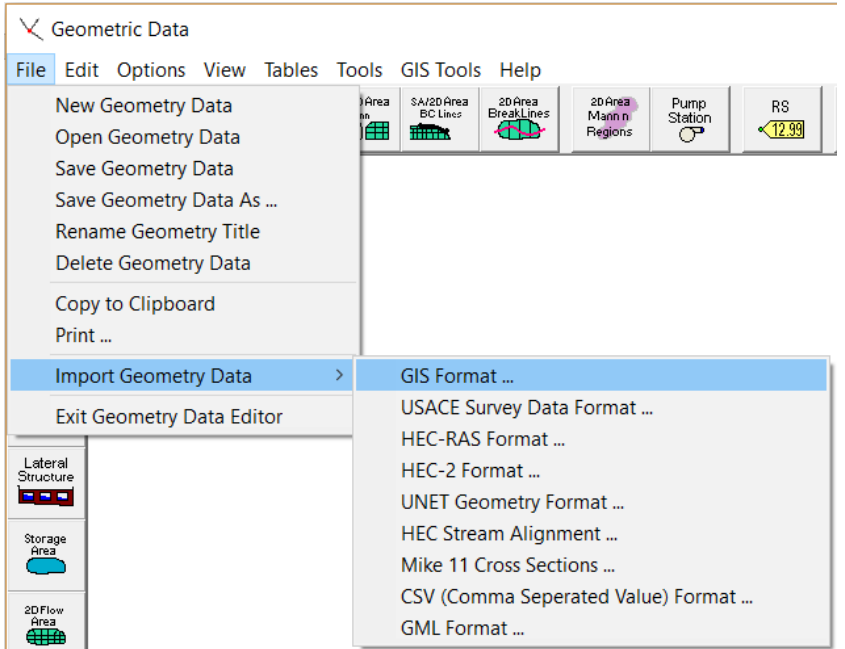

**Obr. 7.2: Import geometrických dat**

<span id="page-49-0"></span>Po importování geometrických dat se překrytím koncových bodů osy toku vytvoří soutok neboli *Junction*. Zvolením ikony v levé sekci tlačítek *Editors* se otevřou *Junction Data*, které umožňují zadat parametry soutoku [\(Obr. 7.3\)](#page-49-1).

| Junction Data - 1D                                                                       |                                 |                        |                                                                             |  |  |  |  |
|------------------------------------------------------------------------------------------|---------------------------------|------------------------|-----------------------------------------------------------------------------|--|--|--|--|
| <b>Isoutok</b><br>$\overline{\phantom{0}}$<br><b>Junction Name</b><br><b>Description</b> | $\vert \downarrow \vert$ t      | Apply Data<br>$\cdots$ | Steady Flow Computation Mode<br>• Energy<br>Momentum<br>$\Box$ Add Friction |  |  |  |  |
| Length across Junction<br>From: Svratka 2 - Svratka 2 osa                                | <b>Junction</b><br>Length $(m)$ | Tributary              | $\Box$ Add Weight<br>Unsteady Flow Computation Mode                         |  |  |  |  |
| To: Svitava - Svitava osa                                                                | 125.93                          |                        | <b>C</b> Force Equal WS Elevations                                          |  |  |  |  |
| To: Svratka 1 - Svratka 1 osa                                                            | 99.42                           |                        | <b>Energy Balance Method</b><br>O                                           |  |  |  |  |
|                                                                                          |                                 |                        |                                                                             |  |  |  |  |
|                                                                                          |                                 |                        | Help<br>OK<br>Cancel                                                        |  |  |  |  |
| Select Junction to Edit                                                                  |                                 |                        |                                                                             |  |  |  |  |

<span id="page-49-1"></span>**Obr. 7.3: Junction Data**

Importované příčné řezy si lze prohlédnout a upravit zvolením ikony *Cross Section* v sekci *Editors* v dialgovém okně *Cross Section Data* [\(Obr. 7.4\)](#page-50-0).

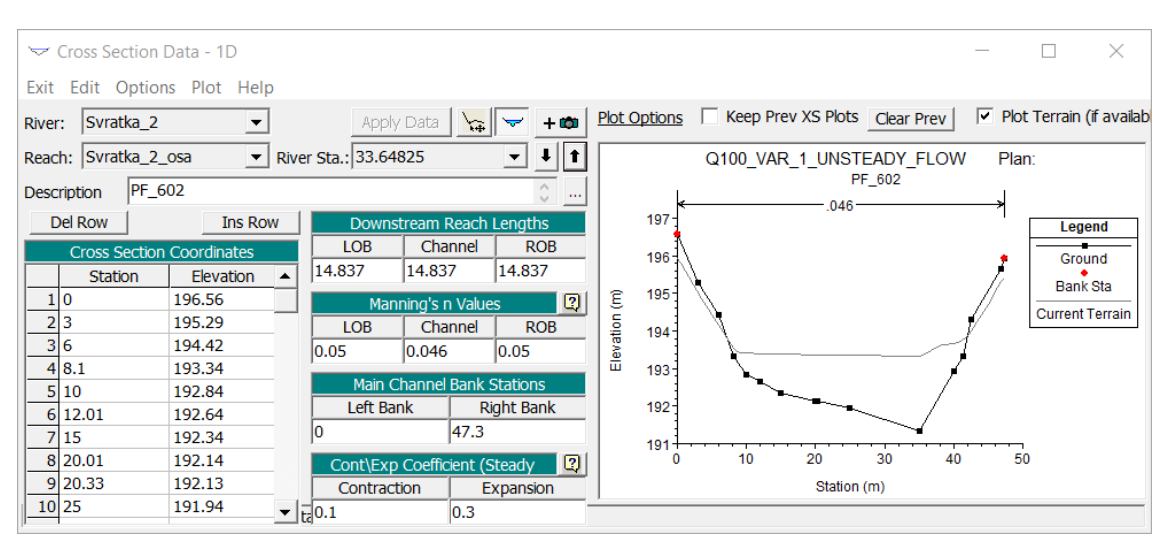

**Obr. 7.4: Cross Section Data**

<span id="page-50-0"></span>Následně je možné v sekci *Editors* pomocí ikony **tele** otevřít editor *Bridge Culvert Data*, který umožňuje vložit do geometrie objekty v podobě mostů a propustků nacházející se na řešeném úseku toku [\(Obr. 7.5\)](#page-50-1).

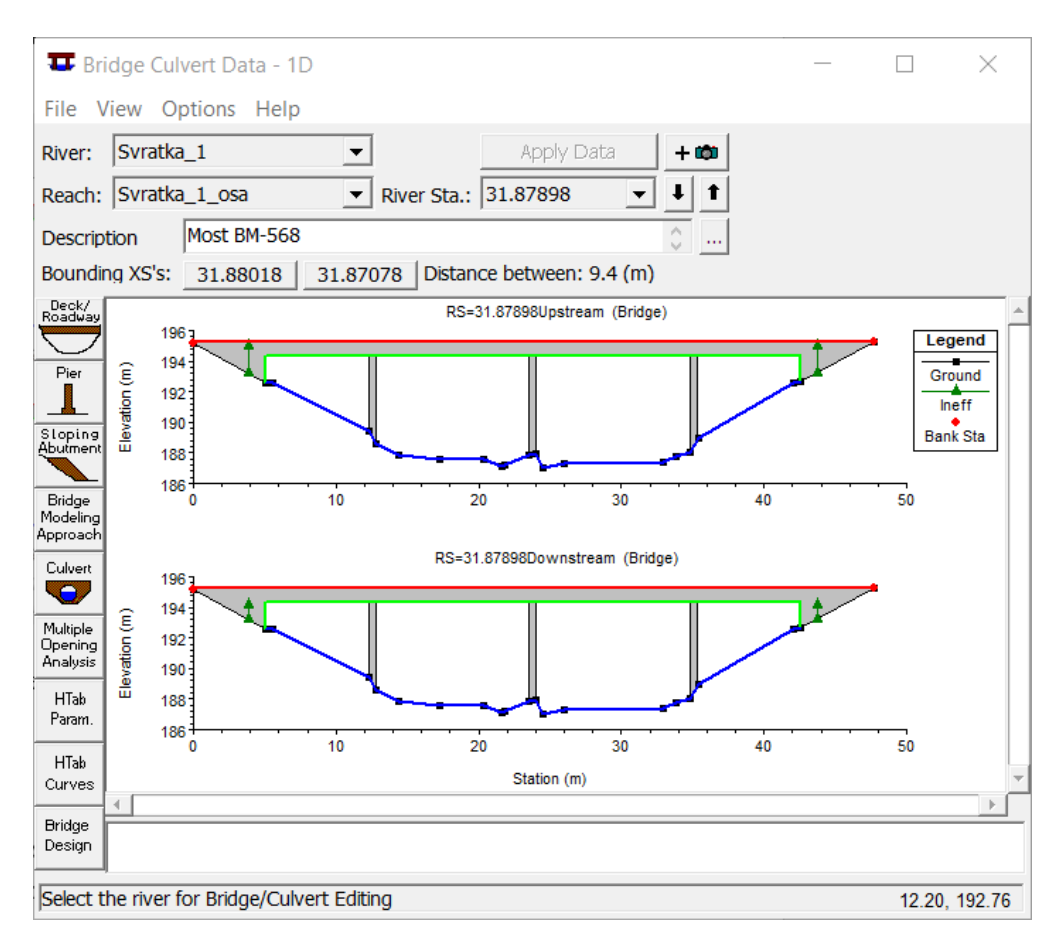

<span id="page-50-1"></span>**Obr. 7.5: Bridge Culvert Data**

Pro vložení jezové konstrukce slouží ikona *Inline Structure Data* [\(Obr. 7.6\)](#page-51-0).

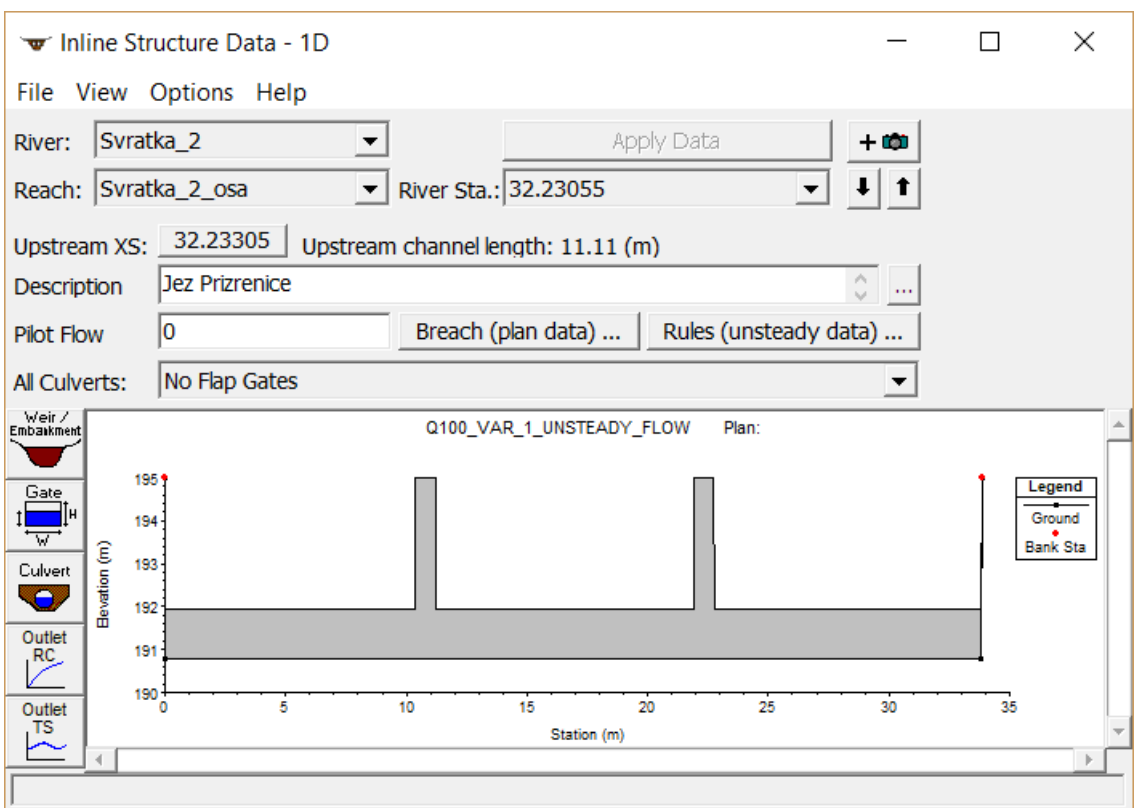

**Obr. 7.6: Inline Structure Data**

<span id="page-51-0"></span>Po vytvoření objektů v geometrii je vhodné provést interpolaci řezů mezi importovanými profily. *Tools XS Interpolation Between 2 XS's…* [\(Obr. 7.7\)](#page-51-1)

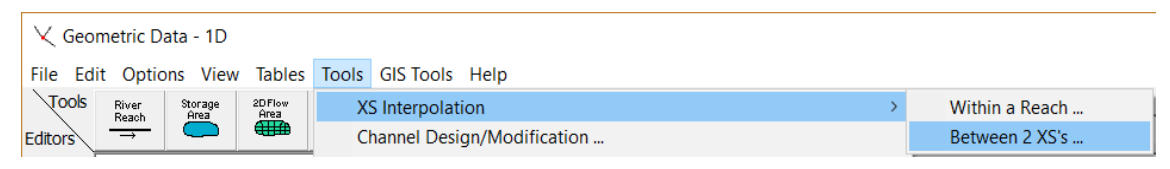

**Obr. 7.7: Interpolace příčných profilů**

<span id="page-51-1"></span>V dialogovém okně [\(Obr. 7.8\)](#page-52-0) si lze vybrat vodní tok a profily, mezi kterými bude interpolace probíhat. Rovněž lze nastavit maximální vzdálenost mezi vytvořenými profily (*Maximum distance (m)*). Program nabízí dvě varianty interpolace. Lineární interpolaci mezi georeferencovanými profily (*Linearly interpolate cut lines from bounding XS's*) a interpolaci profilů kolmo na osu (*Generate for display as perpendicular segments to reach invert*). Po zvolení varianty lze zkontrolovat vykreslené linie pro interpolaci a případně je upravit pomocí ikon *vytvoření linie*  $\boxed{\phantom{a}}$  a *odstranění linie*  $\boxed{\mathcal{K}}$ Po dokončení úprav a nastavení se interpolované řezy vytvoří zvolením tlačítka *Interpolate New XS's*.

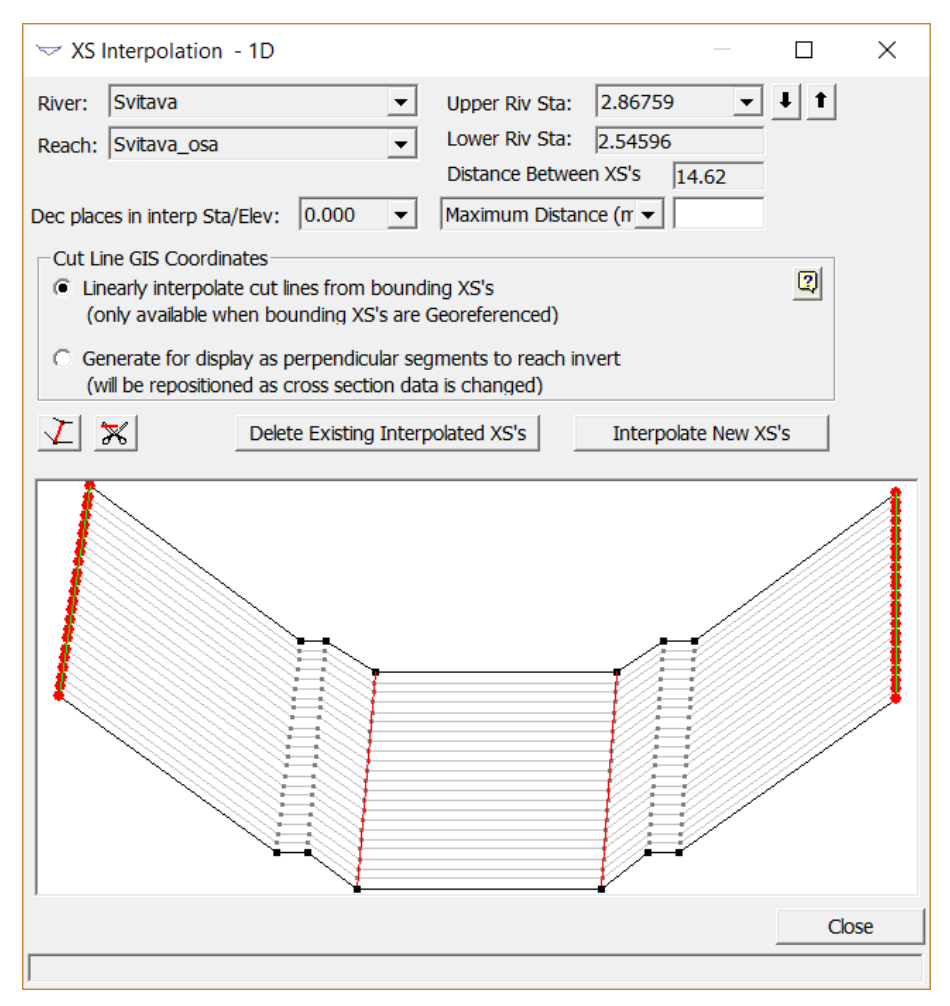

**Obr. 7.8: Nastavení interpolace příčných profilů**

# <span id="page-52-0"></span>*7.2. Vytvoření terénu*

Kliknutím na ikonu se otevře dialogové okno *RAS Mapper* ..., kde se načte následujícím způsobem [\(Obr. 7.9\)](#page-52-1) soubor s informací o souřadném systému ve formátu \*.prj. Jako prostorová reference může např. sloužit jakýkoliv soubor z Geodatabáze DIBAVOD. *Tools* → *Set Projection for Project* ... → *Apply* → *OK.* 

<span id="page-52-1"></span>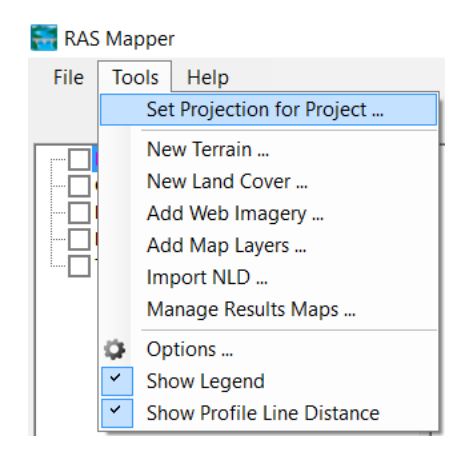

**Obr. 7.9: Načtení prostorové reference v RAS Mapper**

Dialogové okno *RAS Mapper* umožňuje import jakýchkoliv digitálních podkladů ve formátu \*.shp. Dále také slouží k zobrazení a exportu výsledků výpočtu. V dalším kroku je již možné nahrát vytvořený raster terénu ve formátu \*.tif pomocí tlačítka + v okně *New Terrain Layer*. *Tools New Terrain… Create* [\(Obr. 7.10\)](#page-53-0).

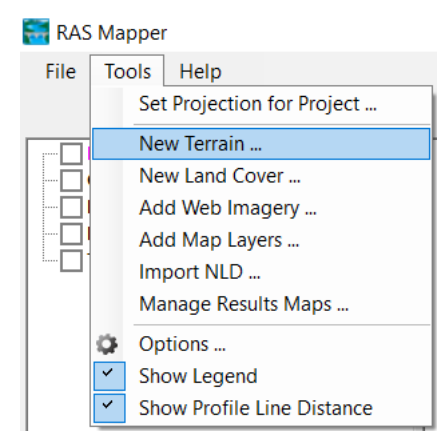

**Obr. 7.10: Načtení rastru terénu**

<span id="page-53-0"></span>Stejným způsobem byl načten i raster využití území zvolením *New Land Cover…* Zde bylo ještě nutné přiřadit každému z indexů příslušnou Maninngovu drsnost n viz [Tab.](#page-40-0)  [5.1](#page-40-0) a upravit hodnotu *Cell Size*, která byla v tomto případě zvolena 1 m.

# *7.3. Vytvoření výpočtových sítí*

# 7.3.1. Breaklines

Před vytvořením výpočtové oblasti se nejprve importují tzv. *Breaklines* neboli lomové čáry, které pomohou určit modelu, kde zjemnit budoucí výpočtovou síť. V případě této diplomové práce byl použit předem připravený shapefile zahrnující budovy a pozemní komunikace. *GIS Tools Breaklines Coordinates Table… Import*   $lines \rightarrow OK$  [\(Obr. 7.11\)](#page-53-1)

<span id="page-53-1"></span>

|                       | $\vee$ Geometric Data - 1D                         |                 |                    |  |                                                       |                        |
|-----------------------|----------------------------------------------------|-----------------|--------------------|--|-------------------------------------------------------|------------------------|
|                       | File Edit Options View Tables Tools GIS Tools Help |                 |                    |  |                                                       |                        |
| <b>Tools</b>          | Storage<br>River<br>Area<br>Reach                  | 2D Flow<br>Area | SA/2D Area<br>Conn |  | Reach Invert Lines Table                              | Plot<br>scription      |
| Editors               | $\overline{\phantom{a}}$                           | ⊞⊕              | DIÆ                |  | XS Cut Lines Table                                    | $ $ (nor<br>$\cdots$   |
| Junct.                |                                                    |                 |                    |  | Lateral Structures Centerlines Table                  |                        |
|                       |                                                    |                 |                    |  | Storage Area/2D Flow Area Outlines Table              |                        |
|                       |                                                    |                 |                    |  | Storage Area/2D Flow Area Connection Centerline Table |                        |
| Cross<br>Section<br>₩ |                                                    |                 |                    |  | 2D Flow Area Boundary Condition Lines                 |                        |
|                       |                                                    |                 |                    |  | <b>Breaklines</b>                                     | Cell Spacing Table     |
| Brdg/Culv             |                                                    |                 |                    |  | Manning's n Calibration Regions Table                 | Coordinates Table      |
| TF                    |                                                    |                 |                    |  | <b>Culvert Centerlines</b>                            | Convert to Connections |

**Obr. 7.11: Import lomových čar**

Mimo importovaný shapefile je třeba *Breaklines* vykreslit ručně také v místech s výraznou výškovou změnou terénu (břehové hrany, v místech násepu apod.). To lze po stisknutí ikony 2D Area Breaklines **v sekci** *Tools*.

#### 7.3.2. Výpočtová oblast

Před vytvořením výpočtové oblasti pro 2D proudění je rovněž vhodné zmapovat stanovená záplavová území v řešeném úseku a vycházet z jejich rozsahu při počátečním vykreslování výpočtové oblasti. S rozsahem výpočtové sítě se přirozeně prodlužuje délka výpočtu.

Hranice výpočtové 2D oblasti modelu lze do programu importovat ve formě shapefilu zvolením záložky *GIS Tools 2D Flow Area Boundary Condition Lines… Import lines OK*, anebo je možné je ručně vykreslit pomocí ikony *2D Flow Data* v sekci *Tools*. Při tvorbě modelu byly vytvořeny celkem tři výpočtové oblasti pro 2D model (A – nacházející se na pravém břehu Svratky, B – mezi toky Svratky a Svitavy a C – na levém břehu Svitavy). Rozsah 2D oblastí je patrný z [Obr. 5.5](#page-41-0) (kap. *[5.2.3](#page-41-1) [Okrajové a počáteční podmínky](#page-41-1)*).

#### 7.3.3. Laterální struktury

Po vytvoření hranic výpočtových sítí je potřeba před jejich samotným generováním vytvořit tzv. laterální struktury zajišťující propojení 1D a 2D modelu. K tomu budou využity již exitující *Breaklines*. Nejprve se zvolí v sekci *Editors* ikona *Lateral Structure* , která umožňuje vložit novou laterální strukturu. *Options Add a Lateral Structure…* Program si poté vyžádá staničení, ve kterém má být laterální struktura umístěna (nejbližší horní profil). Nově vytvořená laterální struktura se pojmenuje (*Description*) a doplní se chybějící informace jako břeh na kterém je umístěna (*HW Position*), typ (*Type*) a 2D oblast, do které patří (*SA/2DFA*). To vše se potvrdí tlačítkem *Apply Data* [\(Obr. 7.12\)](#page-55-0).

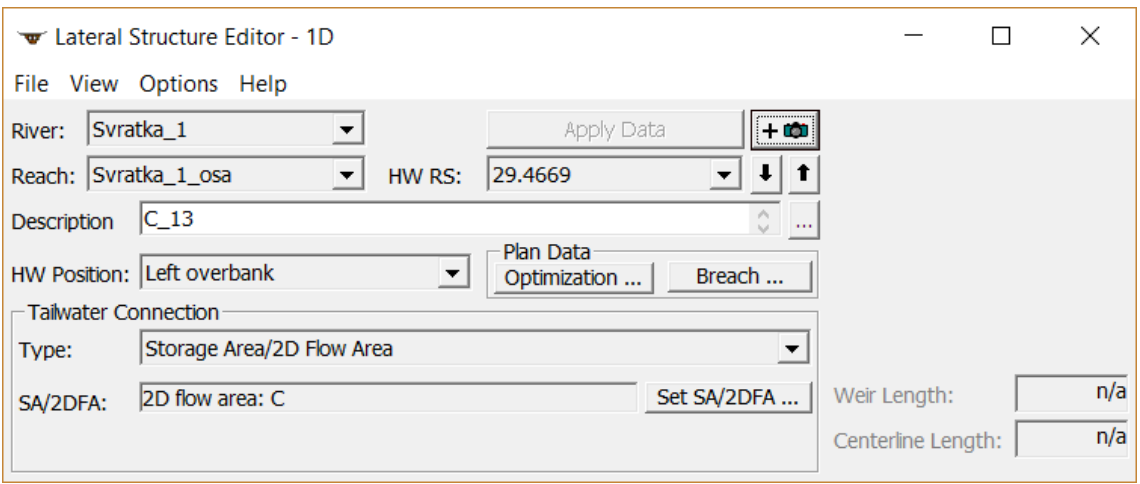

**Obr. 7.12: Vytvoření laterální struktury**

<span id="page-55-0"></span>Pro správné napojení potřebuje laterální struktura informaci o přesné poloze (souřadnice S-JTSK) a výškové umístění. Pro zjištění souřadnic S-JTSK lze využít již zmíněné *Breaklines*, jejichž polohu lze zkopírovat. Výškové umístění lze nastavit po stisknutí ikony *Weir/Embankment* . Zde se nabízí dva základní přístupy, a to respektování tvaru terénu při jeho navýšení o konstantní zvolenou výšku (např. 0,1 m), anebo spojení krajních bodů zaměřených profilů. Žádný z přístupů nelze obecně preferovat, vždy záleží na konkrétní situaci. V tuto chvíli může být velmi přínosné místní šetření. V dialogovém okně *Lateral Weir Embankment* [\(Obr. 7.12\)](#page-55-0) lze dále nastavit šířku přelivné hrany (*Weir Width*), přepadový koeficient (*Weir Coefficient (Cd)*) a zvolenou vzdálenost od horního profilu (*HW – Distance to Upstream XS*). Schéma vytvořené laterální struktury si lze po potvrzení prohlédnout v předchozím okně editoru [\(Obr. 7.14\)](#page-56-0).

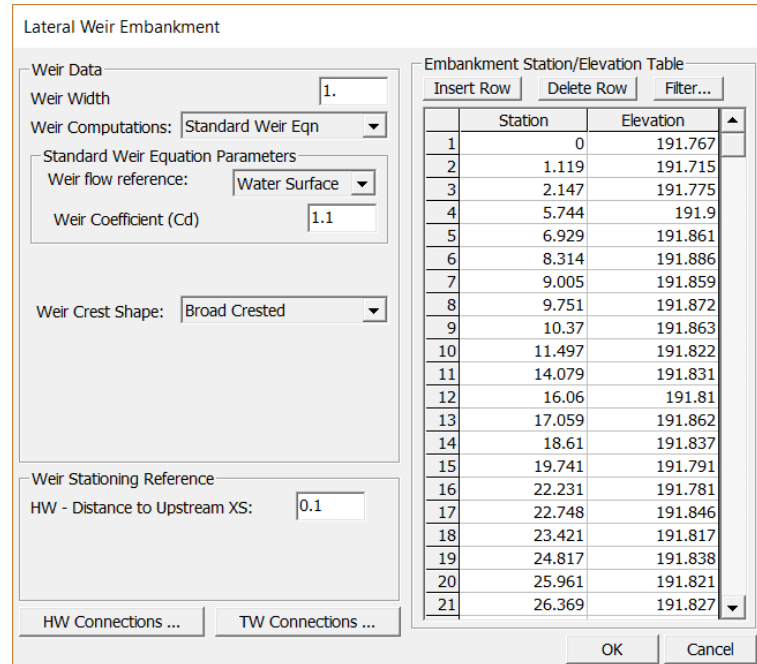

<span id="page-55-1"></span>**Obr. 7.13: Lateral Weir Embankment**

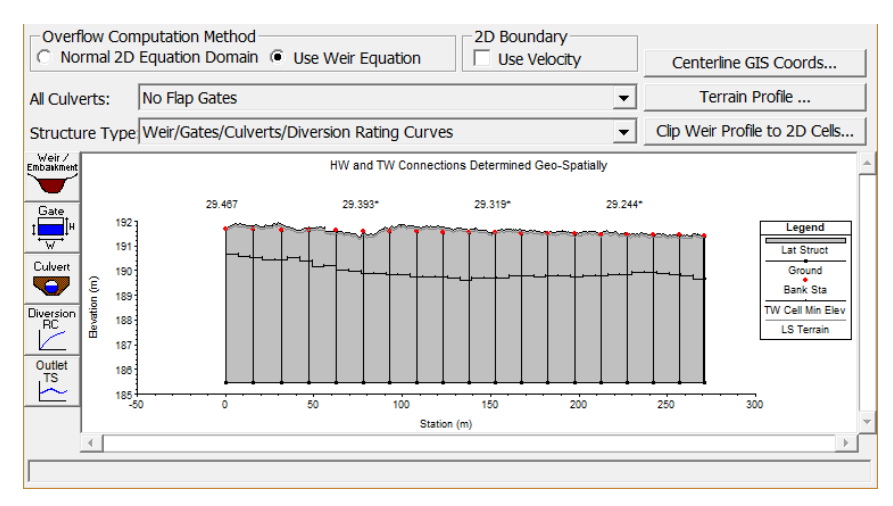

**Obr. 7.14: Okno editoru laterálních struktur**

# 7.3.4. Výpočtová síť

<span id="page-56-0"></span>Výpočtovou oblast 2D modelu tvoří síť definovaná elementy. Program pro její výpočet využívá metodu konečných objemů. Algoritmus umožňuje použití strukturované a nestrukturované sítě. Strukturovaná síť je tvořena pravoúhelníky dle zadaných rozměrů, nestrukturovaná síť se skládá z 3-stranných až 8-stranných nepravidelných buněk.

Pro vytvoření a editaci výpočtové sítě slouží ikona 2D Flow Area v sekci *Editors*. Po jejím zvolení se zobrazí následující dialogové okno [\(Obr. 7.15\)](#page-56-1), kde lze nahoře vybrat výpočtovou síť, která bude upravována.

| <b>2D Flow Areas</b>                            |                          |                                                                                                    |                  |  |  |  |
|-------------------------------------------------|--------------------------|----------------------------------------------------------------------------------------------------|------------------|--|--|--|
| <b>B</b><br>2D Flow Area:                       |                          | $\rightarrow$ Storage<br>ॼऻॳऻ                                                                                                    |                  |  |  |  |
| Connections and References to this 2D Flow Area |                          |                                                                                                    |                  |  |  |  |
| $LS: RS=3.20869$                                | LS: $RS = 2.40867$       | LS: RS=2.03814                                                                                                    | $LS: RS=1.33706$ |  |  |  |
| $LS: RS=1.30506$                                | $LS: RS=0.65831$         | LS: RS=34.66674                                                                                                    | LS: RS=34.30798  |  |  |  |
| LS: RS=33.92054                                 | LS: RS=33.55603          | LS: RS=32.55707                                                                                                    |                  |  |  |  |
|                                                 |                          |                                                                                                    |                  |  |  |  |
| Defaullt Manning's n Value:                     | 0.06                     | 2D Flow Area Computation Points<br>Mesh contains: 16447 cells<br>$max$ cell(426) = 166.82(m2)                                                                 |                  |  |  |  |
| Edit Land Cover to Manning's n                  |                          |                                                                                                    |                  |  |  |  |
| 0.003<br>Cell Volume Filter Tol (0=OFF)(m):     |                          | $min$ cell = 5.27 (m2)<br>$\text{avg cell} = 71.12 \text{ (m2)}$                                                                                              |                  |  |  |  |
| Cell Minimum Surface Area Fraction (0=OFF) 0.01 |                          | Generate Computation Points on Regular Interval with All Breaklines<br>Enforce Selected Breaklines (and internal Connections)<br>View/Edit Computation Points |                  |  |  |  |
| 0.003<br>Face Profile Filter Tol (0=OFF)(m):    |                          |                                                                                                    |                  |  |  |  |
| 0.003<br>Face Area-Elev Filter Tol (0=OFF)(m):  |                          |                                                                                                    |                  |  |  |  |
| Face Conveyance Tol Ratio (min=0.0001):         | $ 0.02\rangle$           |                                                                                                    |                  |  |  |  |
| Face Laminar Depth (0=OFF)(m):                  | 0.06                     |                                                                                                    |                  |  |  |  |
| GIS Outline                                     | Force Mesh Recomputation |                                                                                                    | OK<br>Cance      |  |  |  |

<span id="page-56-1"></span>**Obr. 7.15: Dialogové okno 2D Flow Areas**

Nejprve je nutné zadat rozměr elementu výpočtové sítě. Jak již bylo zmíněno v kapitole *[5.3.1](#page-43-0) [Velikost elementu výpočtové sítě](#page-43-0)*, byl pro tento model zvolen rozměr 10 x 10 m. Okno pro zadání rozměru se zobrazí po stisknutí tlačítka *Generate Computation Points on Regular Interval with All Breaklines…*[\(Obr. 7.16\)](#page-57-0).

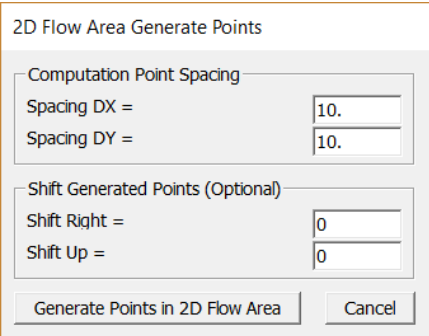

**Obr. 7.16: Velikost elementu výpočtové sítě**

<span id="page-57-0"></span>Dalším krokem je přiřazení vytvořených lomových čar (*Breaklines*) dané výpočtové síti. Lomové čáry se vybírají ručně v záložce *Enforce Selected Breaklines (and internal Connections)…*

Předposledním krokem je určení drsnosti jednotlivých buněk ve výpočtové síti, které tak částečně přejímají informace o využití území z rastru drsností. Toto nastavení se zobrazí po stisknutí *Edit Land Cover to Manning's n…* [\(Obr. 7.17\)](#page-57-1). Do každého řádku se vepíše určená drsnost viz [Tab. 5.1](#page-40-0) v kapitole [5.2.2.](#page-39-1)

| Land Cover to Manning's n (2D Flow Areas Only)                                         |                |                                               |        |  |  |
|----------------------------------------------------------------------------------------|----------------|-----------------------------------------------|--------|--|--|
| Set Manning's n to Override Default Land Cover Values                                  |                |                                               |        |  |  |
| Selected Area Edit Options<br>Set Values<br>Add Constant<br>Multiply Factor<br>Replace |                |                                               |        |  |  |
| <b>Land Cover Layer</b>                                                                |                | Geometry Overrides (Blank for Default Values) |        |  |  |
| Name                                                                                   | Default Mann n | Base Mann n (blank for default)               |        |  |  |
| 1 nodata                                                                               |                |                                               |        |  |  |
| 2 <br>1                                                                                | 0.5            |                                               | 0.5    |  |  |
| 3<br>$\overline{2}$                                                                    | 0.015          |                                               | 0.015  |  |  |
| 43                                                                                     | 0.06           |                                               | 0.06   |  |  |
| 5 <sup>4</sup>                                                                         | 0.065          |                                               | 0.065  |  |  |
| 6 5                                                                                    | 0.05           |                                               | 0.05   |  |  |
| $\overline{7}$ 6                                                                       | 0.08           |                                               | 0.08   |  |  |
| 8<br>7                                                                                 | 0.02           |                                               | 0.02   |  |  |
| $\overline{\phantom{a}}$                                                               | 0.01           |                                               | 0.01   |  |  |
| Associated Layer:<br>d:\Q100_1\Mannings_n.tif                                          |                |                                               |        |  |  |
|                                                                                        |                | OK                                            | Cancel |  |  |

**Obr. 7.17: Nastavení drsnostního součinitele n**

<span id="page-57-1"></span>Posledním krokem je vytvoření samotné výpočtové sítě. To umožňuje tlačítko *Force Mesh Recomputation*, které se následně potvrdí *OK*. V případě, že se při kontrole objeví problémy s vytvořenou sítí, lze je dodatečně upravit v dialogovém okně *Geometric Data* v záložce *Edit Move Points/Add Points/ Remove Points*.

Celkový počet elementů ve vytvořených 2D výpočtových oblastech dosáhl 250 988. V následující [Tab. 7.1](#page-58-0) je uvedeno rozložení elementů v rámci jednotlivých sítí.

| Název oblasti | Rozměr elementu [m] | Počet elementů |
|---------------|---------------------|----------------|
|               | $10 \times 10$      | 101 213        |
| R             | $10 \times 10$      | 16,447         |
|               | $10 \times 10$      | 133 328        |

<span id="page-58-0"></span>**Tab. 7.1: Počet elementů v jednotlivých výpočtových sítích**

# *7.4. Nastavení výpočtu*

Nastavení neustáleného 1D/2D proudění je zpřístupněno v základním okně programu pod ikonou *Unsteady Flow Analysis* . Po otevření dialogového okna [\(Obr.](#page-58-1)  [7.18\)](#page-58-1) se zobrazí elementární nastavení simulace, jako je její začátek a konec, interval zaznamenávání dílčích výsledků apod. Detailní nastavení simulace je možné po zvolení záložky *Options* → *Calculation Options and Tolerances*..., kde lze nastavit konkrétní tolerance, počty iterací, časové kroky a další vnitřní nastavení výpočetního softwaru.

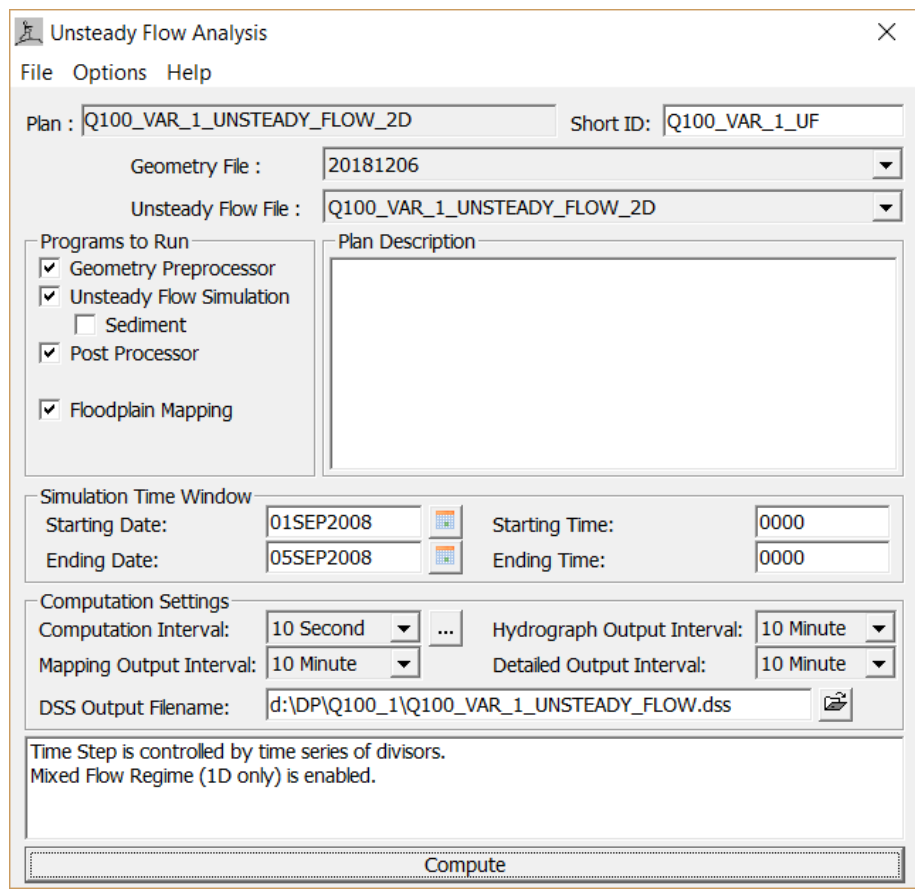

<span id="page-58-1"></span>**Obr. 7.18: Nastavení výpočtu**

# *7.5. Nastavení okrajových a počátečních podmínek*

Okrajové podmínky (*Boundary Conditions*) a počáteční podmínky (*Initial Conditions*) se nastavují po zvolení ikony *Unsteady Flow Data* v základním okně programu. Jejich podrobný popis je uvedený v kapitole *[5.2.3](#page-41-1) [Okrajové a počáteční](#page-41-1)  [podmínky.](#page-41-1)*

# **8. Vyhodnocení výsledků výpočtů**

V kapitole *[4.6](#page-31-0) [Stávající záplavová území](#page-31-0)* bylo popsáno vyhlášené záplavové území významného vodního toku (Svratky a Svitavy) včetně aktivní zóny, které se nachází v řešeném úseku. V následujících řádcích bude toto záplavové území porovnáno s vypočtenými výsledky z vytvořeného numerického modelu. Výsledky výpočtů tvoří přílohy B. a C. diplomové práce.

#### *8.1. Kulminační průtok Q<sup>5</sup>*

Koryta obou toků jsou při průtoku Q5 téměř kapacitní. K rozlivu dochází vlivem zpětného vzdutí vyvolaném v ústí náhonu Modřice (Svratka ř. km 30,343). Stanovené záplavové území a vypočtené rozlivy se při tomto scénáři téměř shodují, až na úsek mezi náhonem Modřice a řekou Bobravou, kdy se dle výpočtů dostává voda za hranici záplavového území. Při místním šetření však nebyla zjištěna příčina, která by rozliv v daném území omezovala.

#### *8.2. Kulminační průtok Q<sup>20</sup>*

Na rozdíl od stanoveného záplavového území zasahuje vypočtený rozliv na řece Svratce mezi ř. km 33,104 a 31,892 výrazně do intravilánu Přízřenic. Přes ornou půdu a část areálu Velkoobchodu AGRO Tuřany v Dolních Heršpicích se voda dostává až k zástavbě v ulicích V Polích, Malá, Ke Svratce a Za Hasičkou.

K rozlivu naopak téměř nedochází v oblasti vymezené náhonem Modřice (Svratka ř. km 32,255 – 30,343). Důvodem je pravděpodobně absence zaměření náhonu, který nejspíš není dostatečně kapacitní a dochází v něm k vybřežení.

Další rozdíl oproti stanovenému záplavovému území je v úseku mezi silničním mostem 152-051 u ČOV Modřice a ústím toku Bobravy (Svratka ř. km 30,807 – 28,205), kde vypočtený rozliv dosahuje až k samotnému korytu řeky Bobravy.

Vypočtený rozliv má větší rozsah i v úseku mezi Bobravou a jezem Rajhrad, a to důsledku zpětného vzdutí na řece Bobravě (Svratka ř. km 28,205). Níže pak dochází k vybřežení především v ř. km 27,072 v místě původního, dnes částečně zasypaného, koryta Svratky.

Na levém břehu Svratky dochází k mírnému rozlivu v ř. km 27,785 v inundačním území tvořeném ornou půdou v katastrálním území obce Rebešovice.

#### *8.3. Kulminační průtok Q<sup>100</sup>*

Na rozdíl od předchozích scénářů, kdy vypočtené rozlivy místy přesahovaly stanovené záplavové území, při kulminačním průtoku Q<sup>100</sup> rozsah vypočtených rozlivů většinou odpovídá a nebo je menší.

Rozdíly jsou v první řadě v horní části modelu, kdy inundační území Svitavy mezi dálnicí D1 (ř. km 2,050) a mostem s evidenčním číslem D2-002 (ř. km 0,683) tvoří především voda koncentrující se v oblasti kolem koryta Černovického potoka, kde zaplavuje přilehlé průmyslové areály a ornou půdu. Po zaústění Černovického potoka do Ivanovického potoka zaplavuje voda hlavně ornou půdu kolem něj. V místě přemostění dálnicí D2 se voda akumuluje a zaplavuje okrajově zástavbu na východě městské části Brno-Chrlice. Asi 250 m na jih od přemostění Ivanovického potoka dálnicí D2 ji akumulovaná voda překonává a slévá se tak s vybřeženou Svratkou pod ČOV Modřice.

Svratka se v úseku mezi dálnicí D1 a soutokem se Svitavou střídavě rozlévá na obou březích a zaplavuje většinu intravilánu ve východní části Dolních Heršpic. Oproti stanovenému záplavovému území je rozsah až na pozemky sousedící s ulicí Chleborádova ohraničen ulicí Havránkova. V důsledku vybřežení a výrazného rozlivu Svratky v úseku nad dálnicí D1 dochází k jejímu proniknutí na silniční těleso D2, kudy se dostává na zpevněné plochy u obchodního centra IKEA Brno na levém břehu Svratky a zároveň na inundaci na protější straně komunikace u pravého břehu Svitavy.

V kontrastu se stanoveným záplavovým územím nedochází k rozlivu v areálu ČOV Modřice, což může být způsobeno využitím nejnovějšího Digitálního modelu terénu 5. generace, který vznikl z dat pořízených metodou leteckého laserového skenování výškopisu v letech 2009 až 2013. [17] Naopak v modelu došlo k zaplavení lokality ulice Splaviska, kde stávající úprava reliéfu není v DMR 5G zahrnuta.

Na levé inundaci Svratky v katastrálním území Rajhrad dochází k rozlivu v důsledku vody soustřeďující se kolem koryta Ivanovického potoka, který se do Svratky vlévá bezprostředně pod jezem Rajhrad.

#### **9. Závěr**

V rámci diplomové práce, která byla zaměřena na hydraulické výpočty proudění vody v tocích a záplavových územích Svitavy a Svratky na území města Brna, byly provedeny hydraulické výpočty proudění vody s využitím spřaženého 1D a 2D numerického modelu. Pro řešení numerických modelů byl použit software HEC-RAS 5.0.6.

Ve výpočtech bylo uvažováno se dvěma scénáři. S N-letým průtokem povodní ve Svratce a teoretickým doplňkem ve Svitavě a dále pak s N-letým průtokem povodní ve Svitavě a teoretickým doplňkem ve Svratce, tak aby bylo vždy dosaženo příslušné N-letosti i pod jejich soutokem. Z důvodu vzájemného ovlivňování toků jsou výsledné mapy zpracovány jako obálka maxima obou uvedených scénářů. Pro oba vodní toky byly simulovány povodňové průtoky Q<sub>5</sub>, Q<sub>20</sub> a Q<sub>100</sub>.

Provedením hydraulických výpočtů pomocí spřaženého 1D a 2D numerického modelu proudění vody byly určeny průběhy hladin vodních toků pro povodňové průtoky  $Q_5$ ,  $Q_{20}$  a  $Q_{100}$ . Zároveň byly stanoveny rozlivy povodňových průtoků a jejich příslušné hloubky a rychlosti proudění vody v rozlivem zasažené inundaci. Povodňové nebezpečí bylo vyjádřeno výše zmíněnými výslednými charakteristikami, tedy rozsahy rozlivů, hloubkami zaplavení a rychlostí proudění vody v zájmovém území a jejich zpracováním do podoby map povodňového nebezpečí. Mapy povodňového nebezpečí tvoří přílohy C.1. až C.3. Dále jsou v přílohách B.1. až B.4. (podélné a příčné profily) vykresleny úrovně hladin simulovaných N-letých průtoků. Nad rámec diplomové práce byla zpracována mapa povodňového ohrožení (příloha C.4.) kombinující pravděpodobnost výskytu povodně a nebezpečí. Ohrožení bylo kvantifikováno pro simulované N-leté průtoky a výsledná mapa je tvořena jejich maximálními hodnotami. Všechny mapy byly zpracovány dle *Metodiky tvorby map povodňového nebezpečí a povodňových rizik [26].*

Stanovené záplavové území (popsáno v kap. *[4.6](#page-31-0) [Stávající záplavová území](#page-31-0)*) bylo porovnáno s výsledky diplomové práce. I přes vyskytující se nesrovnalosti, lze říci, že rozsah vypočtených rozlivů odpovídá vyhlášeným záplavovým územím.

Pro zvýšení vypovídající schopnosti modelu by dále bylo vhodné opatřit přesnější doměření břehových hran pro oba toky v celé délce řešeného úseku, zvláště pak v dolní části toku Svratky od ústí náhonu Modřice včetně ústí samotného. Břehy koryt jsou v těchto místech značně zarostlé a digitální model reliéfu tak nemusí být spolehlivým podkladem. Rovněž absence zaměření přítoků (Leskava a Bobrava) a zejména náhonu Modřice mohla zapříčinit nedostatečnou kapacitu koryta v modelu a ovlivnit tak rozliv v daném území. V neposlední řadě by bylo přínosem zaměření a upřesňující informace o veškerých přemostěních, propustcích a dalších objektech vyskytujících se v zájmové

oblasti. Další doporučení pro vytvoření přesnějšího matematického modelu je vyšší třída přesnosti hydrologických údajů, zajištění dat pro přesnější kalibraci (vyčlenění měrných profilů, popř. provedení hydrometrování při vyšších stavech průtoků, povodňové značky), případně určení drsnosti v korytě vodních toků pomocí zrnitostního rozboru.

V Brně dne 11. 1. 2019 Bc. Tomáš Račoch

# **10.Přehled výchozích podkladů**

- [1] Charakteristiky toků a povodí ČR. Oddělení geografických informačních systémů a kartografie: Projekty: Charakteristiky toků a povodí ČR [online]. Praha: VÚV TGM, veřejná výzkumná instituce - Odbor ochrany vod a informatiky - Oddělení GIS, 2014 [cit. 2018-07-23]. Dostupné z: http://www.dibavod.cz/24/charakteristiky-toku-a-povodi-cr.html
- [2] BALVÍN, Pavel, Pavel GABRIEL, Petr BOUŠKA a Aleš HAVLÍK. Hydrotechnické posouzení mostních objektů na vodních tocích: Technické podmínky. Výzkumný ústav vodohospodářský T. G. Masaryka, v.v.i., 2009.
- [3] Prohlížecí služba WMS Ortofoto, rastrová mapa ČR, mapová služba WMS, Český úřad zeměměřický a katastrální [online]. [cit. 2018-9-27]. Dostupné z: http://geoportal.cuzk.cz/WMS\_ORTOFOTO\_PUB/WMService.aspx
- [4] Prohlížecí služba WMS DMR 5G (Stínovaný model reliéfu), rastrová mapa ČR, mapová služba WMS, Český úřad zeměměřický a katastrální [online]. [cit. 2018- 9-27]. Dostupné z: http://ags.cuzk.cz/arcgis2/services/dmr5g/ImageServer/WMSServer
- [5] Místní šetření v zájmovém území provedené autorem práce dne 22. 9. 2018, 28. 9. 2018 a 1. 10. 2018.
- [6] ZÁPLAVOVÉ ÚZEMÍ SVRATKY km 29,289 47,810 (pod ČOV Brno VD Brno) a Svitavy km 0,000 – 14,743 (soutok – žel. most pod Bílovicemi), Povodí Moravy, s. p. Brno 2009.
- [7] Manipulační řád pro jez Rajhrad na řece Svratce v km 34,970. Povodí Moravy, s. p., vodohospodářský dispečink, Brno, září 2008.
- [8] Manipulační řád pro jez Přízřenice na řece Svratce v km 40,840. Povodí Moravy, s. p., vodohospodářský dispečink, Brno, leden 2017.
- [9] Hydrologická data povodí Svratky, Olšavy, Dřevnice, Kotojedky. Dopis Povodí Moravy s. p., č. j. P11002173/561, Český hydrometeorologický ústav, duben 2011.
- [10] BRUNER W. Gary, John C. WARNER, Brent C. WOLFE, Steven S. PIPER a Landon MARSTON. HEC-RAS, River Analysis System Applications Guide. US ARMY CORPS OF ENGINEERS, únor 2016.
- [11] Digitální povodňový plán České republiky [online]. [cit. 2018-21-10]. Dostupné z: http://www.dppcr.cz/
- [12] Evidenční list hlásného profilu č. 375, Stanice Brno Poříčí, Český hydrometeorologický ústav, Brno, říjen 2018.
- [13] Evidenční list hlásného profilu č. 380, Stanice Bílovice nad Svitavou, Český hydrometeorologický ústav, Brno, říjen 2018.
- [14] Stavy a průtoky na vodních tocích, Monitorovací stanice (Svitava LG Bílovice nad Svitavou), Povodí Moravy, s. p. [online]. [cit. 2018-21-10]. Dostupné z: http://www.pmo.cz/portal/sap/cz/mereni\_017.htm
- [15] QUITT, Evžen. Klimatické oblasti Československa. Geografický ústav (Československá akademie věd). Praha, Academia, 1971.
- [16] ZABAGED® polohopis (jednotky: BRNO81, BRNO82, BRNO83, BRNO84, BRNO85, BRNO86, BRNO91, BRNO92, BRNO93, BRNO94, BRNO95, BRNO96, formát dat: shp (JTSK), Zeměměřický úřad, Praha, říjen 2018.
- [17] Digitální model reliéfu České republiky 5. generace (DMR 5G) (jednotky: 243405, 243410, 243415, 243420, formát dat: txt (JTSK), Zeměměřický úřad, Praha, říjen 2018.
- [18] MATTAS, Daniel. Výpočet průtoku v otevřených korytech. Praha: Výzkumný ústav vodohospodářský T.G. Masaryka, 2014. ISBN 978-80-87402-27-6.
- [19] RAPLÍK, Milan, Pavel VÝBORA a Karel MAREŠ. Úprava tokov. Bratislava: Alfa, 1989. ISBN 80-050-0128-2.
- [20] BRÁZDIL, Rudolf, Hubert VALÁŠEK a Eva SOUKALOVÁ. Povodně v Brně. Historie povodní, jejich příčiny a dopady. Vyd. 1. Brno: Statutární město Brno, 2010. Brno v minulosti a dnes. ISBN 978-80-86736-22-8.
- [21] Lávka ev. č. 731 přes Svitavu před soutokem. Dokumentace skutečného provedení stavby, č. zak. 10006. TRIGEO GK s.r.o., září 2010.
- [22] Průvodce: Morava. RAFT.CZ [online]. [cit. 2017-11-10]. Dostupné z: http://www.raft.cz/morava/
- [23] Mapire: Moravia (1836–1842) Second military survey of the Habsburg Empire [online]. [cit. 2017-11-10]. Dostupné z: https://mapire.eu/en/synchron/secondsurvey-moravia/
- [24] ČSN 75 1400 Hydrologické údaje povrchových vod. Praha, 2014
- [25] BRUNNER, Gary W. HEC-RAS River Analysis System: Hydraulic Reference Manual. Version 5.0. Davis, California, 2016.
- [26] DRBAL, Karel a kol. Metodika tvorby map povodňového nebezpečí a povodňových rizik, VÚV T. G. M., Praha, 2011.
- [27] JANDORA, Jan. Matematické modelování ve vodním hospodářství: Modul 1, Studijní opora pro studijní programy s kombinovanou formou studia. 2008.

# **11.Seznam použitých zkratek a symbolů**

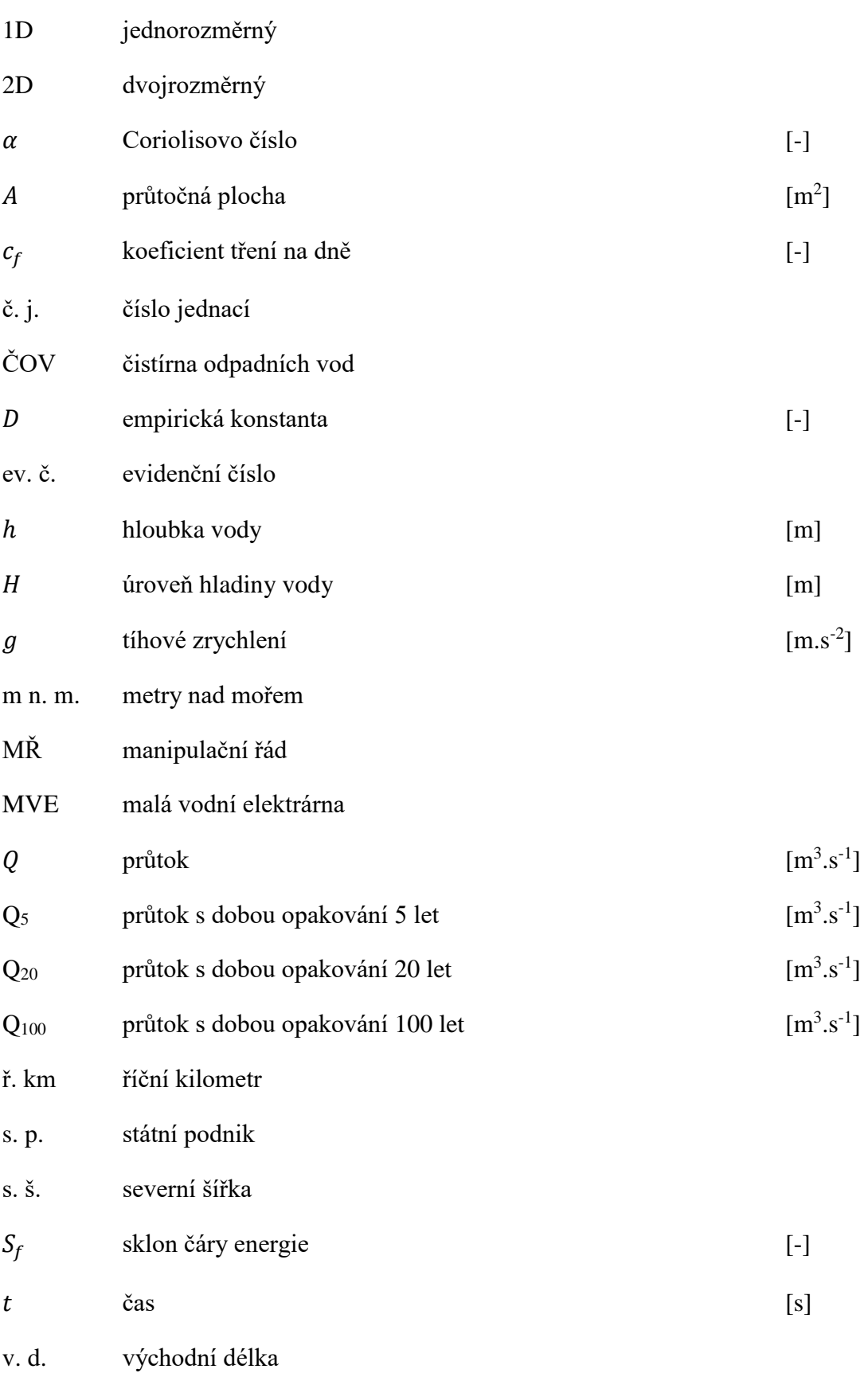

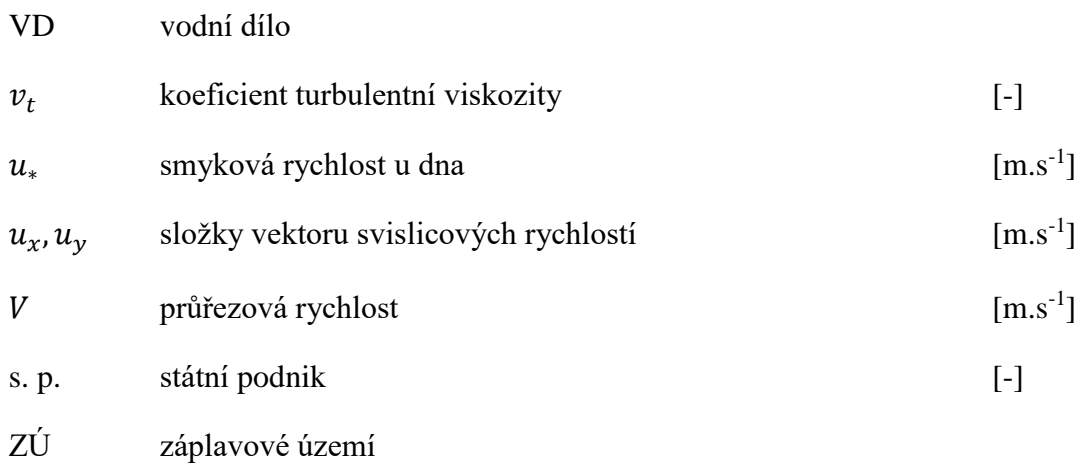

# **12.Seznam obrázků**

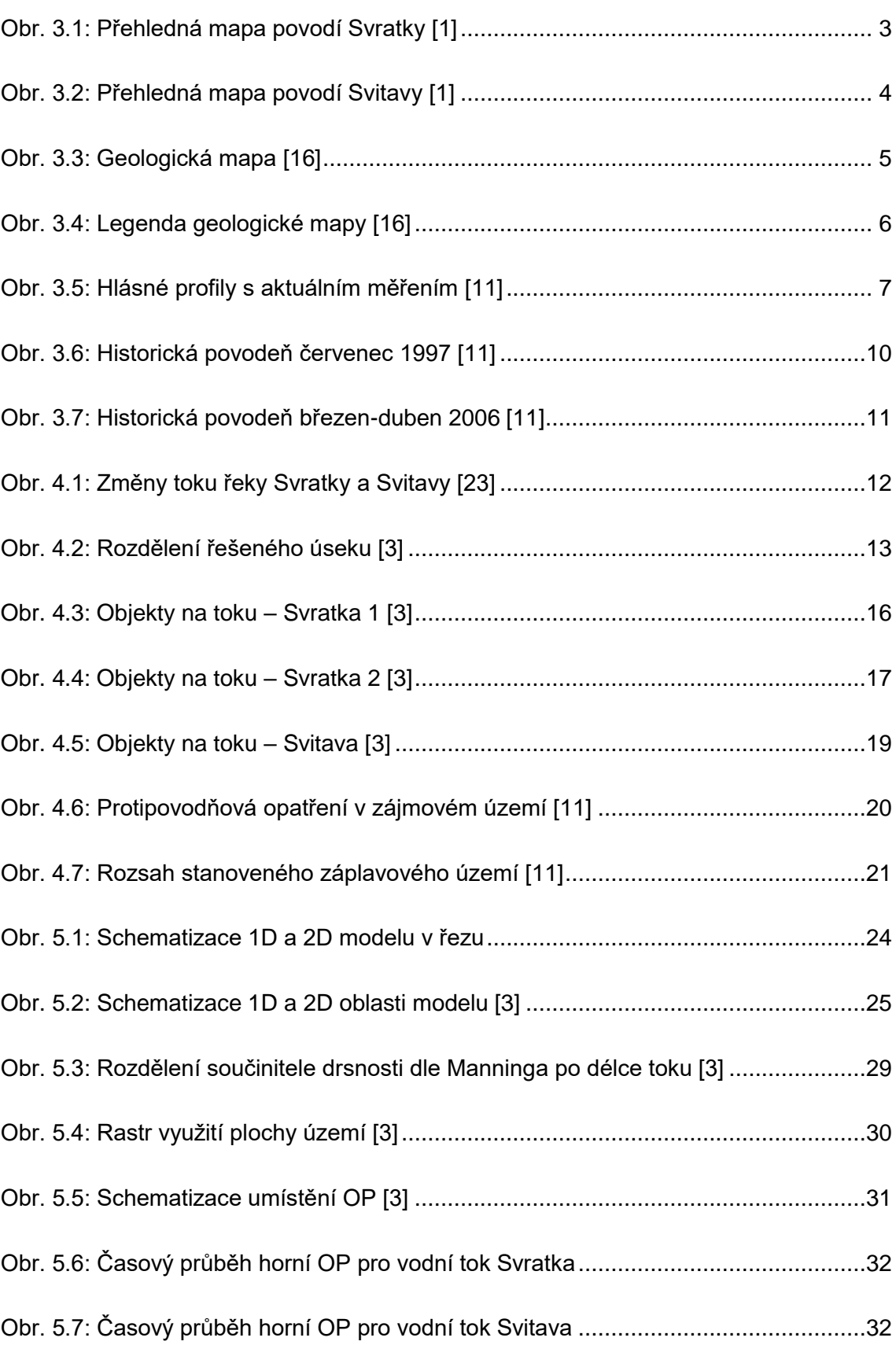

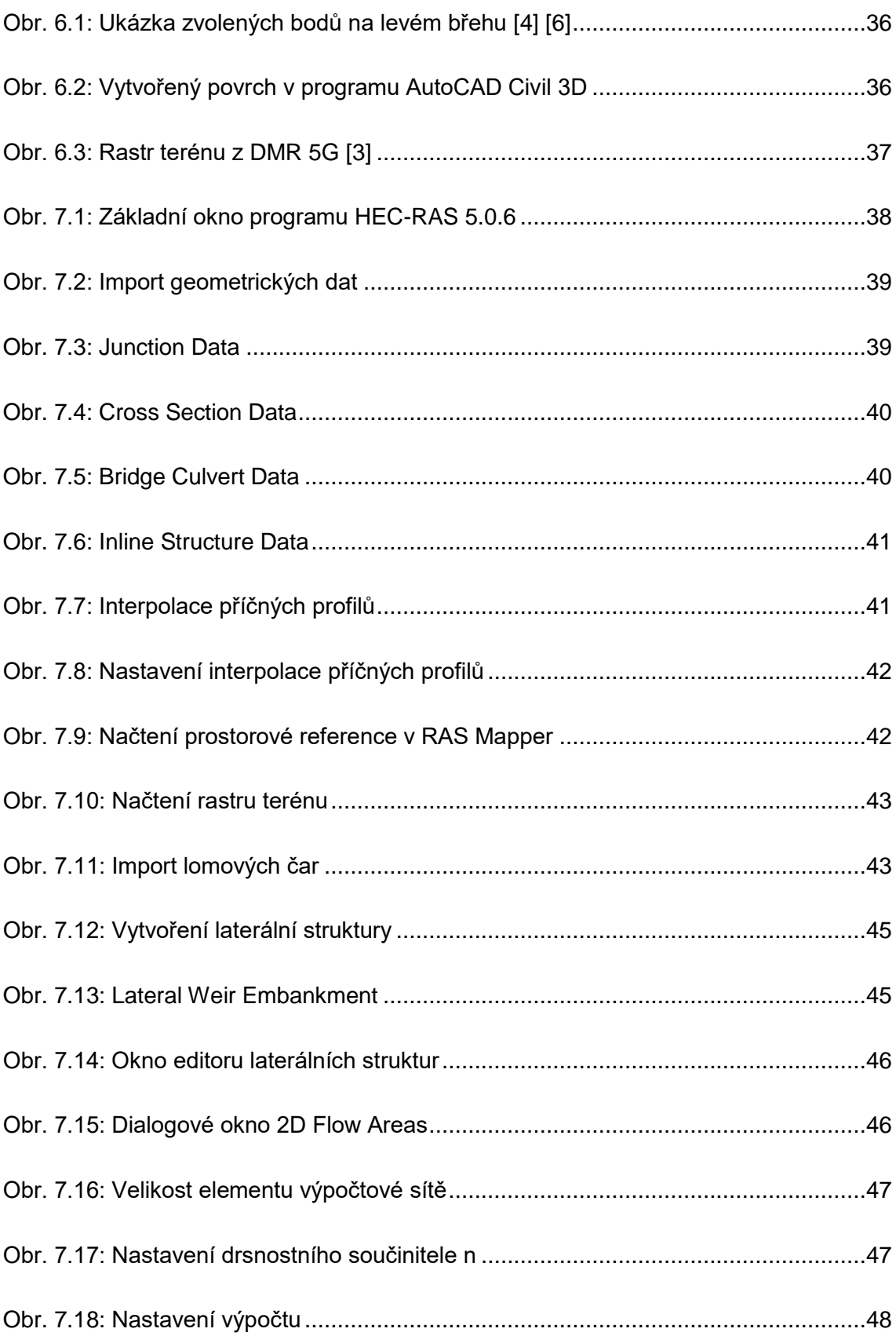

# **13.Seznam tabulek**

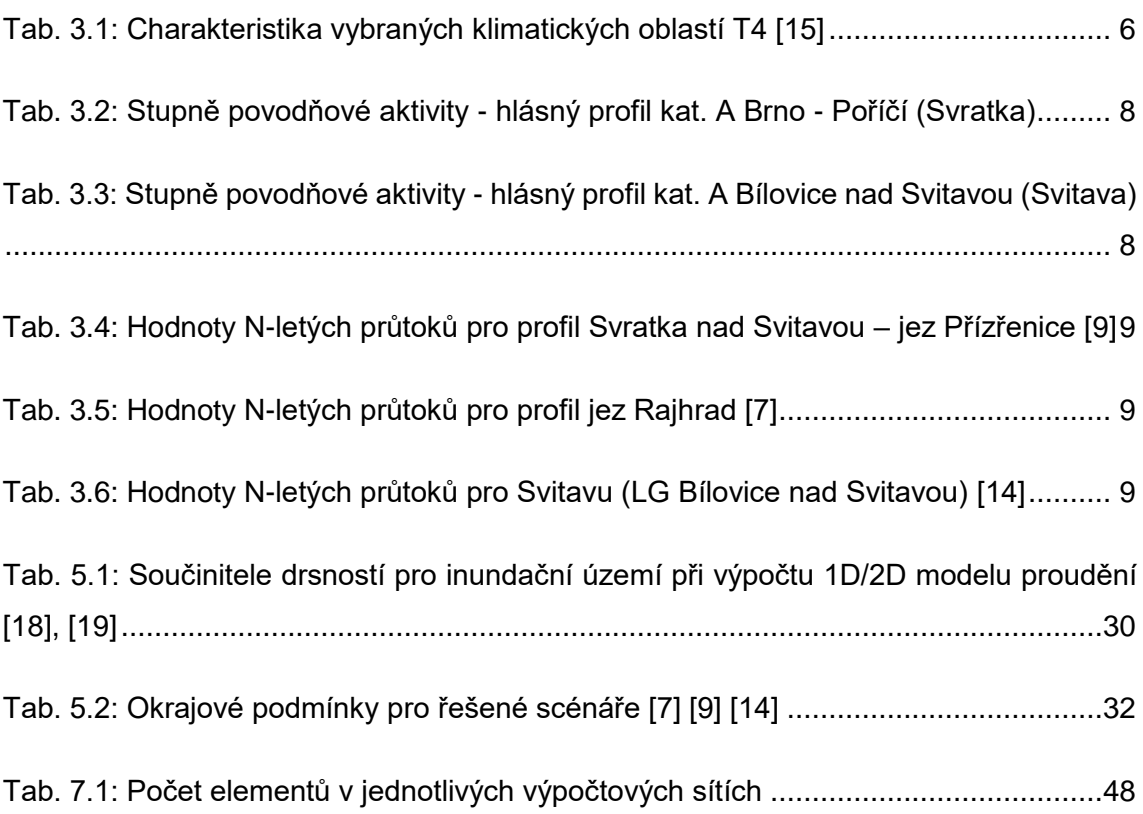

# **14.Seznam příloh**

# **A. PRŮVODNÍ A TECHNICKÁ ZPRÁVA**

# **B. VÝKRESOVÁ DOKUMENTACE**

- B.1. Podrobný podélný profil Svratky
- B.2. Podrobný podélný profil Svitavy
- B.3. Příčné řezy Svratky
	- B.3.1. Příčné řezy Svratka PF 97 110
	- B.3.2. Příčné řezy Svratka PF 111 120
	- B.3.3. Příčné řezy Svratka PF 309 314

#### B.4. Příčné řezy Svitavy

- B.4.1. Příčné řezy Svitava PF 301 303
- B.4.2. Příčné řezy Svitava PF 10 21

#### **C. VÝSTUPY Z HYDRAULICKÝCH VÝPOČTŮ**

- C.1.Mapa rozlivů
- C.2.Mapy hloubek
	- C.2.1. Mapa hloubek pro Q<sup>5</sup>
	- C.2.2. Mapa hloubek pro  $Q_{20}$
	- C.2.3. Mapa hloubek pro Q<sub>100</sub>
- C.3.Mapy rychlostí
	- C.3.1. Mapa rychlostí pro Q<sup>5</sup>
	- C.3.2. Mapa rychlostí pro Q<sub>20</sub>
	- C.3.3. Mapa rychlostí pro Q<sup>100</sup>
- C.4.Mapa ohrožení

#### **D. FOTODOKUMENTACE**